# **htmap Documentation**

*Release 0.6.1*

**CHTC**

**Jan 08, 2024**

# **GETTING STARTED**

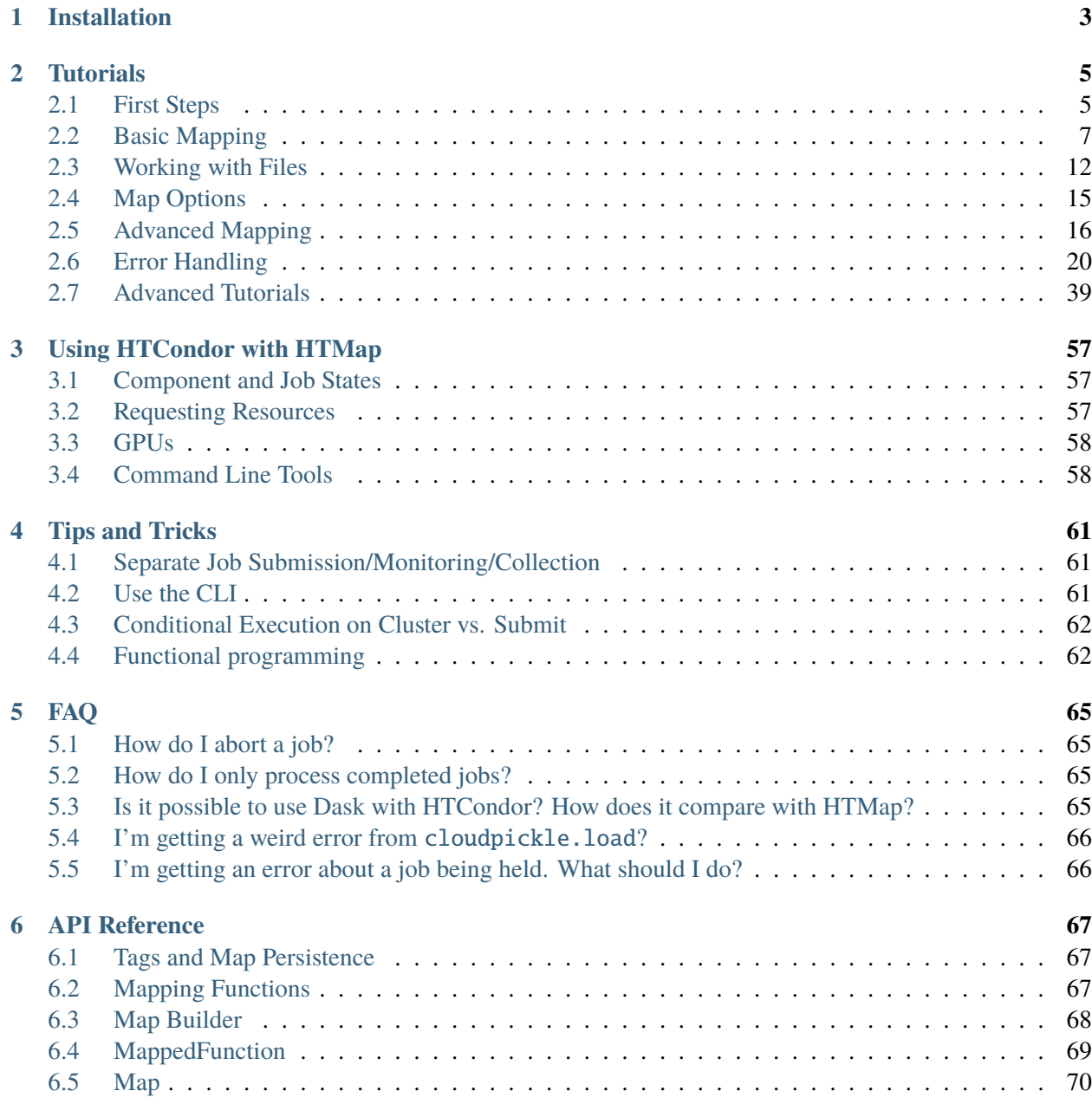

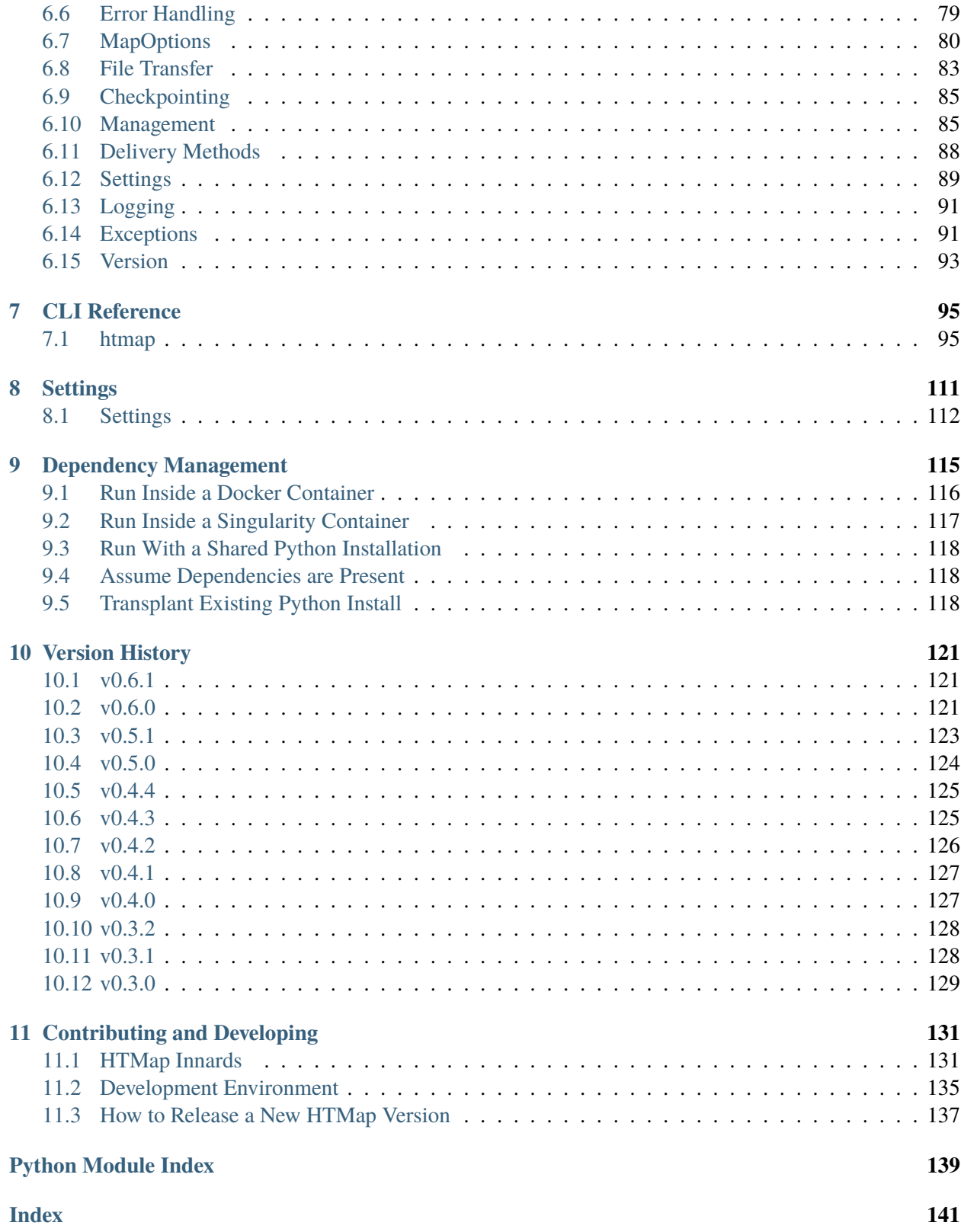

HTMap is a library that wraps the process of mapping Python function calls out to an [HTCondor pool.](https://htcondor.readthedocs.io/) It provides tools for submitting, managing, and processing the output of arbitrary functions.

Our goal is to provide as transparent an interface as possible to high-throughput computing resources so that you can spend more time thinking about your own code, and less about how to get it running on a cluster.

Running a map over a Python function is as easy as

```
import htmap
def double(x):
   return 2 * xdoubled = list(htmap-map(double, range(10)))print(doubled)
# [0, 2, 4, 6, 8, 10, 12, 14, 16, 18]
```
If you're just getting started, jump into the first tutorial: *[First Steps](#page-8-1)*.

Happy mapping!

*[Installation](#page-6-0)* Installing HTMap

**Note:** Bug reports and feature requests should go on our [GitHub issue tracker.](https://github.com/htcondor/htmap/issues)

#### *[Tutorials](#page-8-0)*

Tutorials on using HTMap.

#### *[Dependency Management](#page-118-0)*

Information about how to manage your what your code depends on (e.g., other Python packages).

#### *[API Reference](#page-70-0)*

Public API documentation.

#### *[CLI Reference](#page-98-0)*

Use of the HTMap CLI.

#### *[Using HTCondor with HTMap](#page-60-0)*

Tips on using HTMap with HTCondor

#### *[Tips and Tricks](#page-64-0)*

Useful tips & tricks on the API.

#### *[FAQ](#page-68-0)*

These questions are asked, sometimes frequently.

#### *[Settings](#page-114-0)*

Documentation for the various settings.

### *[Version History](#page-124-0)*

New features, bug fixes, and known issues by version.

### *[Contributing and Developing](#page-134-0)*

How to contribute to HTMap, how to set up a development environment, how HTMap works under the hood, etc.

### **CHAPTER**

# **INSTALLATION**

- <span id="page-6-0"></span>• On Unix/Linux systems, running pip install htmap from the command line should suffice.
- On Windows, there's an added dependency of HTCondor (to get access to the HTCondor Python bindings). After that, use the pip install --no-deps.

The introductory tutorials can be run on Binder, requiring no setup on your part.

Basic usage only requires installation of HTMap "submit-side". Anything more advanced like checkpointing or output file transfers will require installation on the execute nodes. For more information and to ensure your code will run correctly execute-side see *[Dependency Management](#page-118-0)*.

You may need to append --user to the pip command if you do not have permission to install packages directly into the Python installation you are using. Recent versions of pip will do this automatically when necessary.

### **CHAPTER**

# **TUTORIALS**

<span id="page-8-0"></span>**Attention:** The most convenient way to go through these tutorials is through Binder, which requires no setup on your part:

#### *[First Steps](#page-8-1)*

If this is your first time using HTMap, start here!

*[Basic Mapping](#page-10-0)* An introduction to the basics of HTMap.

*[Working with Files](#page-15-0)*

Sending additional files with your maps.

*[Map Options](#page-18-0)*

How to tell the pool what to do with your map.

#### *[Advanced Mapping](#page-19-0)*

More (and better) ways to create maps.

#### *[Error Handling](#page-23-0)*

What do when something goes wrong.

## <span id="page-8-1"></span>**2.1 First Steps**

#### **2.1.1 Setup**

#### **The fastest and easiest way to make sure you have a working setup (as described below) is to go through these tutorials on Binder**

The second-easiest way is to run the tutorials in a Docker container on your computer. Run

docker run -p 8888:8888 htcondor/htmap-tutorials

and follow the instructions it gives you to get into the Jupyter environment. Then go to tutorials/ first-steps.ipynb in the file browser and open it to get back to this point.

Alternatively, you might want to immediately start running HTMap on your HTCondor pool. This tutorial assumes that you've already installed HTMap on your HTCondor pool's submit node, or have access to HTMap through a JupyterHub server connected to an HTCondor pool or similar. See *[How do I install](#page-6-0) [HTMap?](#page-6-0)* for details!

This tutorial also assumes that you're working in a Jupyter Notebook. It will work just as well in the Python REPL. Later, once you get a hang things, you'll be ready to use HTMap in scripts as well. Either way, you'll need to be on a computer that can submit jobs to an HTCondor pool.

This tutorial assumes that you have already set up your dependency management, as described in *[Dependency](#page-118-0) [Management](#page-118-0)*. If your HTCondor pool supports Docker, you'll be good to go with the default settings.

The tutorials in this series are written inside Juypter Notebooks. If you click the "View page source" link in the upper right corner, you'll be able to grab the raw .ipynb file yourself and step through it along with the tutorial.

### **2.1.2 The Problem**

Suppose you've been given the task of writing a function that doubles numbers, like this:

```
[1]: def double(x):
        return 2 * x
```
If you want to double a list of numbers, you might do something like

```
[2]: doubled = [double(x) for x in range(10)]print(doubled)
    [0, 2, 4, 6, 8, 10, 12, 14, 16, 18]
```
or we can use the built-in function map(), which applies a function to each element of an iterable (like a list):

```
[3]: mapped = map(double, range(10))
    print(mapped)
    doubled = list(mapped)print(doubled)
    <map object at 0x7f7ae8393390>
    [0, 2, 4, 6, 8, 10, 12, 14, 16, 18]
```
In both cases, doubled is the list  $[0, 2, 4, \ldots]$ . The reason we need the list call is that map actually returns an *iterator* over the results, not the results themselves. So you need to iterate over it to get the output, which is what list does: iterate over its input and put the elements in a list.

Now suppose that, for some reason, you want to double *a lot* of numbers. So many numbers that you can't bear to do all the work on your own computer. It takes days to multiply all the numbers, and if your program crashes halfway through, you lose all of of your progress and have to start over. You're losing sleep, and your boss is breathing down your neck because they need those numbers doubled *now*.

Luckily, you remember that you have access to an HTCondor high-throughput computing pool. Since each of your function calls is isolated from all the others, the computers in the pool don't need to talk to each other at all, and you can achieve a huge speedup. The pool can run your code on hundreds or thousands of computers simultaneously, storing the inputs and outputs for you and recovering from individual errors gracefully. It's the perfect solution.

The problem is: *how do you get your code running in the pool?*

#### **2.1.3 The Solution**

With HTMap, it's like this:

```
[4]: import htmap
```

```
mapped = htmap.map(double, range(10))
print(mapped)
doubled = list(mapped)print(doubled)
Created map super-busy-dog with 10 components
Map(tag = super-busy-dog)[0, 2, 4, 6, 8, 10, 12, 14, 16, 18]
```
It may take some time for the second print to run. During that time, the individual **components** of your **map** are being run out on the cluster on execute nodes. Once they all finish, you'll get the list of numbers back. As you can see, the output is identical to what you would get from running the function locally.

In the *[next tutorial](#page-10-0)* we'll start digging into the extra features that HTMap provides on top of this basic functionality.

# <span id="page-10-0"></span>**2.2 Basic Mapping**

### **2.2.1 Tags**

In the previous tutorial, we used HTMap like this:

```
[1]: import htmap
```

```
def double(x):
   return 2 * x
```

```
[2]: mapped = htmap.map(double, range(10))
    print(mapped)
    doubled = list(mapped)print(doubled)
```
Created map dark-puny-robe with 10 components  $Map(tag = dark-puny-robe)$ [0, 2, 4, 6, 8, 10, 12, 14, 16, 18]

In particular, we used the [htmap.map](https://htmap.readthedocs.io/en/stable/api.html#htmap.map) function to create our map. This function creates an object that behaves a lot like the iterator returned by the built-in [map](https://docs.python.org/3/library/functions.html#map) function. To get our output, we iterated over it using list.

You may have noticed that the map has a **tag** associated with it. HTMap generated this tag for us because we didn't provide one, and because we didn't provide one, marked the map as **transient**, as opposed to **persistent**. Transient maps are for quick tests where we don't care too much about organization. Persistent maps are for longer-running maps where we want to keep our work organized by giving things real names. If you don't plan on using your map for more than one session, you can probably get away with a transient map. If you're going to step away from the computer and come back, we recommend giving it a real tag.

The map we created above is transient:

```
[3]: print(mapped.is_transient)
```
True

To create a persistent map, we need to give our map our map a tag:

```
[4]: another_map = htmap.map(double, range(10), tag = 'dbl')
    print(another_map)
    print(another_map.is_transient)
    Created map dbl with 10 components
    Map(tag = db1)False
```
We can also "retag" a map to give it a new tag. If you tag a transient map, it becomes persistent.

```
[5]: mapped.retag('a-new-tag')
    print(mapped)
    print(mapped.is_transient)
    Map(tag = a-new-tag)
    False
```
### **2.2.2 Working with Maps**

The object that was returned by [htmap.map](https://htmap.readthedocs.io/en/stable/api.html#htmap.map) is a [htmap.Map.](https://htmap.readthedocs.io/en/stable/api.html#htmap.Map) It gives us a window into the map as it is running, and lets us use the output once the map is finished.

For example, we can print the status of the map:

```
[6]: stringified = htmap.map(str, range(10), tag = 'str')
    print(stringified.status())
```

```
Created map str with 10 components
Map str (10 components): HELD = 0 | ERRORED = 0 | IDLE = 10 | RUNNING = 0 |\Box\rightarrowCOMPLETED = 0
```
We can wait for the map to finish:

```
[7]: stringified.wait(show_progress_bar = True)
```
str: 100%|##########| 10/10 [00:09<00:00, 1.11component/s]

There are many ways to iterate over maps:

```
[8]: print(list(stringified))
```

```
for d in stringified:
    print(d)
['0', '1', '2', '3', '4', '5', '6', '7', '8', '9']
0
1
2
3
4
5
6
7
8
9
```
If we ever lose our reference to it, we can grab a new reference to it using [htmap.load,](https://htmap.readthedocs.io/en/stable/api.html#htmap.load) giving it the tag of the map we want:

```
[9]: new_ref = htmap.load('str')
```

```
print(new_ref)
print(new_ref == stringified)
print(new_ref is stringified) # maps are singletons
Map(tag = str)True
True
```
Maps can be recovered from an entirely different Python interpreter session as well. Suppose you close Python and go on vacation. You come back and you want to look at your map again, but you've forgotten what you called it. Just ask HTMap for a list of your tags:

```
[10]: print(htmap.get_tags())
```
('dbl', 'str', 'a-new-tag')

Ok, well, technically it was a tuple, but we'll have to live with it.

HTMap can also print a pretty table showing the status of your maps:

```
[11]: htmap.map(str, range(5)) # new transient map
   print(htmap.status())
   Created map breezy-happy-hand with 5 components
   Tag HELD ERRORED IDLE RUNNING COMPLETED Local Data Max
    ˓→Memory Max Runtime Total Runtime
   a - new - tag 0 0 0 0 10 63.9 KB 41.0
    \rightarrow MB 0:00:00 0:00:00
    dbl 0 0 0 0 10 63.9 KB 41.0␣
    \rightarrow MB 0:00:00 0:00:00
    str 0 0 0 0 10 63.5 KB 41.0␣
    \rightarrow MB 0:00:00 0:00:00
   * breezy-happy-hand 0 0 5 0 0 19.8 KB 0.0\rightarrow B 0:00:00 0:00:00
```
Note that transient maps have a \* in front of their tags.

The status message tells us about how many components of our map are in each of the five most common component states:

- **Idle** component is waiting to run
- **Running** component is currently executing remotely
- **Completed** component is finished executing and output is available
- **Held** HTCondor has noticed a problem with the component and is not letting it run
- **Errored** there was an error in your code, and HTMap has brought back error information

The status of each component of your map is available using the map attribute component\_statuses:

```
[12]: print(new_ref.component_statuses)
```

```
[<ComponentStatus.COMPLETED: 'COMPLETED'>, <ComponentStatus.COMPLETED: 'COMPLETED
˓→'>, <ComponentStatus.COMPLETED: 'COMPLETED'>, <ComponentStatus.COMPLETED:
˓→'COMPLETED'>, <ComponentStatus.COMPLETED: 'COMPLETED'>, <ComponentStatus.
˓→COMPLETED: 'COMPLETED'>, <ComponentStatus.COMPLETED: 'COMPLETED'>,
˓→<ComponentStatus.COMPLETED: 'COMPLETED'>, <ComponentStatus.COMPLETED:
˓→'COMPLETED'>, <ComponentStatus.COMPLETED: 'COMPLETED'>]
```
We'll discuss what to do about held and errored components and how to interact with component statuses in the *[Error Handling](#page-23-0)* tutorial.

Tags are *unique*: if we try to create another map with a tag we've already used, it will fail:

```
[13]: new_map = htmap.map(double, range(10), tag = 'dbl')
```
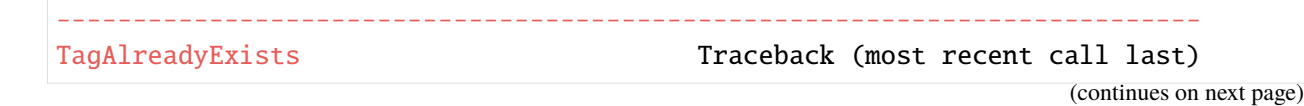

```
(continued from previous page)
```

```
<ipython-input-13-397c48e54a47> in <module>
---> 1 new_map = htmap.map(double, range(10), tag = 'dbl')
~/htmap/htmap/mapping.py in map(func, args, map_options, tag)
    86 func,
    87 args_and_kwargs,
---> 88 map_options = map_options,
    89 )
    90
~/htmap/htmap/mapping.py in create_map(tag, func, args_and_kwargs, map_options)
   276
   277 tags.raise_if_tag_is_invalid(tag)
--> 278 tags.raise_if_tag_already_exists(tag)
   279
   280 logger.debug(f'Creating map {tag} ...')
~/htmap/htmap/tags.py in raise_if_tag_already_exists(tag)
    59 """Raise a :class:`htmap.exceptions.TagAlreadyExists` if the ``tag``␣
˓→already exists."""
    60 if tag_file_path(tag).exists():
---> 61 raise exceptions.TagAlreadyExists(f'The requested tag "{tag}"\Box→already exists. Load the Map with htmap.load("{taq}"), or remove it using
˓→htmap.remove("{tag}").')
    62
    63
TagAlreadyExists: The requested tag "dbl" already exists. Load the Map with␣
˓→htmap.load("dbl"), or remove it using htmap.remove("dbl").
```
As the error message indicates, if we want to re-use the tag dbl, we need to remove the old map first:

```
[14]: old_map = htmap.load('dbl')
     old_map.remove()
```
[htmap.Map.remove](https://htmap.readthedocs.io/en/stable/api.html#htmap.Map.remove) deletes all traces of the map. **It can never be recovered**. Be careful when using it!

The module-level shortcut [htmap.remove](https://htmap.readthedocs.io/en/stable/api.html#htmap.remove) lets you skip the intermediate step of getting the actual Map, if you don't already have it.

Now we can re-use the map ID:

```
[15]: new_map = htmap.map(double, range(10), tag = 'dbl')
     new_map.wait(show_progress_bar = True)
     print(list(new_map))
     dbl: 0%| | 0/10 [00:00<?, ?component/s]
```
Created map dbl with 10 components dbl: 100%|##########| 10/10 [00:07<00:00, 1.42component/s] [0, 2, 4, 6, 8, 10, 12, 14, 16, 18]

### **2.2.3 Map Builders**

So far we've been avoiding any functions that needed to be mapped over keyword arguments, or that had more than one positional argument. htmap.map is not really the ideal tool for working with functions that have more than one argument, and it does not support varying more than one argument at all.

A much more ergonomic way to build up a complex map is a **map builder**. A map builder lets you build a map via individual function calls. Call [htmap.build\\_map](https://htmap.readthedocs.io/en/stable/api.html#htmap.build_map) as a context manager to get the builder, then call the builder as if it were the mapped function itself:

```
[16]: def power(base, exponent):
         return base ** exponent
     with htmap.build_map(power) as pow_builder:
         for base in range(1, 5): # bases are 1, 2, 3, 4
             for exponent in range(1, 4): # exponents are 1, 2, 3
                 pow_builder(base, exponent)
     powered = pow_builder.map
     print(list(powered)) # 1^1, 1^2, 1^3, 2^1, 2^2, 2^3, 3^1 ...
     Created map harsh-happy-ring with 12 components
     [1, 1, 1, 2, 4, 8, 3, 9, 27, 4, 16, 64]
```
The map builder catches the function calls and turns them into a map. The map is created when the with block ends, at which point you can grab the actual [htmap.Map](https://htmap.readthedocs.io/en/stable/api.html#htmap.Map) from the builder's map attribute.

In the *[next tutorial](#page-15-0)*, we'll see how to tell HTMap to bring a local file along to the execute node.

# <span id="page-15-0"></span>**2.3 Working with Files**

High-throughput computing often involves analyzing data stored in files. For many simple cases, HTMap can automatically work with files that you specify as arguments of your function without (much) special treatment.

Let's start with "Hello world!" example:

[1]: from pathlib import Path

```
def read_file(path: Path):
    return path.read_text()
```
This function takes in a [pathlib.Path,](https://docs.python.org/3/library/pathlib.html) reads it, and returns its contents. Let's make a file and see how it works:

```
[2]: hi_path = Path.cwd() / 'hi.txt'
    print(hi_path)
    hi_path.write_text('Hello world!')
```
/home/jovyan/tutorials/hi.txt

[2]: 12

```
[3]: print(read_file(hi_path))
```

```
Hello world!
```
(pathlib has a steeper learning curve than os.path, but it's well worth the effort!)

Now, let's start mapping. In this case, the map call is barely different than the original function call, but we need to set up the inputs correctly. The trick is that, instead of a pathlib.Path, we need to use a [htmap.TransferPath.](https://htmap.readthedocs.io/en/stable/api.html#htmap.TransferPath) htmap.TransferPath is a drop-in replacement for pathlib.Path in every way, except for HTMap's special treatment of it.

HTMap will detect that we used an htmap.TransferPath in a map as long as it is an argument or keyword argument of the function, or stored in a primitive container (list, dict, set, tuples) and automatically transfer the named file to wherever the function executes.

```
[4]: import htmap
```

```
bye_path = htmap.TransferPath.cwd() / 'bye.txt'
bye_path.write_text('Have a nice day!')
```
[4]: 16

```
[5]: map = htmap.map(read_file, [bye_path])
    print(map.get(0)) # map.get will wait until the result is ready
```

```
Created map puny-thin-echo with 1 components
Have a nice day!
```
### **2.3.1 Multiple Files**

To see how we can transfer a container full of files, let's write a simple clone of the unix cat program, which concatenates files. It takes a single argument which is a list of files to be concatenated, and returns the concatenated files as a string.

```
[6]: def cat(files):
        file_contents = (file.read_test() for file in files)
        return ''.join(file_contents)
```
Let's write some test files...

```
[7]: cwd = htmap.TransferPath.cwd()
     paths = [cwd / 'start.txt',
         cwd / 'middle.txt',
         cwd / 'end.txt',
     ]
     parts = ['The quick brown ',
         'fox jumps over ',
         'the lazy dog!',
     \mathbf{I}for path, part in zip(paths, parts):
         path.write_text(part)
```
... and run a map!

```
[8]: m = htmap.map(cat, [paths]) # this creates a single map component with the list.
    ˓→of paths as the argument
    print(m.get(0))Created map red-bland-tub with 1 components
    The quick brown fox jumps over the lazy dog!
```
If the "output" of your map function needs to be a file instead of a Python object (or you produce files that you need back submit-side for whatever reason), you'll want to look at the [Output Files recipe](https://htmap.readthedocs.io/en/stable/recipes/output-files.html) once you're done with the tutorials.

In the *[next tutorial](#page-18-0)* we'll learn how to tell HTCondor about what resources our map components require, as well as another HTCondor configuration they need.

# <span id="page-18-0"></span>**2.4 Map Options**

### **2.4.1 Requesting Resources**

The most common kind of map option you'll probably need to work with are the ones for requests resources. HTMap makes fairly conservative default choices about the resources required by your map components. If your function needs a lot of resources, such as memory or disk space, you will need to communicate this to HTMap.

Suppose we need to transfer a huge input file that we need to read into memory, so we need a lot of memory and disk space available on the execute node. We'll request 200 MB of RAM, 10 GB of disk space, and send our input file.

```
[1]: from pathlib import Path
    import htmap
    def read_huge_file(file):
        contents = Path(file).read_text()
        # do stuff
        return contents # we'll just return the contents here, but imagine this is.
     ˓→the result of processing
```

```
[2]: huge_file = htmap.TransferPath.cwd() / 'huge_file.txt'
    huge_file.write_text('only a few words, but use your imagination')
```
[2]: 42

(Don't panic! write\_text() returns the number of bytes written.)

And here's our map call:

```
[3]: processed = htmap.map(
        read_huge_file,
        [huge_file],
        map_options = htmap.MapOptions(
            request_memory = '100MB',
            request\_disk = '1GB',),
    )
    print(processed.get(0))
    Created map breezy-thick-beak with 1 components
    only a few words, but use your imagination
```
request\_memory and request\_disk were passed as single strings. Since they are single strings, they will be treated as **fixed options** and applied to every component. The other kind of option is **variadic**, which lets you specify some option for each component of the map individually. For exampe, if we wanted a different amount of RAM for each component, we could pass a list of strings to request\_memory, one for each component:

```
[4]: multiple = htmap.map(
        read_huge_file,
        [huge_file, huge_file, huge_file],
        map_options = htmap.MapOptions(
            request_memory = ['10MB', '20MB', '30MB'],
            request_disk = '1GB',
        ),
    )
    print(list(multiple))
    Created map tall-soft-stream with 3 components
    ['only a few words, but use your imagination', 'only a few words, but use your
     →imagination', 'only a few words, but use your imagination']
```
### **2.4.2 The Kitchen Sink**

HTMap also supports **arbitrary HTCondor submit descriptors**, like you would see in a [submit file.](http://research.cs.wisc.edu/htcondor/manual/current/condor_submit.html) Just pass them as keyword arguments to a [htmap.MapOptions,](https://htmap.readthedocs.io/en/stable/api.html#htmap.MapOptions) keeping in mind that you can use standard ClassAd interpolation and that the same fixed/variadic behavior applies.

If that didn't make sense, don't worry about it! The whole point of HTMap is to avoid needing to know too much about submit descriptors.

The *[next tutorial](#page-19-0)* discusses more convenient and flexible way of defining your maps.

# <span id="page-19-0"></span>**2.5 Advanced Mapping**

So far we've built our maps using the top-level mapping functions. These functions are useful for tutorials, but don't give us the full flexibility that we might need when working with arbitrary Python functions. They're also sometimes inconvenient to use, especially if you don't like typing the names of your functions over and over. The tools described in this tutorial fix those problems.

### **2.5.1 Starmap**

Back in *[Working With Files](#page-15-0)*, we noted that [htmap.map](https://htmap.readthedocs.io/en/stable/api.html#htmap.map) was only able to handle functions that took a single argument. To work with a function that took two arguments, we needed to use [htmap.build\\_map](https://htmap.readthedocs.io/en/stable/api.html#htmap.build_map) to build up the map inside a loop.

Sometimes, you don't want to loop. *[htmap.starmap](#page-70-3)* provides the flexibility to completely specify the positional and keyword arguments for every component without needing an explicit for-loop.

Unfortunately, that looks like this:

```
[1]: import htmap
```

```
def power(x, p = 1):
        return x ** p
```

```
[2]: starmap = htmap.starmap(
        func = power,args = [(1,),(2,),(3,).],
        kwargs = [
            {'p': 1},{'p': 2},{'p':3},],
    )
    print(list(starmap)) # [1, 4, 27]
    Created map proper-short-stream with 3 components
    [1, 4, 27]
```
A slightly more pleasant but less obvious way to construct the arguments would be like this:

```
[3]: starmap = htmap.starmap(
        func = power,args = ((x,) for x in range(1, 4),
        kwargs = ({'p': p} for p in range(1, 4)),
    )
    print(list(startmap)) # [1, 4, 27]
    Created map light-soggy-idea with 3 components
    [1, 4, 27]
```
But that isn't really a huge improvement. Sometimes you'll need the power and compactness of starmap, but we recommend [htmap.build\\_map](https://htmap.readthedocs.io/en/stable/api.html#htmap.build_map) for general use.

### **2.5.2 Mapped Functions**

If you're tired of typing htmap.map all the time, create a [htmap.MappedFunction](https://htmap.readthedocs.io/en/stable/api.html#htmap.build_map) using the [htmap.mapped](https://htmap.readthedocs.io/en/stable/api.html#htmap.mapped) decorator:

```
[4]: @htmap.mapped
```

```
def double(x):
    return 2 * x
```
print(double)

MappedFunction(func =  $\langle$ function double at 0x7f750c0653b0>, map\_options = {})

The resulting MappedFunction has methods that correspond to all the mapping functions, but with the function already filled in.

For example:

```
[5]: doubled = double.map(range(10))
```
print(list(doubled)) # [0, 2, 4, 6, 8, 10, 12, 14, 16, 18]

```
Created map coy-burst-area with 10 components
[0, 2, 4, 6, 8, 10, 12, 14, 16, 18]
```
The real utility of mapped functions is that they can carry default map options, which are **inherited** by any maps created from them. For example, if we know that a certain function will always need a large amount of memory and disk space, we can specify it for **any** map like this:

```
[6]: @htmap.mapped(
        map_options = htmap.MapOptions(
            request_memory = '200MB',
            request\_disk = '1GB',)
    )
    def big_list(_):
        big = list(range(1_000_000)) # imagine this is way bigger...
        return big
```
Now our request\_memory and request\_disk will be set for each map, without needing to specify it in the MapOptions of each individual map call. We can still override the setting for a certain map by manually passing [htmap.MapOptions.](https://htmap.readthedocs.io/en/stable/api.html#htmap.MapOptions)

See [htmap.MapOptions](https://htmap.readthedocs.io/en/stable/api.html#htmap.MapOptions) for some notes about how these inherited map options behave.

### **2.5.3 Non-Primitive Function Arguments**

So far we've mostly limited our mapped function arguments to Python primitives like integers or strings. However, HTMap will work with almost any Python object. For example, we can use a custom class as a function argument. Maybe we have some data on penguins, and we want to write a Penguin class to encapsulate that data:

```
[7]: class Penguin:
         def __init__(self, name, height, weight):
             self.name = nameself.height = height
             self. weight = weightdef analyze(self):
             return f'{self.name} is {self.height} inches tall and weighs {self.
      ˓→weight} pounds'
         def eat(self):
             print('mmm, yummy fish')
         def fly(self):
             raise TypeError("penguins can't fly!")
 [8]: penguins = [Penguin('Gwendolin', height = 73, weight = 51),
         Penguin('Gweniffer', height = 59, weight = 43),
         Penguin('Gary', height = 64, weight = 52),
     ]
[9]: map = htmap.map(
         lambda p: p.analyze(), # an anonmyous function; see https://docs.python.org/
      ˓→3/tutorial/controlflow.html#lambda-expressions
         penguins,
         tag = 'penguin-stats',
     \mathcal{L}map.wait(show_progress_bar = True)penguin-stats: 0%| | 0/3 [00:00<?, ?component/s]
     Created map penguin-stats with 3 components
     penguin-stats: 100%|##########| 3/3 [00:03<00:00, 1.00s/component]
[10]: for stats in map:
         print(stats)
```

```
Gwendolin is 73 inches tall and weighs 51 pounds
Gweniffer is 59 inches tall and weighs 43 pounds
```
Gary is 64 inches tall and weighs 52 pounds

Specialized data structures like numpy arrays and pandas dataframes can also be used as function arguments. When in doubt, just try it!

In the *[next tutorial](#page-23-0)* we'll finally address the most important part of programming: what to do when things go wrong!

# <span id="page-23-0"></span>**2.6 Error Handling**

#### **2.6.1 Holds**

[1]: import htmap

In previous tutorials we mentioned that HTMap is able to track the status of your components and inform you about something called a "hold". A hold occurs when HTCondor notices something wrong about your map component. Perhaps an input file is missing, or your component tried to use a file that didn't exist.

The last one is easy to force, so let's do it and see what happens:

```
@htmap.mapped
def foo(_): # _ is a perfectly legal argument name, often used to mean "I don't.
˓→actually use it"
   return "I didn't get held!"
```

```
[2]: path = htmap.TransferPath('this-file-does-not-exist.txt')
    will_get_held = foo.map(
        [path],
    )
    Created map angry-husky-law with 1 components
```
We know that the component will fail, but HTMap won't know about it until we try to look at the output:

```
[3]: print(will_get_held.get(\emptyset))
```

```
---------------------------------------------------------------------------
MapComponentHeld Traceback (most recent call last)
<ipython-input-3-68dfbf32680e> in <module>
----> 1 print(will_get_held.get(0))
~/htmap/htmap/maps.py in _protect(self, *args, **kwargs)
```

```
43 if not self.exists:
    44 raise exceptions.MapWasRemoved(f'Cannot call {method} for␣
˓→map {self.tag} because it has been removed')
---> 45 return method(self, *args, **kwargs)
    46
    47 return _protect
~/htmap/htmap/maps.py in get(self, component, timeout)
   390 If `None``, wait forever.
   391
--> 392 return self._load_output(component, timeout = timeout)
   393
   394 def __getitem__(self, item: int) -> Any:
~/htmap/htmap/maps.py in _load_output(self, component, timeout)
   341 raise IndexError(f'Tried to get output for component
˓→{component}, but map {self.tag} only has {len(self)} components')
   342
--> 343 self._wait_for_component(component, timeout)
   344
   345 status_and_result = htio.load_objects(self._output_file_
˓→path(component))
~/htmap/htmap/maps.py in _wait_for_component(self, component, timeout)
   307 break
   308 elif component_status is state.ComponentStatus.HELD:
--> 309 raise exceptions.MapComponentHeld(f'Component {component}
˓→ of map {self.tag} is held: {self.holds[component]}')
   310
   311 if timeout is not None and (time.time() >= start_time +\Box\rightarrowtimeout):
MapComponentHeld: Component 0 of map angry-husky-law is held: [13] Error from
˓→slot1_6@1bea834c10a5: SHADOW at 172.17.0.2 failed to send file(s) to <172.17.0.
˓→2:33571>: error reading from /home/jovyan/tutorials/this-file-does-not-exist.
˓→txt: (errno 2) No such file or directory; STARTER failed to receive file(s)␣
˓→from <172.17.0.2:9618>
```
Yikes! HTMap has raised an exception to inform us that a component of our map got held. It also tells us why HTCondor held the component: error reading from /home/jovyan/tutorials/ this-file-does-not-exist: (errno 2) No such file or directory; STARTER failed to receive file(s) from <172.17.0.2:9618>.

This time around the hold reason is pretty clear: a local file that HTCondor expected to exist didn't. We could fix the problem by creating the file, and then releasing the map, which tells HTCondor to try again:

 $[4]$ : path.touch() # this creates an empty file

Now the map will run successfully. We tell HTMap to "release" the hold, allowing the map to continue running.

```
[5]: will_get_held.release()
    print(will_get_held.get(0))
```
I didn't get held!

#### **Debugging holds**

Unfortunately, holds will often not be so easy to resolve. Sometimes they are simply ephemeral errors that can be resolved by releasing the map without changing anything. But sometimes you'll need to talk to your HTCondor pool administrator to figure out what's going wrong.

Sometimes these errors are caused by additional parameters specified in your  $\sim$ /.htmaprc file. Are you sure  $\sim$ /.htmaprc has the intended parameters?

If you're feeling really adventurous, look at files in the directory ~/.htmap/. The standard output and error files are contained within this directory. This might help solve your problem.

### **2.6.2 Execution Errors**

HTMap can also detect Python exceptions that occur during component execution. To see this in action, let's define a function where a component will have a problem:

```
[6]: @htmap.mapped
    def inverse(x):
        return 1 / x
```
When  $x = 0$ , inverse(x) will fail with a ZeroDivisionError. If we run it locally, the error will halt execution and drop a traceback into our laps:

```
[7]: inverse(0)
```

```
---------------------------------------------------------------------------
ZeroDivisionError Traceback (most recent call last)
<ipython-input-7-7538d73c586c> in <module>
---> 1 inverse(0)~/htmap/htmap/mapped.py in __call__(self, *args, **kwargs)
    50 def __call__(self, *args, **kwargs):
    51 """Call the function as normal, locally."""
---> 52 return self.func(*args, **kwargs)
    53
    54 def map(
                                                             (continues on next page)
```

```
<ipython-input-6-769ac4dfb4b6> in inverse(x)
     1 @htmap.mapped
     2 def inverse(x):
---> 3 return 1 / xZeroDivisionError: division by zero
```
The traceback has a lot of critically-useful information in it. In fact, it tells us exactly the line that raised the error (remember that tracebacks should be read in reverse - the last block of source code is where the error began).

HTMap is able to transport this kind of information back from an executing component, but like the regular output of a map we won't see it until we try to load up the output for the failed component. We'll make a one-component map to demonstrate what happens:

```
[8]: bad_map = inverse.map([0])
    bad_map.get(0)Created map fair-sly-drone with 1 components
    ---------------------------------------------------------------------------
    MapComponentError Traceback (most recent call last)
    <ipython-input-8-d23b8117e4db> in <module>
         1 bad_map = inversemap([0])---> 2 badmap.get(0)~/htmap/htmap/maps.py in _protect(self, *args, **kwargs)
        43 if not self.exists:
        44 raise exceptions.MapWasRemoved(f'Cannot call {method} for␣
    ˓→map {self.tag} because it has been removed')
    ---> 45 return method(self, *args, **kwargs)
        46
        47 return _protect
    \sim/htmap/htmap/maps.py in get(self, component, timeout)
       390 If `None``, wait forever.
       391 """
    --> 392 return self._load_output(component, timeout = timeout)
       393
       394 def __getitem__(self, item: int) -> Any:
    \sim/htmap/htmap/maps.py in load_output(self, component, timeout)
       348 return next(status_and_result)
       349 elif status == 'ERR':
    --> 350 raise exceptions.MapComponentError(f'Component {component}
    ˓→of map {self.tag} encountered error while executing. Error report:\n{self._
```

```
˓→load_error(component).report()}')
   351 else:
    352 raise exceptions.InvalidOutputStatus(f'Output status {status}
ightharpoonup is not valid')
MapComponentError: Component © of map fair-sly-drone encountered error while
˓→executing. Error report:
========== Start error report for component 0 of map fair-sly-drone ==========
Landed on execute node 1bea834c10a5 (172.17.0.2) at 2020-05-21 17:45:40.954824
Python executable is /opt/conda/bin/python3 (version 3.7.6)
with installed packages
  alembic==1.4.2
  async-generator==1.10
  attrs==19.3.0
 backcall==0.1.0
 bleach==3.1.4
 blinker==1.4
 brotlipy==0.7.0
 certifi==2020.4.5.1
 certipy==0.1.3cffi==1.14.0
  chardet==3.0.4click==7.1.2
 click-didyoumean==0.0.3
  cloudpickle==1.4.1
 colorama==0.4.3
  conda==4.8.2
  conda-package-handling==1.6.0
  cryptography==2.9.2
 cursor==1.3.4
 decorator==4.4.2
 defusedxml==0.6.0
  entrypoints==0.3
 halo==0.0.29
 htchirp==1.0
 htcondor==8.9.6
  -e git+https://github.com/htcondor/htmap.
˓→git@e0fd6de94fcad0295ae674e5479fac51cf57f34f#egg=htmap
  idna==2.9
  importlib-metadata==1.6.0
  ipykernel==5.2.1
 ipython @ file:///home/conda/feedstock_root/build_artifacts/ipython_
˓→1588362967322/work
  ipython-genutils==0.2.0
  jedi==0.17.0
```
Jinja2==2.11.2 json5==0.9.0 jsonschema==3.2.0 jupyter-client==6.1.3 jupyter-core==4.6.3 jupyter-telemetry==0.0.5 jupyterhub==1.1.0 jupyterlab==2.1.1 jupyterlab-server==1.1.1 log-symbols==0.0.14 Mako==1.1.0 MarkupSafe==1.1.1 mistune==0.8.4 nbconvert==5.6.1 nbformat==5.0.6 nbstripout==0.3.7 notebook==6.0.3 oauthlib==3.0.1 pamela==1.0.0 pandocfilters==1.4.2 parso==0.7.0 pexpect==4.8.0 pickleshare==0.7.5 prometheus-client==0.7.1 prompt-toolkit==3.0.5 ptyprocess==0.6.0  $pycosat==0.6.3$ pycparser==2.20 pycurl==7.43.0.5 Pygments==2.6.1 PyJWT==1.7.1 pyOpenSSL==19.1.0 pyrsistent==0.16.0 PySocks==1.7.1 python-dateutil==2.8.1 python-editor==1.0.4 python-json-logger==0.1.11 pyzmq==19.0.0 requests==2.23.0 ruamel-yaml==0.15.80 ruamel.yaml.clib==0.2.0 Send2Trash==1.5.0 six==1.14.0 spinners==0.0.24 SQLAlchemy==1.3.16 termcolor==1.1.0

```
terminado==0.8.3
  testpath==0.4.4
  toml==0.10.0
  tornado==6.0.4tqdm==4.46.0
  traitlets==4.3.3
 urllib3==1.25.9
 wcwidth==0.1.9webencodings==0.5.1
  zipp==3.1.0
Scratch directory contents are
  /home/jovyan/.condor/local/execute/dir_461/.chirp.config
  /home/jovyan/.condor/local/execute/dir_461/_htmap_user_transfer
  /home/jovyan/.condor/local/execute/dir_461/.job.ad
 /home/jovyan/.condor/local/execute/dir_461/_condor_stderr
 /home/jovyan/.condor/local/execute/dir_461/.machine.ad
 /home/jovyan/.condor/local/execute/dir_461/func
 /home/jovyan/.condor/local/execute/dir_461/_condor_stdout
 /home/jovyan/.condor/local/execute/dir_461/0.in
  /home/jovyan/.condor/local/execute/dir_461/_htmap_transfer
  /home/jovyan/.condor/local/execute/dir_461/_htmap_do_output_transfer
  /home/jovyan/.condor/local/execute/dir_461/_htmap_transfer_plugin_cache
  /home/jovyan/.condor/local/execute/dir_461/condor_exec.exe
  /home/jovyan/.condor/local/execute/dir_461/.update.ad
Exception and traceback (most recent call last):
 File "<ipython-input-6-769ac4dfb4b6>", line 3, in inverse
   return 1 / x
   Local variables:
      x = 0ZeroDivisionError: division by zero
=========== End error report for component 0 of map fair-sly-drone ===========
```
Neat! This traceback is, unfortunately, harder to read than the other one. We need to ignore everything above MapComponentError: component 0 of map <tag> encountered error while executing. Error report: - it's just about the internal error that HTMap is raising to propagate the error to us. The real error is the stuff below ========= Start error report for component 0 of  $map < tag> = == == == ==$ .

Since we're trying to debug remotely, HTMap has gathered some metadata about the HTCondor "execute node" where the component was running. First it tell us where it is and when the component started executing. Next, the report tells us about the Python environment that was used to execute your function, including a list of installed packages. We also get a listing of the contents of the working directory - in this example, because we didn't add any extra input files, it's just a bunch of files that HTCondor and HTMap are using.

The meat of the error is the last thing in the error report. We get roughly the same information that we got in the local traceback, but we also get a printout of the local variables in each stack frame.

Since the local HTMap error is raised as soon as it finds a bad component, you may find it convenient to look at *all* of the error reports for your map (hopefully not too many!). [htmap.Map.error\\_reports](https://htmap.readthedocs.io/en/stable/api.html#htmap.Map.error_reports) provides exactly this functionality:

```
[9]: worse_map = inverse.map([0, 0, 0])
    worse_map.wait(errors_ok = True) # wait for all of the components to hit the
     ˓→error
    for report in worse_map.error_reports():
        print(report + '\n)
    Created map firm-vast-oven with 3 components
    ========== Start error report for component 0 of map firm-vast-oven ==========
    Landed on execute node 1bea834c10a5 (172.17.0.2) at 2020-05-21 17:45:44.454503
    Python executable is /opt/conda/bin/python3 (version 3.7.6)
    with installed packages
      alembic==1.4.2async-generator==1.10
      attrs==19.3.0
      backcall==0.1.0
      bleach==3.1.4
      blinker==1.4
      brotlipy==0.7.0
      certifi==2020.4.5.1
      certipy==0.1.3
      cffi = 1.14.0chardet==3.0.4click==7.1.2
      click-didyoumean==0.0.3
      cloudpickle==1.4.1
      colorama==0.4.3
      conda==4.8.2conda-package-handling==1.6.0
      cryptography==2.9.2
      cursor==1.3.4
      decorator==4.4.2
      defusedxml==0.6.0
      entrypoints==0.3
      halo==0.0.29
      htchirp==1.0
      htcondor==8.9.6
      -e git+https://github.com/htcondor/htmap.
     ˓→git@e0fd6de94fcad0295ae674e5479fac51cf57f34f#egg=htmap
      idna==2.9
```

```
importlib-metadata==1.6.0
 ipykernel==5.2.1
 ipython @ file:///home/conda/feedstock_root/build_artifacts/ipython_
˓→1588362967322/work
 ipython-genutils==0.2.0
 jedi==0.17.0
 Jinja2==2.11.2
 json5 == 0.9.0jsonschema==3.2.0
 jupyter-client==6.1.3
 jupyter-core==4.6.3
 jupyter-telemetry==0.0.5
 jupyterhub==1.1.0
 jupyterlab==2.1.1
 jupyterlab-server==1.1.1
 log-symbols==0.0.14
 Mako==1.1.0
 MarkupSafe==1.1.1
 mistune==0.8.4
 nbconvert==5.6.1
 nbformat==5.0.6
 nbstripout==0.3.7
 notebook==6.0.3
 oauthlib==3.0.1
 pamela==1.0.0
 pandocfilters==1.4.2
 parso==0.7.0
 pexpect==4.8.0
 pickleshare==0.7.5
 prometheus-client==0.7.1
 prompt-toolkit==3.0.5
 ptyprocess==0.6.0
 pycosat==0.6.3
 pycparser==2.20
 pycurl==7.43.0.5
 Pygments==2.6.1
 PyJWT==1.7.1
 pyOpenSSL==19.1.0
 pyrsistent==0.16.0
 PySocks==1.7.1
 python-dateutil==2.8.1
 python-editor==1.0.4
 python-json-logger==0.1.11
 pyzmq==19.0.0
 requests==2.23.0
 ruamel-yaml==0.15.80
```

```
ruamel.yaml.clib==0.2.0
  Send2Trash==1.5.0
  six == 1.14.0spinners==0.0.24
  SQLAlchemy==1.3.16
  termcolor==1.1.0
  terminado==0.8.3
  testpath==0.4.4
  toml==0.10.0
  tornado==6.0.4tqdm==4.46.0
  traitlets==4.3.3
 urllib3==1.25.9
 wcwidth==0.1.9
 webencodings==0.5.1
  zipp==3.1.0
Scratch directory contents are
  /home/jovyan/.condor/local/execute/dir_492/.chirp.config
  /home/jovyan/.condor/local/execute/dir_492/_htmap_user_transfer
  /home/jovyan/.condor/local/execute/dir_492/.job.ad
  /home/jovyan/.condor/local/execute/dir_492/_condor_stderr
 /home/jovyan/.condor/local/execute/dir_492/.machine.ad
  /home/jovyan/.condor/local/execute/dir_492/func
 /home/jovyan/.condor/local/execute/dir_492/_condor_stdout
 /home/jovyan/.condor/local/execute/dir_492/0.in
  /home/jovyan/.condor/local/execute/dir_492/_htmap_transfer
 /home/jovyan/.condor/local/execute/dir_492/_htmap_do_output_transfer
  /home/jovyan/.condor/local/execute/dir_492/_htmap_transfer_plugin_cache
 /home/jovyan/.condor/local/execute/dir_492/condor_exec.exe
  /home/jovyan/.condor/local/execute/dir_492/.update.ad
Exception and traceback (most recent call last):
 File "<ipython-input-6-769ac4dfb4b6>", line 3, in inverse
   return 1 / x
   Local variables:
      x = 0ZeroDivisionError: division by zero
=========== End error report for component 0 of map firm-vast-oven ===========
========== Start error report for component 1 of map firm-vast-oven ==========
Landed on execute node 1bea834c10a5 (172.17.0.2) at 2020-05-21 17:45:44.216714
```

```
Python executable is /opt/conda/bin/python3 (version 3.7.6)
with installed packages
  alembic==1.4.2
  async-generator==1.10
  attrs==19.3.0
 backcall==0.1.0
 bleach==3.1.4
 blinker==1.4
 brotlipy==0.7.0
  certifi==2020.4.5.1
  certipy==0.1.3
  cffi==1.14.0
  chardet==3.0.4
  click==7.1.2
  click-didyoumean==0.0.3
  cloudpickle==1.4.1
  colorama==0.4.3
  conda==4.8.2
  conda-package-handling==1.6.0
  cryptography==2.9.2
  cursor==1.3.4
  decorator==4.4.2
  defusedxml==0.6.0
  entrypoints==0.3
 halo==0.0.29
 htchirp==1.0
 htcondor==8.9.6
  -e git+https://github.com/htcondor/htmap.
˓→git@e0fd6de94fcad0295ae674e5479fac51cf57f34f#egg=htmap
  idna==2.9
  importlib-metadata==1.6.0
  ipykernel==5.2.1
  ipython @ file:///home/conda/feedstock_root/build_artifacts/ipython_
˓→1588362967322/work
  ipython-genutils==0.2.0
  jedi==0.17.0
  Jinja2==2.11.2
  json5==0.9.0
  jsonschema==3.2.0
  jupyter-client==6.1.3
  jupyter-core==4.6.3
  jupyter-telemetry==0.0.5
  jupyterhub==1.1.0
  jupyterlab==2.1.1
  jupyterlab-server==1.1.1
  log-symbols==0.0.14
```
 $Mako==1.1.0$ MarkupSafe==1.1.1 mistune==0.8.4 nbconvert==5.6.1 nbformat==5.0.6 nbstripout==0.3.7 notebook==6.0.3 oauthlib==3.0.1 pamela==1.0.0 pandocfilters==1.4.2 parso==0.7.0 pexpect==4.8.0 pickleshare==0.7.5 prometheus-client==0.7.1 prompt-toolkit==3.0.5 ptyprocess==0.6.0 pycosat==0.6.3 pycparser==2.20 pycurl==7.43.0.5 Pygments==2.6.1 PyJWT==1.7.1 pyOpenSSL==19.1.0 pyrsistent==0.16.0 PySocks==1.7.1 python-dateutil==2.8.1 python-editor==1.0.4 python-json-logger==0.1.11 pyzmq==19.0.0 requests==2.23.0 ruamel-yaml==0.15.80 ruamel.yaml.clib==0.2.0 Send2Trash==1.5.0 six==1.14.0 spinners==0.0.24 SQLAlchemy==1.3.16 termcolor==1.1.0 terminado==0.8.3 testpath==0.4.4 toml==0.10.0 tornado==6.0.4 tqdm==4.46.0 traitlets==4.3.3 urllib3==1.25.9 wcwidth==0.1.9 webencodings==0.5.1 zipp==3.1.0

```
Scratch directory contents are
  /home/jovyan/.condor/local/execute/dir_487/.chirp.config
  /home/jovyan/.condor/local/execute/dir_487/_htmap_user_transfer
 /home/jovyan/.condor/local/execute/dir_487/.job.ad
  /home/jovyan/.condor/local/execute/dir_487/_condor_stderr
 /home/jovyan/.condor/local/execute/dir_487/.machine.ad
  /home/jovyan/.condor/local/execute/dir_487/func
 /home/jovyan/.condor/local/execute/dir_487/_condor_stdout
 /home/jovyan/.condor/local/execute/dir_487/_htmap_transfer
 /home/jovyan/.condor/local/execute/dir_487/1.in
 /home/jovyan/.condor/local/execute/dir_487/_htmap_do_output_transfer
  /home/jovyan/.condor/local/execute/dir_487/_htmap_transfer_plugin_cache
 /home/jovyan/.condor/local/execute/dir_487/condor_exec.exe
  /home/jovyan/.condor/local/execute/dir_487/.update.ad
Exception and traceback (most recent call last):
 File "<ipython-input-6-769ac4dfb4b6>", line 3, in inverse
   return 1 / x
   Local variables:
      x = 0ZeroDivisionError: division by zero
=========== End error report for component 1 of map firm-vast-oven ===========
========== Start error report for component 2 of map firm-vast-oven ==========
Landed on execute node 1bea834c10a5 (172.17.0.2) at 2020-05-21 17:45:44.383019
Python executable is /opt/conda/bin/python3 (version 3.7.6)
with installed packages
  alembic==1.4.2
  async-generator==1.10
  attrs==19.3.0
 backcall==0.1.0bleach==3.1.4
 blinker==1.4
 brotlipy==0.7.0
 certifi==2020.4.5.1
  certipy==0.1.3
 cffi = 1.14.0chardet==3.0.4
  click==7.1.2
  click-didyoumean==0.0.3
  cloudpickle==1.4.1
```
```
colorama==0.4.3
 conda==4.8.2conda-package-handling==1.6.0
 cryptography==2.9.2
 cursor==1.3.4
 decorator==4.4.2
 defusedxml==0.6.0
 entrypoints==0.3
 halo==0.0.29
 htchirp==1.0
 htcondor==8.9.6
 -e git+https://github.com/htcondor/htmap.
˓→git@e0fd6de94fcad0295ae674e5479fac51cf57f34f#egg=htmap
 idna==2.9
 importlib-metadata==1.6.0
 ipykernel==5.2.1
 ipython @ file:///home/conda/feedstock_root/build_artifacts/ipython_
˓→1588362967322/work
 ipython-genutils==0.2.0
 jedi==0.17.0
 Jinja2==2.11.2
 json5==0.9.0
 jsonschema==3.2.0
 jupyter-client==6.1.3
 jupyter-core==4.6.3
 jupyter-telemetry==0.0.5
 jupyterhub==1.1.0
 jupyterlab==2.1.1
 jupyterlab-server==1.1.1
 log-symbols==0.0.14
 Mako==1.1.0MarkupSafe==1.1.1
 mistune==0.8.4
 nbconvert==5.6.1
 nbformat==5.0.6
 nbstripout==0.3.7
 notebook==6.0.3
 oauthlib==3.0.1
 pamela==1.0.0
 pandocfilters==1.4.2
 parso==0.7.0
 pexpect==4.8.0
 pickleshare==0.7.5
 prometheus-client==0.7.1
 prompt-toolkit==3.0.5
 ptyprocess==0.6.0
```

```
pycosat==0.6.3pycparser==2.20
 pycurl==7.43.0.5
 Pygments==2.6.1
 PyJWT==1.7.1
 pyOpenSSL==19.1.0
 pyrsistent==0.16.0
 PySocks==1.7.1
 python-dateutil==2.8.1
 python-editor==1.0.4
 python-json-logger==0.1.11
 pyzmq==19.0.0
 requests==2.23.0
 ruamel-yaml==0.15.80
 ruamel.yaml.clib==0.2.0
 Send2Trash==1.5.0
  six==1.14.0
  spinners==0.0.24
  SQLAlchemy==1.3.16
  termcolor==1.1.0
 terminado==0.8.3
  testpath==0.4.4
  tom1 == 0.10.0tornado==6.0.4tqdm==4.46.0
  traitlets==4.3.3
 urllib3==1.25.9
 wcwidth==0.1.9
 webencodings==0.5.1
  zipp==3.1.0
Scratch directory contents are
  /home/jovyan/.condor/local/execute/dir_488/.chirp.config
 /home/jovyan/.condor/local/execute/dir_488/_htmap_user_transfer
 /home/jovyan/.condor/local/execute/dir_488/.job.ad
  /home/jovyan/.condor/local/execute/dir_488/_condor_stderr
 /home/jovyan/.condor/local/execute/dir_488/.machine.ad
  /home/jovyan/.condor/local/execute/dir_488/func
 /home/jovyan/.condor/local/execute/dir_488/_condor_stdout
 /home/jovyan/.condor/local/execute/dir_488/_htmap_transfer
 /home/jovyan/.condor/local/execute/dir_488/2.in
 /home/jovyan/.condor/local/execute/dir_488/_htmap_do_output_transfer
  /home/jovyan/.condor/local/execute/dir_488/_htmap_transfer_plugin_cache
 /home/jovyan/.condor/local/execute/dir_488/condor_exec.exe
  /home/jovyan/.condor/local/execute/dir_488/.update.ad
```

```
Exception and traceback (most recent call last):
 File "<ipython-input-6-769ac4dfb4b6>", line 3, in inverse
   return 1 / x
   Local variables:
      x = 0ZeroDivisionError: division by zero
=========== End error report for component 2 of map firm-vast-oven ===========
```
Unlike holds, you generally won't want to re-run components that experienced errors (they'll just fail again). Instead, an error is usually a signal that you've got a bug in your own code. Remove your map, debug the error locally, then create a new map.

### **2.6.3 Standard Output and Error**

When handling trickier errors, you may need to look at the stdout and stderr from your map components. stdout and stderr are what you would see on the terminal if you executed your code locally - things like print and exceptions normally display their information there. HTMap provides access to stdout and stderr for each component through the appropriately-named attributes of your maps:

```
[10]: import sys
```

```
@htmap.mapped
def stdx(.):
   print("Hi from stdout!") # stdout is the default
   print("Hi from stderr!", file = sys.stderr)
```

```
m = stdxmap([None])
```
Created map quick-calm-stream with 1 components

- $[11]$ : **m.stdout.get(0)** # get will wait for the stdout to become available, m.stdout $[0]$ ˓<sup>→</sup>wouldn't
- [11]: Landed on execute node 1bea834c10a5 (172.17.0.2) at 2020-05-21 17:45:47.056114␣ ˓<sup>→</sup>as jovyan

Scratch directory contents before run:

```
|- .chirp.config
```
- |- .job.ad
- |- .machine.ad
- |- .update.ad
- |- 0.in

```
|- _condor_stderr
|- _condor_stdout
|- _htmap_do_output_transfer
|- * _htmap_transfer
|- * _htmap_transfer_plugin_cache
|- * _htmap_user_transfer
| \ \ \backslash - \ * \ 0|- condor_exec.exe
\left\langle -\right\rangle func
Python executable is /opt/conda/bin/python3 (version 3.7.6)
with installed packages
  alembic==1.4.2
  async-generator==1.10
  attrs==19.3.0
  backcall==0.1.0
 bleach==3.1.4
 blinker==1.4
 brotlipy==0.7.0
  certifi==2020.4.5.1
  certipy==0.1.3cffi==1.14.0
  chardet==3.0.4click==7.1.2
  click-didyoumean==0.0.3
  cloudpickle==1.4.1
  colorama==0.4.3
  conda==4.8.2
  conda-package-handling==1.6.0
  cryptography==2.9.2
  cursor==1.3.4
  decorator==4.4.2
  defusedxml==0.6.0
  entrypoints==0.3
 halo==0.0.29
 htchirp==1.0
 htcondor==8.9.6
  -e git+https://github.com/htcondor/htmap.
˓→git@e0fd6de94fcad0295ae674e5479fac51cf57f34f#egg=htmap
  idna==2.9
  importlib-metadata==1.6.0
  ipykernel==5.2.1
  ipython @ file:///home/conda/feedstock_root/build_artifacts/ipython_
˓→1588362967322/work
  ipython-genutils==0.2.0
  jedi==0.17.0
```
Jinja2==2.11.2 json5==0.9.0 jsonschema==3.2.0 jupyter-client==6.1.3 jupyter-core==4.6.3 jupyter-telemetry==0.0.5 jupyterhub==1.1.0 jupyterlab==2.1.1 jupyterlab-server==1.1.1 log-symbols==0.0.14 Mako==1.1.0 MarkupSafe==1.1.1 mistune==0.8.4 nbconvert==5.6.1 nbformat==5.0.6 nbstripout==0.3.7 notebook==6.0.3 oauthlib==3.0.1 pamela==1.0.0 pandocfilters==1.4.2 parso==0.7.0 pexpect==4.8.0 pickleshare==0.7.5 prometheus-client==0.7.1 prompt-toolkit==3.0.5 ptyprocess==0.6.0  $pycosat==0.6.3$ pycparser==2.20 pycurl==7.43.0.5 Pygments==2.6.1 PyJWT==1.7.1 pyOpenSSL==19.1.0 pyrsistent==0.16.0 PySocks==1.7.1 python-dateutil==2.8.1 python-editor==1.0.4 python-json-logger==0.1.11 pyzmq==19.0.0 requests==2.23.0 ruamel-yaml==0.15.80 ruamel.yaml.clib==0.2.0 Send2Trash==1.5.0 six==1.14.0 spinners==0.0.24 SQLAlchemy==1.3.16 termcolor==1.1.0

```
terminado==0.8.3
  testpath==0.4.4
  toml==0.10.0
  tornado==6.0.4tqdm==4.46.0
  traitlets==4.3.3
 urllib3==1.25.9
 wcwidth==0.1.9webencodings==0.5.1
  zipp==3.1.0
Running component 0
  <function stdx at 0x146c42004680>
with args
  (None,)
and kwargs
 {}
----- MAP COMPONENT OUTPUT START -----
Hi from stdout!
----- MAP COMPONENT OUTPUT END -----
Finished executing component at 2020-05-21 17:45:47.256167
Scratch directory contents after run:
|- .chirp.config
|- .job.ad
|- .machine.ad
|- .update.ad
|- 0.in
|- _condor_stderr
|- _condor_stdout
|- * _htmap_current_checkpoint
|- _htmap_do_output_transfer
|- * _htmap_transfer
| \ \setminus - 0.out
|- * _htmap_transfer_plugin_cache
|- * _htmap_user_transfer
| \ \ \setminus - \ * \ 0|- condor_exec.exe
\setminus- func
```
Note that much of the same information from the error report is included in the component stdout for convenience.

- [12]: m.stderr.get(0)
- [12]: Hi from stderr!

These attributes are both iterable sequences, which means that you can do something like this:

```
[13]: @htmap.mapped
     def err(x):
         print(f"Hi from stderr! \{x\}", file = sys.stderr)
     err_map = err.map(range(5))err_map.wait(show_progress_bar = True)
     for e in err_map.stderr:
         print(e)
     green-happy-year: 0%| | 0/5 [00:00<?, ?component/s]
     Created map green-happy-year with 5 components
     green-happy-year: 100%|##########| 5/5 [00:04<00:00, 1.25component/s]
     Hi from stderr! 0
     Hi from stderr! 1
     Hi from stderr! 2
     Hi from stderr! 3
     Hi from stderr! 4
```
[ ]:

# **2.7 Advanced Tutorials**

*Note: these tutorial can not be run with Binder*

### *[Docker Image Cookbook](#page-43-0)*

How to build HTMap-compatible Docker images.

*[Output Files](#page-49-0)*

How to move arbitrary files back to the submit machine, or to other locations.

### *[Wrapping External Programs](#page-51-0)*

How to send input and output to an external (i.e., non-Python) program from inside a mapped function.

### *[Checkpointing Maps](#page-52-0)*

How to write a function that can continue from partial progress after being evicted.

### *[Using HTMap on the Open Science Grid](#page-57-0)*

How to use HTMap on the [Open Science Grid.](https://opensciencegrid.org/)

## <span id="page-43-0"></span>**2.7.1 Docker Image Cookbook**

Docker is, essentially, a way to send a self-contained computer called a container to another person. You define the software that goes into the container, and then anyone with Docker installed on their own computer (the "host") can run your container and access the software inside without that sofware being installed on the host. This is an enormous advantage in distributed computing, where it can be difficult to ensure that software that your own software depends on ("dependencies") are installed on the computers your code actually runs on.

To use Docker, you write a **Dockerfile** which tells Docker how to generate an **image**, which is a blueprint to construct a **container**. The Dockerfile is a list of instructions, such as shell commands or instructions for Docker to copy files from the build environment into the image. You then tell Docker to "build" the image from the Dockerfile.

For use with HTMap, you then upload this image to [Docker Hub,](https://hub.docker.com) where it can then be downloaded to execute nodes in an HTCondor pool. When your HTMap component lands on an execute node, HTCondor will download your image from Docker Hub and run your code inside it using HTMap.

The following sections describe, roughly in order of increasing complexity, different ways to build Docker images for use with HTMap. Each level of complexity is introduced to solve a more advanced dependency management problem. We recommend reading them in order until reach one that works for your dependencies (each section assumes knowledge of the previous sections).

More detailed information on how Dockerfiles work can be found [in the Docker documentation itself](https://docs.docker.com/engine/reference/builder/) This page only covers the bare minimum to get started with HTMap and Docker.

**Attention:** This recipe only covers using Docker for **execute-side** dependency management. You still need to install dependencies **submit-side** to launch your map in the first place!

## **Can I use HTMap's default image?**

HTMap's default Docker image is [htcondor/htmap-exec,](https://hub.docker.com/r/htcondor/htmap-exec/) which is itself based on`continuumio/anaconda3  $\text{chttps://hub.docker.com/r/continuumio/anaconda3/}>$ . It is based on Python 3 and has many useful packages pre-installed, such as numpy, scipy, and pandas. If your software only depends on packages included in the [Anaconda distribution,](https://docs.anaconda.com/anaconda/packages/pkg-docs/) you can use HTMap's default image and won't need to create your own.

### **I depend on Python packages that aren't in the Anaconda distribution**

**Attention:** Before proceeding, [install Docker on your computer](https://docs.docker.com/install/#supported-platforms) and [make an account on Docker Hub.](https://hub.docker.com/)

Let's pretend that there's a package called foobar that your Python function depends on, but isn't part of the Anaconda distribution. You will need to write your own Dockerfile to include this package in your Docker image.

Docker images are built in **layers**. You always start a Dockerfile by stating which existing Docker image you'd like to use as your base layer. A good choice is the same Anaconda image that HTMap uses as the default, which comes with both the conda package manager and the standard pip. Create a file named Dockerfile and write this into it:

```
# Dockerfile
FROM continuumio/anaconda3:latest
ENV PATH=/opt/conda/bin/:${PATH}
RUN pip install --no-cache-dir htmap
ARG USER=htmap
RUN groupadd ${USER} \
&& useradd -m -g ${USER} ${USER}
USER ${USER}
```
Each line in the Dockerfile starts with a short, capitalized word which tells Docker what kind of build instruction it is.

- FROM means "start with this base image".
- RUN means "execute these shell commands in the container".
- ARG means "set build argument" it acts like an environment variable that's only set during the image build.

Lines that begin with a # are comments in a Dockerfile. The above lines say that we want to inherit from the image continuumio/anaconda3:latest and build on top of it. To be compatible with HTMap, we install htmap via pip. We also set up a non-root user to do the execution, which is important for security. Naming that user htmap is arbitrary and has nothing to do with the htmap package itself.

Now we need to tell Docker to run a shell command during the build to install foobar by adding one more line to the bottom of the Dockerfile.

```
# Dockerfile
FROM continuumio/anaconda3:latest
ENV PATH=/opt/conda/bin/:${PATH}
```

```
RUN pip install --no-cache-dir htmap
ARG USER=htmap
RUN groupadd ${USER} \
&& useradd -m -g ${USER} ${USER}
USER ${USER}
# if foobar can be install via conda, use these lines
RUN conda install -y foobar \
&& conda clean -y --all
# if foobar can be installed via pip, use these lines
RUN pip install --no-cache-dir foobar
```
Some notes on the above:

- If you need to install some packages via conda and some via pip, you may need to use both types of lines.
- The conda clean and --no-cache-dir instructions for conda and pip respectively just help keep the final Docker image as small as possible.
- The -y options for the conda commands are the equivalent of answering "yes" to questions that conda asks on the command line, since the Docker build is non-interactive.
- A trailing \ is a line continuation, so that first command is equivalent to running conda install -y foobar && conda clean -y --all, which is just bash shorthand for "do both of these things".

If you need install many packages, we recommend writing a requirements.txt file (see [the Python pack](https://pip.pypa.io/en/stable/user_guide/#requirements-files)[aging docs\)](https://pip.pypa.io/en/stable/user_guide/#requirements-files) and using

```
# Dockerfile
FROM continuumio/anaconda3:latest
ENV PATH=/opt/conda/bin/:${PATH}
RUN pip install --no-cache-dir htmap
ARG USER=htmap
RUN groupadd ${USER} \
&& useradd -m -g ${USER} ${USER}
USER ${USER}
COPY requirements.txt requirements.txt
RUN pip install --no-cache-dir -r requirements.txt
```
The COPY build instruction tells Docker to copy the file requirements.txt (path relative to the build directory, explained below) to the path requirements.txt inside the image. Relative paths inside the container work the same way they do in the shell; the image has a "working directory" that you can set using the

WORKDIR instruction.

Now that we have a Dockerfile, we can tell Docker to use it to build an image. You'll need to choose a descriptive name for the image, ideally something easy to type that's related to your project (like qubits or gene-analysis). Wherever you see <image> below, insert that name. You'll also want to version your images by adding a "tag" after a :, like <image>:v1, <image>:v2, <image>:v3, etc. You can use any string you'd like for the tag. You'll also need to know your Docker Hub username. Wherever you see <username> below, insert your username, and wherever you see <tag>, insert your chosen version tag.

At the command line, in the directory that contains Dockerfile, run

```
$ docker build -t <username>/<image>:<tag> .
```
You should see the output of the build process, hopefully ending with

```
Successfully tagged <username>/<image>:<tag>
```
<username>/<image>:<tag> is the universal identifier for your image.

Now we need to push the image up to Docker Hub. Run

\$ docker push <username>/<image>:<tag>

You'll be asked for your credentials, and then all of the data for your image will be pushed up to Docker Hub. Once this is done, you should be able to use the image with HTMap. Change your HTMap settings (see *[DOCKER](#page-115-0)*) to point to your new image, and launch your maps!

### **I don't need most of the Anaconda distribution and want to use a lighter-weight base image**

Instead of using the full Anaconda distribution, use a base Docker image that only includes the conda package manager:

```
# Dockerfile
FROM continuumio/miniconda3:latest
ENV PATH=/opt/conda/bin/:${PATH}
RUN pip install --no-cache-dir htmap
ARG USER=htmap
RUN groupadd ${USER} \
&& useradd -m -g ${USER} ${USER}
USER ${USER}
```
From here, install your particular dependencies as above.

If you prefer to not use conda, an even-barer-bones image could be produced from

```
# Dockerfile
FROM python:latest
RUN pip install --no-cache-dir htmap
ARG USER=htmap
RUN groupadd ${USER} \
&& useradd -m -g ${USER} ${USER}
USER ${USER}
```
We use python: latest as our base image, so we don't have conda anymore.

### **I want to use a Python package that's not on PyPI or Anaconda**

Perhaps you've written a package yourself, or you want to use a package that is only available as source code on GitHub or a similar website. There are multiple way to approach this, most of them roughly equivalent. The first step for all of them is to write a setup.py file for your package. Some instructions for writing a setup.py can be found [here.](https://the-hitchhikers-guide-to-packaging.readthedocs.io/en/latest/creation.html#arranging-your-file-and-directory-structure)

Once you have a working setup.py, there are various ways to proceed, in reverse order of complexity:

- Upload your package to PyPI and pip install <package> as in previous sections. This is the least flexible because you'll need to upload to PyPI every time your update your package. If you don't own the package, you shouldn't do this!
- Upload your package to a publicly-accessible version control repository and use *pip*'s [VCS support](https://pip.pypa.io/en/stable/reference/pip_install/#vcs-support) to install it (for example, if your package is on GitHub, something like pip install git+https:// github.com/<UserName>/<package>.git).
- Use the COPY build instruction to copy your package directly into the Docker image, then pip install  $\epsilon$  /path/to/dir/containing/setup.py> as a RUN instruction. Note that your package will need to be in the Docker build context (see [the docs](https://docs.docker.com/engine/reference/commandline/build/) for details).

### **I want to use a base image that doesn't come with Python pre-installed**

Say you have an existing Docker image that you need to use (maybe it includes non-Python dependencies that you aren't sure how to install yourself). You need to add Python to this image so that you can run your own code in it. We recommend adding miniconda to the image by adding these lines to your Dockerfile:

```
# Dockerfile
# see discussion below
FROM ubuntu:latest
RUN apt-get -y update \setminus&& apt-get install -y wget
```

```
(continued from previous page)
```

```
# Docker build arguments
# use the Python version you need
# default to latest version of miniconda (which can then install any version of␣
˓→Python)
ARG PYTHON_VERSION=3.6
ARG MINICONDA VERSION=latest
# set install location, and add the Python in that location to the PATH
ENV CONDA_DIR=/opt/conda
ENV PATH=${CONDA_DIR}/bin:${PATH}
# install miniconda and Python version specified in config
# (and ipython, which is nice for debugging inside the container)
RUN cd /tmp \langle&& wget --quiet https://repo.continuum.io/miniconda/Miniconda3-${MINICONDA_
\rightarrowVERSION}-Linux-x86_64.sh \
&& bash Miniconda3-${MINICONDA_VERSION}-Linux-x86_64.sh -f -b -p $CONDA_DIR \
&& rm Miniconda3-${MINICONDA_VERSION}-Linux-x86_64.sh \
&& conda install python=${PYTHON_VERSION} \
&& conda clean -y -all
```
After this, you can install HTMap and any other Python packages you need as in the preceeding sections.

Note that in this example we based the image on Ubuntu's base image and installed wget, which we used to download the miniconda installer. Depending on your base image, you may need to use a different package manager (for example, yum) or different command-line file download tool (for example, curl).

### <span id="page-48-0"></span>**I want to build an image for use on the Open Science Grid**

First, read through [OSG's Singularity documentation.](https://support.opensciencegrid.org/support/solutions/articles/12000024676-docker-and-singularity-containers)

Based on that, our goal will be to build a Docker image and have OSG convert it to a Singularity image that can be served by OSG. The tricky part of this is that Docker's ENV instruction won't carry over to Singularity, which is the usual method of etting python3 on the PATH inside the container. To remedy this, we will create a special directory structure that Singularity recognizes and uses to execute instructions with specified environments.

This is not a Singularity tutorial, so the simplest thing to do is copy the entire *singularity.d* directory that *htmap-exec* uses: <https://github.com/htcondor/htmap/tree/master/htmap-exec/singularity.d>

Anything you need to specify for your environment should be done in singularity.d/env/ 90-environment.sh. This file will be "sourced" (run) when the image starts, before HTMap executes.

In your Dockerfile, you must copy this directory to the correct location inside the image:

```
# Dockerfile snippet
```
COPY <path/to/singularity.d> /.singularity.d

Note the path on the right: a hidden directory at the root of the filesystem. This is just a Singularity convention. The left path is just the location of the singularity.d directory you made.

Note that if you FROM an htmap-exec image, this setup will already be embedded in the image for you.

### <span id="page-49-0"></span>**2.7.2 Output Files**

If the "output" of your map function is a file, HTMap's basic functionality will not be sufficient for you. As a toy example, consider a function which takes a string and a number, and writes out a file containing that string repeated that number of times, with a space between each repetition. The file itself will be the output of our function.

```
import htmap
import itertools
from pathlib import Path
@htmap.mapped
def repeat(string, number):
    output<sub>path</sub> = Path("repeated.txt")with output_path.open(mode="w") as f:
        f.write(" ".join(itertools.repeat(string, number)))
```
This would work great locally, producing a file named repeated.txt in the directory we ran the code from. If this same code runs execute-side, the file will still be produced, but HTMap won't know that we care about the file. In fact, the map will appear to be spectacularly useless:

```
with repeat.build_map() as mb:
   mb("foo", 5)
   mb("wiz", 3)
   mb("bam", 2)
repeated = mb.map
print(list(repeated))
# [None, None, None]
```
There's no sign of our output file! (A function with no return statement implicitly returns None.)

We need to tell HTMap that we are producing an output file. We can do this by adding a call to an HTMap hook function in our mapped function after we create the file:

import htmap

```
import itertools
from pathlib import Path
```

```
@htmap.mapped
def repeat(string, number):
   output_path = Path("repeated.txt")
   with output_path.open(mode="w") as f:
        f.write(" ".join(itertools.repeat(string, number)))
   htmap.transfer_output_files(output_path) # identical, except for this line
```
The [htmap.transfer\\_output\\_files\(\)](#page-87-0) function tells HTMap to move the files at the given paths back to the submit machine for us. We can then access those files using the [Map.output\\_files](#page-80-0) attribute, which behaves like a sequence indexed by component numbers. The elements of the sequence are pathlib. Path pointing to the directories containing the output files from each component, like so:

```
with repeat.build_map() as mb:
   mb("foo", 5)
   mb("wiz", 3)
   mb("bam", 2)
repeated = mbmapfor component, base in enumerate(repeated.output_files):
   path = base / "repeated.txt"print(component, path.read_text())
# 0 foo foo foo foo foo
# 1 wiz wiz wiz
# 2 bam bam
```
### **2.7.3 Transferring Output to Other Places**

You may need to transfer output to places that are not the submit machine. HTMap can arrange this for you using the output\_remaps feature of [MapOptions](#page-84-0) in combination with [TransferPath](#page-86-0) to specify the destination of the output files.

In the below example, we have a function move\_file that just tells HTMap to transfer whatever input it is given. We give the path to an input file stored in a S3 bucket named my-bucket on some S3 server we can access, with some file (created and placed in the bucket ahead of time) named in.txt. Our goal is to get that file back into the bucket, but renamed out.txt. To do so, we also create an output\_file destination, and tell HTMap to "remap" the output transfer via the output\_remaps argument of [MapOptions](#page-84-0).

```
def move_file(input_path):
    htmap.transfer_output_files(input_path)
```

```
bucket = htmap.TransferPath(
    "my-bucket", protocol="s3", location="s3-server.example.com"
\mathcal{L}input_file = bucket / "in.txt"output_file = bucket / "out.txt"
print(
    input_file
) # TransferPath(path='my-bucket/in.txt', protocol='s3', location='s3-server.
˓→example.com')
print(
    output_file
) # TransferPath(path='my-bucket/out.txt', protocol='s3', location='s3-server.
˓→example.com')
map = htmap.map(
   move_file,
    [input_file],
    map_options=htmap.MapOptions(
        request_memory="128MB",
        request_disk="1GB",
        output_remaps=[{input_file.name: output_file}],
    ),
)
```
After letting the map run, the output file will be in the bucket, and no output file will have been sent back to the submit node (i.e., m.output\_files[0] will be an empty directory).

## <span id="page-51-0"></span>**2.7.4 Wrapping External Programs**

HTMap can only map Python functions, but you might need to call an external program on the execute node. For example, you may need to use a particular Bash utility script, or run a piece of pre-compiled analysis software. In cases like this, the Python standard library's [subprocess module](https://docs.python.org/3/library/subprocess.html) can be used to communicate with those programs.

For example, suppose you need to call the Dubious Barology Lyricon (dbl) program, a pre-compiled C program that you have stored in your home directory at  $\sim/db$ . It takes a single integer argument, and "returns" a single integer by printing it to standard output. So a call to dbl on the command line looks like

```
$ dbl 4
8
```
To use HTMap with dbl, you could write a mapped function that looks something like

```
import subprocess
import htmap
@htmap.mapped(
    map_options=htmap.MapOptions(
        fixed_input_files="dbl",
    \lambda\lambdadef dbl(x):
    process = subprocess.run(
        ['dbl", str(x)],stdout=subprocess.PIPE, # use capture_output = True in Python 3.7+
    \lambdaif process.returncode != 0:
        raise Exception("call to dbl failed!")
    return_value = int(process.stdout)
    return return_value
```
You'll need to be careful with functions like this - check for failures in the programs you call, because HTMap will happily return nonsense if the call fails in some strange way. If we do a map, we'll end up with the expected result:

```
result = db1map(range(10))print(list(result)) # [0, 2, 4, 6, 8, 10, 12, 14, 16, 18]
```
If you want to test this yourself, here's the Dubious Barology Lyricon (really a simple bash program):

```
#!/usr/bin/env bash
echo $((2 * $1))
```
If your external program outputs files, you may find the *[Output Files](#page-49-0)* recipe helpful.

## <span id="page-52-0"></span>**2.7.5 Checkpointing Maps**

When running on opportunistic resources, HTCondor might "evict" your map components from the execute locations. Evicted components return to the queue and, without your intervention, restart from scratch. However, HTMap can preserve files across an eviction and make them available in the next run. You can use this to write a function that can resume from partial progress when it restarts.

The important thing for you to think about is that **HTMap will always run your function from the start**. That means that the general structure of a checkpointing function should look like this:

```
def function(inputs):
    try:
        ...
        # attempt to reload from a checkpoint file
    except (
       FileNotFoundError,
        ...,
    ): # catch any errors that indicate that the checkpoint doesn't exist, is␣
˓→corrupt, etc.
        # initialize from input data
        ...
    # do work
```
Your work must be written such that it doesn't care where it starts. Generally that means you'll need to replace for loops with while loops. For example, a simulation that proceeds in 100 steps like this:

```
import htmap
@htmap.mapped
def function(initial_state):
    current_state = initial_state
    for step in range(100):
        current_state = evolve(current_state)
    return current_state
```
would need to become something like

```
import htmap
@htmap.mapped
def function(initial_state):
    try:
        current_step, current_state = load_from_checkpoint(checkpoint_file)
    except FileNotFoundError:
        current\_step, current\_state = 0, initial\_statewhile current_step < 100:
        current_state = evolve(current_state)
        current\_step += 1if should_write_checkpoint:
            write_checkpoint(current_step, current_state)
            htmap.checkpoint(checkpoint_file) # important!
```
return current state

Note the call to  $h$ tmap.checkpoint(). This function takes the paths to the checkpoint file(s) that you've written and does the necessary behind-the-scenes handling to make them available if the component needs to restart. If you don't call this function, the files will not be available, and your checkpoint won't work!

### **Concrete Example**

Let's work with a more concrete example. Here's the function, along with some code to run it and prove that it checkpointed:

```
from pathlib import Path
import time
import htmap
@htmap.mapped
def counter(num_steps):
    checkpoint_path = Path("checkpoint")
    try:
        step = int(checkpoint_path.read_text())
        print("loaded checkpoint!")
    except FileNotFoundError:
        step = \thetaprint("starting from scratch")
    while True:
        time.sleep(1)
        step += 1print(f"completed step {step}")
        if step >= num_steps:
            break
        checkpoint_path.write_text(str(step))
        htmap.checkpoint(checkpoint_path)
    return True
map = countermap([30])# wait for the component to start
while map.component_statuses[0] is not htmap.ComponentStatus.RUNNING:
```

```
print(map.component_statuses[0])
   time.sleep(1)
# let it run for 10 seconds
print("component has started, letting it run...")
time.sleep(10)
# vacate it (force it off current execute resource)
map.vacate()
print("vacated map")
# wait until it starts up again and finishes
while map.component_statuses[0] is not htmap.ComponentStatus.COMPLETED:
   print(map.component_statuses[0])
    time.sleep(1)
# look at the function output and the stdout from execution
print(map[0])print(map.stdout(0))
```
The function itself just sleeps for the given amount of time, but it does it in incremental steps so that we can checkpoint its progress. We write checkpoints to a file named checkpoint in the current working directory of the script when it executes. We try to load the current step number (stored as text, so we need to convert it to an integer) from that file when we start, and if that fails we start from the beginning. We write a checkpoint after each step, which is overkill (see the next section), but easy to implement for this short example.

The rest of the code (after the function definition) is just there to prove that the example works. If we run this script, we should see something like this:

```
IDLE
# many IDLE messages
IDLE
component has started, letting it run...
vacated map
RUNNING
IDLE
# more IDLE messages
IDLE
RUNNING
# many RUNNING messages
RUNNING
True # this is map[0]: it's True, not None, so the function finished␣
˓→successfully
# a bunch of debug information from the stdout of the component
```

```
----- MAP COMPONENT OUTPUT START -----
loaded checkpoint! # we did it!
completed step 10
completed step 11
completed step 12
completed step 13
completed step 14
completed step 15
completed step 16
completed step 17
completed step 18
completed step 19
completed step 20
completed step 21
completed step 22
completed step 23
completed step 24
completed step 25
completed step 26
completed step 27
completed step 28
completed step 29
completed step 30
      MAP COMPONENT OUTPUT END -----
Finished executing component at 2019-01-20 08:34:31.130818
```
We successfully started from step 10! For a long-running computation, this could represent a significant amount of work. Long-running components on opportunistic resources might be evicted several times during their life, and without checkpointing, may never finish.

### **Checkpointing Strategy**

You generally don't need to write checkpoints very often. We recommend writing a new checkpoint if a certain amount of time has elapsed, perhaps an hour. For example, using the datetime library:

```
import datetime
import htmap
def now():
    return datetime.datetime.utcnow()
```

```
@htmap.mapped
def function(inputs):
    lates t_{\text{c}}checkpoint_{at} = now()# load from checkpoint or initialize
    while not done:
         # do a unit of work
        if now() > latest_checkpoint_at + datetime.timedelta(hours=1):
             # write checkpoint
             lates t_{\text{c}}checkpoint_{at} = now()return result
```
### **Caveats**

Checkpointing does introduce some complications with HTMap's metadata tracking system. In particular, HTMap only tracks the runtime, stdout, and stderr of the **last execution** of each component. If your components are vacated and start again from a checkpoint, you'll only see the execution time, standard output, and standard error from the second run. If you need that information, you should track it yourself inside your checkpoint files.

## <span id="page-57-0"></span>**2.7.6 Using HTMap on the Open Science Grid**

Running HTMap with the [Open Science Grid](https://opensciencegrid.org/) (OSG) requires some special configuration. The OSG does not support Docker, and is also not amenable to HTMap's own Singularity delivery mechanism. However, the OSG does still allow you to run your code inside a Singularity container. The .htmaprc file snippet below sets up HTMap to use this support.

```
# .htmaprc
DELIVERY_METHOD = "assume"
[MAP_OPTIONS]
requirements = "HAS\_SINGULARITY == TRUE""+ProjectName" = "\"<your project name>\""
"+SingularityImage" =␣
˓→"\"/cvmfs/singularity.opensciencegrid.org/<repo/tag:version>\""
```
The extra " on the left are to escape the  $+$ , which is not normally legal syntax, and the extra  $\vee$ " on the right are to ensure that the actual value is a string.

Note the two places inside < >, where you must supply some information You must specify your OSG project name, and you must specify which OSG-supplied Singularity image to use. For more information on what images are available, see the [OSG Singularity documentation.](https://support.opensciencegrid.org/support/solutions/articles/12000024676-docker-and-singularity-containers) HTMap's own default image, htmap-exec, is always available on the OSG. For example, to use htmap-exec:v0.4.3, you would set

```
"+SingularityImage" =␣
˓→"\"/cvmfs/singularity.opensciencegrid.org/htcondor/htmap-exec:v0.4.3\""
```
For advice on building your own image for the OSG, see *[I want to build an image for use on the Open Science](#page-48-0) [Grid](#page-48-0)*.

**CHAPTER**

## **THREE**

## **USING HTCONDOR WITH HTMAP**

HTMap is a Python wrapper over the underlying HTCondor API. That means the vast majority of the HT-Condor functionality is available. This page is a brief overview of how HTMap uses HTCondor to run your maps. It may be helpful for debugging, or for cross-referencing your HTMap and HTCondor knowledge.

## **3.1 Component and Job States**

Each HTMap map component is represented by an HTCondor job. Map components will usually be in one of four HTCondor job states:

- **Idle**: the job/component has not started running yet; it is waiting to be assigned resources to execute on.
- **Running**: the job/component is running on an execute machine.
- **Held**: HTCondor has decided that it can't run the job/component, but that you (the user) might be able to fix the problem. The job will try to run again if it released.
- **Completed**: the job/component has finished running, and HTMap has collected its output. These jobs will likely leave the HTCondor queue soon.

For more detail, see the relevant HTCondor documentation:

- [https://htcondor.readthedocs.io/en/latest/users-manual/managing-a-job.html#](https://htcondor.readthedocs.io/en/latest/users-manual/managing-a-job.html#checking-on-the-progress-of-jobs) [checking-on-the-progress-of-jobs](https://htcondor.readthedocs.io/en/latest/users-manual/managing-a-job.html#checking-on-the-progress-of-jobs)
- <https://htcondor.readthedocs.io/en/latest/admin-manual/policy-configuration.html#machine-states>

# **3.2 Requesting Resources**

The default resources provisioned for your map component can be limiting – what if your job requires more memory or more disk space? HTCondor jobs can request resources, and HTMap supports those requests via [MapOptions](#page-84-0).

[MapOptions](#page-84-0) accepts many of the same keys that condor submit accepts. Some of the more commonly requested resources are:

• request\_memory. Possible values are like "1MB for 1MB, or "2GB" for 2GB of memory.

- request\_cpus. Possible values are like "1" for 1 CPU, or "2" for 2 CPUs.
- request\_disk to request an amount of disk space. Possible values are like "10GB" for 10GB, or "1TB" for 1 terabyte.

If any of the resource requests are not set, the default values set by your HTCondor cluster administrator will be used.

These would be set with [MapOptions](#page-84-0). For example, this code might be used:

```
options = htmap.MapOptions(
    request_cpus="1",
    request_disk="10GB",
    request_memory="4GB",
\lambdahtmap.map(..., map_options=options)
```
When it's mentioned that "the option foo needs to be set" in a submit file, this corresponds to adding the option in the appropriate place in [MapOptions](#page-84-0).

## **3.3 GPUs**

- For any GPU job, the option request\_gpus needs to be set.
- Many GPU jobs are machine learning jobs. CHTC has a guide on ["Run Machine Learning Jobs on](http://chtc.cs.wisc.edu/machine-learning-htc) [the HTC system"](http://chtc.cs.wisc.edu/machine-learning-htc).

There are some site-specific options. For example, CHTC has a guide on some of these options ["Jobs that](http://chtc.cs.wisc.edu/gpu-jobs) [use GPUs"](http://chtc.cs.wisc.edu/gpu-jobs) to run jobs on their [GPU Lab.](http://chtc.cs.wisc.edu/gpu-lab) Check with your site's documentation to see if they have any GPU documentation.

# **3.4 Command Line Tools**

HTMap tries to expose a complete interface for submitting and managing jobs, but not for examining the state of your HTCondor pool itself. Here are some HTCondor commands that you may find useful:

- condor q: seeing the jobs submitted to the scheduler (similar to [htmap.status\(\)](#page-88-1)).
- [condor\\_status:](https://htcondor.readthedocs.io/en/latest/man-pages/condor_status.html) seeing resources the different machines have.

The links go an HTML version of the man pages; they are also visible with man (e.g., man condor\_q). Here's a list of possibly useful commands:

```
## See the jobs user foobar has submitted, and their status
condor_q --submitter foobar
## See if how many machines have GPUs, and how many are available
condor_status --constraint "CUDADriverVersion>=10.1" -total
```

```
## See the stats on GPU machines (including GPU name)
condor_status -compact -constraint 'TotalGpus > 0' -af Machine TotalGpus␣
˓→CUDADeviceName CUDACapability
## See how much CUDA memory on each machine (and how many are available)
condor_status --constraint "CUDADriverVersion>=10.1" -attributes␣
˓→CUDAGlobalMemoryMb -json
# See which machines have that much memory
# Also write JSON file so readable by Pandas read_json
condor_status --constraint "CUDADriverVersion>=10.1" -attributes␣
˓→CUDAGlobalMemoryMb -attribute Machine -json >> stats.json
## See how many GPUs are available
condor_status --constraint "CUDADriverVersion>=10.1" -total
```
CUDAGlobalMemoryMb is not the only attribute that can be displayed; a more complete list is at [https://](https://htcondor.readthedocs.io/en/latest/classad-attributes/machine-classad-attributes.html) [htcondor.readthedocs.io/en/latest/classad-attributes/machine-classad-attributes.html.](https://htcondor.readthedocs.io/en/latest/classad-attributes/machine-classad-attributes.html)

## **CHAPTER**

# **TIPS AND TRICKS**

# **4.1 Separate Job Submission/Monitoring/Collection**

This is recommended because it's more interactive and more flexible: it doesn't rely on the script being free of bugs on submission. Likewise, un-expected errors can easily be adapted (such as hung jobs, etc). This is most appropriate for medium- or long-running jobs.

The CLI is useful to monitor and modify ongoing jobs. Generally, in simple use cases we recommend writing two or three scripts:

- A script for job submission (which is run once).
- Use the CLI or a script for monitoring jobs (which is run many times).
- A script to collect results (which is a few times).

Each script uses these commands:

- Submission: HTMap's Python API is primarily used here, possibly through [map\(\)](#page-70-0).
- Monitoring: CLI usage is heavy here. htmap status is a good way to view a summary. If any of the jobs fail, diagnose why with commands like htmap reasons or htmap errors.
- Collection: the completed jobs are collected (as mentioned in *[How do I only process completed jobs?](#page-68-0)*) and the results are written to disk/etc.

The CLI is useful for debugging when dealing with component holds and execution errors. It can be used to quickly view the same kind of information as the [Map](#page-73-0) API (though we recommend loading up the map in Python once you need to do anything more complex than read text).

# **4.2 Use the CLI**

Use of the CLI is recommended to go alongside separation of submission/monitoring/collection as mentioned above. This section will provide some useful commands.

This command shows the status of each job for various tags:

htmap status --live # See live display of info on each job (and their tags)

This might indicate that 4 jobs in tag foo are completed and 2 are idle (or waiting to be run).

This command completely deletes the map with tag foo, including removing any jobs that are in any state (running, idle, held, whatever). Use this if you want to completely resubmit the map from scratch, without any previous state.

htmap remove foo

This commands keeps the jobs in the queue, but prevents them from running. This allowed editing them and lets you edit them live.

htmap hold foo

These commands will show more information about individual maps and map components:

```
htmap logs # get path to log file; info here is useful for debugging
htmap components foo # view which component status for tag "foo"
htmap errors foo # view all errors for tag "foo"
htmap stdout foo 0 # view stdout for first component of tag "foo"
htmap stderr foo 0 # view stdout for first component of tag "foo"
htmap reasons foo # get reasons for holding map "foo"
```
Some of the longer output is useful to pipe into less so it's easily navigable and searchable. For example,

htmap errors foo | less

To get help on less, use the command man less or press h while in less.

Full CLI documentation is at *[CLI Reference](#page-98-0)*.

## **4.3 Conditional Execution on Cluster vs. Submit**

The environment variable HTMAP\_ON\_EXECUTE is set to '1' while map components are executing out on the cluster. This can be useful if you need to switch certain behavior on or off depending whether you're running your function locally or not.

## **4.4 Functional programming**

### **4.4.1 Filter**

In the parlance of higher-order functions, HTMap only provides map. Another higher-order function, filter, is easy to implement once you have a map. To mimic it we create a map with a boolean output, and use htmap. Map. iter\_with\_inputs() inside a list comprehension to filter the inputs using the outputs.

Here's a brief example: checking whether integers are even.

```
import htmap
@htmap.mapped
def is_even(x: int) -> bool:
    return x % 2 == 0result = is_even.map(range(10))
filtered = \lceilinput for input, output in result.iter_with_inputs() if output]
print(filtered) # [((0,), \{}), ((2,), \{}), ((4,), \{}), ((6,), \{}), ((8,), \{}})]
```
## **4.4.2 Groupby**

In the parlance of higher-order functions, HTMap only provides map. Another higher-order function, groupby, is easy to implement once you have a map. To mimic it we'll write a helper function that uses a [collections.defaultdict](https://docs.python.org/3/library/collections.html#collections.defaultdict) to construct a dictionary that collects inputs that have the same output, using the output as the key.

Here's a brief example: grouping integer by whether they are even or not.

```
import collections
import htmap
@htmap.mapped
def is_even(x: int) -> bool:
   return x % 2 == 0def groupby(result):
   groups = collections.defaultdict(list)
   for input, output in result.iter_with_inputs():
        groups[output].append(input)
   return groups
result = is_even.map(range(10))
for group, elements in groupby(result).items():
   print(group, elements)
```
# True  $[((0,), \{\})$ ,  $((2,), \{\})$ ,  $((4,), \{\})$ ,  $((6,), \{\})$ ,  $((8,), \{\})$ ] # False  $[(1,), \{\})$ ,  $((3,), \{\})$ ,  $((5,), \{\})$ ,  $((7,), \{\})$ ,  $((9,), \{\})$ ]

## **CHAPTER**

## **FAQ**

# **5.1 How do I abort a job?**

For example, say you mistakenly launched a map tagged foo, but now want to abort/cancel it, fix some input parameters, then relaunch it.

The right CLI command is htmap remove foo, or the HTMap function remove (). This mirrors the HT-Condor API and will remove the job from the job scheduler regardless of state (running, idle, held, etc).

# <span id="page-68-0"></span>**5.2 How do I only process completed jobs?**

Let's say you submitted 10,000 long-running jobs, and 99.9% of these jobs have finished successfully. You'd like to get the results from the successful jobs, and save the results to disk without have to wait for the 10 remaining jobs slow jobs.

The right function to use is [components\\_by\\_status\(\)](#page-76-0). It can filter out the successful jobs and process those. See the [components\\_by\\_status\(\)](#page-76-0) documentation for an example usage.

# **5.3 Is it possible to use Dask with HTCondor? How does it compare with HTMap?**

HTMap provides a transparent interface to the underlying HTCondor behavior, allowing for features like using HTCondor file transfer and taking advantage of the rich HTCondor job model. HTMap does need to be running through the entire duration of your computation.

Dask can spawn its distributed workers on an HTCondor pool. By doing this you get access to Dask's features, but not HTCondor's. Dask will need to be running through the entire duration of your computation.

### **You should choose the appropriate option for your use case.**

[Dask Distributed](https://distributed.dask.org/) is a lightweight library for distributed Python computation. Dask Distributed has familiar APIs, is declarative and supports more complex scheduling than map/filter/reduce.

[Dask-Jobqueue](https://jobqueue.dask.org/en/latest/) present a wrapper for HTCondor clusters through their [HTCondorCluster.](https://jobqueue.dask.org/en/latest/generated/dask_jobqueue.HTCondorCluster.html#dask_jobqueue.HTCondorCluster) After [HTCondor-](https://jobqueue.dask.org/en/latest/generated/dask_jobqueue.HTCondorCluster.html#dask_jobqueue.HTCondorCluster)[Cluster](https://jobqueue.dask.org/en/latest/generated/dask_jobqueue.HTCondorCluster.html#dask_jobqueue.HTCondorCluster) is used, Dask can be used as normal or on your own machine. This is common with other cluster managers too: Dask-Jobqueue also wraps SLURM, SGE, PBS and LSF clusters, and Dask Distributed can wrap Kubernetes and Hadoop clusters.

# **5.4 I'm getting a weird error from** cloudpickle.load**?**

You probably have a version mismatch between the submit and execute locations. See the "Attention" box near the top of *[Dependency Management](#page-118-0)*.

If you are using custom libraries, always import them before trying to load any output from maps that use them.

# **5.5 I'm getting an error about a job being held. What should I do?**

Your code likely encountered an error during remote execution. Briefly, try viewing the standard error (stderr) with HTMap, either via the CLI or API. Details can be found in *[Tutorials](#page-8-0)* and *[Error Handling](#page-23-0)*.

## **CHAPTER**

# **API REFERENCE**

# **6.1 Tags and Map Persistence**

The tag is the central organizing piece of data in HT[Map](#page-73-0). Every map that you run produces a Map which is connected to a unique tag. A tag cannot be re-used until the associated map has been deleted or retagged. You can either provide a tag or let HTMap generate one automatically.

If you do not provide a tag, the map will be marked as **transient**. Transient maps will be removed by the [htmap.clean\(\)](#page-89-1) function without passing  $all = True$ , while non-transient (i.e., persistent) maps will not. If you provide a tag during map creation or  $h$ tmap. Map.retag() a map, it will be marked as persistent.

# **6.2 Mapping Functions**

<span id="page-70-0"></span>htmap.map(*func*, *args*, *map\_options=None*, *tag=None*, *quiet=False*)

Map a function call over a one-dimensional iterable of arguments. The function must take exactly one positional argument and no keyword arguments.

### **Parameters**

- **func** ([Callable](https://docs.python.org/3/library/typing.html#typing.Callable)) The function to map the arguments over.
- args ([Iterable](https://docs.python.org/3/library/typing.html#typing.Iterable)[[Any](https://docs.python.org/3/library/typing.html#typing.Any)]) An iterable of arguments to pass to the mapped function.
- map\_options ([Optional](https://docs.python.org/3/library/typing.html#typing.Optional)[[MapOptions](#page-84-0)]) An instance of htmap. MapOptions.
- tag ([Optional](https://docs.python.org/3/library/typing.html#typing.Optional) [[str](https://docs.python.org/3/library/stdtypes.html#str)]) The tag to assign to this map.
- quiet ([bool](https://docs.python.org/3/library/functions.html#bool)) Do not print the map name in an interactive shell.

### **Return type**

[Map](#page-73-0)

### **Returns**

 $map - A$  htmap. Map representing the map.

### htmap.starmap(*func*, *args=None*, *kwargs=None*, *map\_options=None*, *tag=None*, *quiet=False*)

Map a function call over aligned iterables of arguments and keyword arguments. Each element of args and kwargs is unpacked into the signature of the function, so their elements should be tuples and dictionaries corresponding to position and keyword arguments of the mapped function.

#### **Parameters**

- **func** ([Callable](https://docs.python.org/3/library/typing.html#typing.Callable)) The function to map the arguments over.
- args ([Optional](https://docs.python.org/3/library/typing.html#typing.Optional)[[Iterable](https://docs.python.org/3/library/typing.html#typing.Iterable)[[Tuple](https://docs.python.org/3/library/typing.html#typing.Tuple)[[Any](https://docs.python.org/3/library/typing.html#typing.Any), [...](https://docs.python.org/3/library/constants.html#Ellipsis)]]]) An iterable of tuples of positional arguments to unpack into the mapped function.
- kwargs ([Optional](https://docs.python.org/3/library/typing.html#typing.Optional)[[Iterable](https://docs.python.org/3/library/typing.html#typing.Iterable)[[Dict](https://docs.python.org/3/library/typing.html#typing.Dict)[[str](https://docs.python.org/3/library/stdtypes.html#str), [Any](https://docs.python.org/3/library/typing.html#typing.Any)]]]) An iterable of dictionaries of keyword arguments to unpack into the mapped function.
- map\_options ([Optional](https://docs.python.org/3/library/typing.html#typing.Optional)[[MapOptions](#page-84-0)]) An instance of htmap. MapOptions.
- tag ([Optional](https://docs.python.org/3/library/typing.html#typing.Optional)[[str](https://docs.python.org/3/library/stdtypes.html#str)]) The tag to assign to this map.
- quiet ([bool](https://docs.python.org/3/library/functions.html#bool)) Do not print the map name in an interactive shell.

#### **Return type**

[Map](#page-73-0)

#### **Returns**

 $map - A h$ tmap. Map representing the map.

<span id="page-71-1"></span>htmap.build\_map(*func*, *map\_options=None*, *tag=None*)

Return a [MapBuilder](#page-71-0) for the given function.

#### **Parameters**

- **func** ([Callable](https://docs.python.org/3/library/typing.html#typing.Callable)) The function to map over.
- map\_options ([Optional](https://docs.python.org/3/library/typing.html#typing.Optional)[[MapOptions](#page-84-0)]) An instance of htmap. MapOptions.
- tag ([Optional](https://docs.python.org/3/library/typing.html#typing.Optional)[[str](https://docs.python.org/3/library/stdtypes.html#str)]) The tag to assign to this map.

#### **Return type**

[MapBuilder](#page-71-0)

#### **Returns**

*map\_builder* – A [MapBuilder](#page-71-0) for the given function.

# **6.3 Map Builder**

#### <span id="page-71-0"></span>class htmap.MapBuilder(*func*, *map\_options=None*, *tag=None*)

The [htmap.MapBuilder](#page-71-0) provides an alternate way to create maps. Once created via [htmap.](#page-71-1)  $build_map()$  or similar as a context manager, the map builder can be called as if it were the function you're mapping over. When the with block exits, the inputs are collected and submitted as a single map.

```
with htmap.build_map(tag="pow", func=lambda x, p: x * p) as builder:
    for x in range(1, 4):
       builder(x, x)map = builtdermapprint(list(map)) # [1, 4, 27]
```
\_\_call\_\_(*\*args*, *\*\*kwargs*)

Adds the given inputs to the map.

### **Return type**

[None](https://docs.python.org/3/library/constants.html#None)

### $len$  ()

The length of a [MapBuilder](#page-71-0) is the number of inputs it has been sent.

#### **Return type**

[int](https://docs.python.org/3/library/functions.html#int)

### property map: [Map](#page-73-0)

The [Map](#page-73-0) associated with this [MapBuilder](#page-71-0). Will raise [htmap.exceptions.NoMapYet](#page-94-0) when accessed until the with block for this [MapBuilder](#page-71-0) completes.

# **6.4 MappedFunction**

A more convenient and flexible way to work with HTMap is to use the htmap() decorator to build a [MappedFunction](#page-72-0).

### htmap.mapped(*map\_options=None*)

A decorator that wraps a function in an [MappedFunction](#page-72-0), which provides an interface for mapping functions calls out to an HTCondor cluster.

# **Parameters**

map\_options ([Optional](https://docs.python.org/3/library/typing.html#typing.Optional)[[MapOptions](#page-84-0)]) – An instance of htmap. MapOptions. Any map calls from the [MappedFunction](#page-72-0) produced by this decorator will inherit from this.

#### **Return type**

[Union](https://docs.python.org/3/library/typing.html#typing.Union)[[Callable](https://docs.python.org/3/library/typing.html#typing.Callable), [MappedFunction](#page-72-0)]

#### **Returns**

*mapped\_function* – A [MappedFunction](#page-72-0) that wraps the function (or a wrapper function that does the wrapping).

#### <span id="page-72-0"></span>class htmap.MappedFunction(*func*, *map\_options=None*)

#### **Parameters**

- **func** ([Callable](https://docs.python.org/3/library/typing.html#typing.Callable)) A function to wrap in a [MappedFunction](#page-72-0).
- map\_options  $(Optional[MapOptions]) An instance of *htmap.MapOptions*.$  $(Optional[MapOptions]) An instance of *htmap.MapOptions*.$  $(Optional[MapOptions]) An instance of *htmap.MapOptions*.$  $(Optional[MapOptions]) An instance of *htmap.MapOptions*.$  $(Optional[MapOptions]) An instance of *htmap.MapOptions*.$  $(Optional[MapOptions]) An instance of *htmap.MapOptions*.$  $(Optional[MapOptions]) An instance of *htmap.MapOptions*.$ Any map calls from the [MappedFunction](#page-72-0) produced by this decorator will inherit from this.

#### map(*args*, *tag=None*, *map\_options=None*)

As  $h$ tmap.map(), but the func argument is the mapped function.

#### **Return type**

[Map](#page-73-0)

starmap(*args=None*, *kwargs=None*, *tag=None*, *map\_options=None*)

As  $h$ tmap. starmap $()$ , but the func argument is the mapped function.

#### **Return type**

[Map](#page-73-0)

build\_map(*tag=None*, *map\_options=None*)

As [htmap.build\\_map\(\)](#page-71-1), but the func argument is the mapped function.

# **Return type**

[MapBuilder](#page-71-0)

# **6.5 Map**

The [Map](#page-73-0) is your window into the status and output of your map. Once you get a map result back from a map call, you can use its methods to get the status of jobs, change the properties of the map while its running, pause, restart, or cancel the map, and finally retrieve the output once the map is done.

The various methods that allow you to get and iterate over components will raise exceptions if something has gone wrong with your map:

- [htmap.exceptions.MapComponentError](#page-95-0) if a component experienced an error while executing.
- [htmap.exceptions.MapComponentHeld](#page-95-1) if a component was held by HTCondor, likely because an input file did not exist or the component used too much memory or disk.

The exception message will contain information about what caused the error. See *[Error Handling](#page-82-0)* for more details on error handling.

#### <span id="page-73-0"></span>class htmap.Map(*\**, *tag*, *map\_dir*)

Represents the results from a map call.

Warning: You should never instantiate a [Map](#page-73-0) directly! Instead, you'll get your Map by calling a top-level mapping function like  $h$ tmap.map $()$ , a [MappedFunction](#page-72-0) mapping method, or by using [htmap.load\(\)](#page-89-0). We are not responsible for whatever vile contraption you build if you bypass the correct methods!

 $_l$  \_\_len\_\_()

The length of a [Map](#page-73-0) is the number of components it contains.

```
__getitem__(item)
```
Return the output associated with the input index. Does not block.

**Return type** [Any](https://docs.python.org/3/library/typing.html#typing.Any)

## classmethod load(*tag*)

Load a [Map](#page-73-0) by looking up its tag.

Raises [htmap.exceptions.TagNotFound](#page-95-2) if the tag does not exist.

**Parameters**

 $tag (str)$  $tag (str)$  $tag (str)$  – The tag to search for.

**Return type**

[Map](#page-73-0)

**Returns**

*map* – The map with the given tag.

#### property components: [Tuple](https://docs.python.org/3/library/typing.html#typing.Tuple)[\[int,](https://docs.python.org/3/library/functions.html#int) ...]

Return a tuple containing the component indices for the *htmap*.Map.

#### property is\_done: [bool](https://docs.python.org/3/library/functions.html#bool)

True if all of the output is available for this map.

#### property is\_active: [bool](https://docs.python.org/3/library/functions.html#bool)

True if any map components are not complete (or errored!).

wait(*timeout=None*, *show\_progress\_bar=False*, *holds\_ok=False*, *errors\_ok=False*) Wait until all output associated with this [Map](#page-73-0) is available.

If any components in the map are held or experience an execution error, this method will raise an exception ([htmap.exceptions.MapComponentHeld](#page-95-1) or [htmap.exceptions.](#page-95-0) [MapComponentError](#page-95-0), respectively).

#### **Parameters**

- timeout ([Union](https://docs.python.org/3/library/typing.html#typing.Union)[[int](https://docs.python.org/3/library/functions.html#int), [float](https://docs.python.org/3/library/functions.html#float), [timedelta](https://docs.python.org/3/library/datetime.html#datetime.timedelta), [None](https://docs.python.org/3/library/constants.html#None)]) How long to wait for the map to complete before raising a [htmap.exceptions.TimeoutError](#page-94-1). If None, wait forever.
- show\_progress\_bar ([bool](https://docs.python.org/3/library/functions.html#bool)) If True, a progress bar will be displayed.
- holds $\mathbf{ok}$  ([bool](https://docs.python.org/3/library/functions.html#bool)) If True, will not raise exceptions if components are held.
- errors\_ok ([bool](https://docs.python.org/3/library/functions.html#bool)) If True, will not raise exceptions if components experience execution errors.

#### **Return type**

[None](https://docs.python.org/3/library/constants.html#None)

get(*component*, *timeout=None*)

Return the output associated with the input component index. If the component experienced an execution error, this will raise [htmap.exceptions.MapComponentError](#page-95-0). Use  $get\_err()$ , [errors\(\)](#page-77-0), [error\\_reports\(\)](#page-77-1) to see what went wrong!

#### **Parameters**

- **component** ([int](https://docs.python.org/3/library/functions.html#int)) The index of the input to get the output for.
- timeout ([Union](https://docs.python.org/3/library/typing.html#typing.Union)[[int](https://docs.python.org/3/library/functions.html#int), [float](https://docs.python.org/3/library/functions.html#float), [timedelta](https://docs.python.org/3/library/datetime.html#datetime.timedelta), [None](https://docs.python.org/3/library/constants.html#None)]) How long to wait for the output to exist before raising a htmap.exceptions. TimeoutError. If None, wait forever.

#### **Return type**

[Any](https://docs.python.org/3/library/typing.html#typing.Any)

#### <span id="page-75-0"></span>get\_err(*component*, *timeout=None*)

Return the error associated with the input component index. If the component actually succeeded, this will raise [htmap.exceptions.ExpectedError](#page-95-3).

#### **Parameters**

- **component** ([int](https://docs.python.org/3/library/functions.html#int)) The index of the input to get the output for.
- timeout ([Union](https://docs.python.org/3/library/typing.html#typing.Union)[[int](https://docs.python.org/3/library/functions.html#int), [float](https://docs.python.org/3/library/functions.html#float), [timedelta](https://docs.python.org/3/library/datetime.html#datetime.timedelta), [None](https://docs.python.org/3/library/constants.html#None)]) How long to wait for the output to exist before raising a [htmap.exceptions.TimeoutError](#page-94-1). If None, wait forever.

#### **Return type**

[ComponentError](#page-82-1)

### iter(*timeout=None*)

Returns an iterator over the output of the *htmap*. Map in the same order as the inputs, waiting on each individual output to become available.

### **Parameters**

timeout ([Union](https://docs.python.org/3/library/typing.html#typing.Union)[[int](https://docs.python.org/3/library/functions.html#int), [float](https://docs.python.org/3/library/functions.html#float), [timedelta](https://docs.python.org/3/library/datetime.html#datetime.timedelta), [None](https://docs.python.org/3/library/constants.html#None)]) – How long to wait for each output to be available before raising a [htmap.exceptions.TimeoutError](#page-94-1). If None, wait forever.

#### **Return type**

[Iterator](https://docs.python.org/3/library/typing.html#typing.Iterator)[[Any](https://docs.python.org/3/library/typing.html#typing.Any)]

### iter\_with\_inputs(*timeout=None*)

Returns an iterator over the inputs and output of the *htmap*. Map in the same order as the inputs, waiting on each individual output to become available.

#### **Parameters**

timeout ([Union](https://docs.python.org/3/library/typing.html#typing.Union)[[int](https://docs.python.org/3/library/functions.html#int), [float](https://docs.python.org/3/library/functions.html#float), [timedelta](https://docs.python.org/3/library/datetime.html#datetime.timedelta), [None](https://docs.python.org/3/library/constants.html#None)]) – How long to wait for each output to be available before raising a [htmap.exceptions.TimeoutError](#page-94-1). If None, wait forever.

#### **Return type**

[Iterator](https://docs.python.org/3/library/typing.html#typing.Iterator)[[Tuple](https://docs.python.org/3/library/typing.html#typing.Tuple)[[Tuple](https://docs.python.org/3/library/typing.html#typing.Tuple)[[tuple](https://docs.python.org/3/library/stdtypes.html#tuple), [Dict](https://docs.python.org/3/library/typing.html#typing.Dict)[[str](https://docs.python.org/3/library/stdtypes.html#str), [Any](https://docs.python.org/3/library/typing.html#typing.Any)]], [Any](https://docs.python.org/3/library/typing.html#typing.Any)]]

#### iter\_as\_available(*timeout=None*)

Returns an iterator over the output of the *htmap*. Map, yielding individual outputs as they become available.

The iteration order is initially random, but is consistent within a single interpreter session once the map is completed.

#### **Parameters**

timeout ([Union](https://docs.python.org/3/library/typing.html#typing.Union)[[int](https://docs.python.org/3/library/functions.html#int), [float](https://docs.python.org/3/library/functions.html#float), [timedelta](https://docs.python.org/3/library/datetime.html#datetime.timedelta), [None](https://docs.python.org/3/library/constants.html#None)]) – How long to wait for the entire iteration to complete before raising a [htmap.exceptions.TimeoutError](#page-94-1).If None, wait forever.

#### **Return type**

[Iterator](https://docs.python.org/3/library/typing.html#typing.Iterator)[[Any](https://docs.python.org/3/library/typing.html#typing.Any)]

### iter\_as\_available\_with\_inputs(*timeout=None*)

Returns an iterator over the inputs and output of the htmap. Map, yielding individual (input, output) pairs as they become available.

The iteration order is initially random, but is consistent within a single interpreter session once the map is completed.

#### **Parameters**

timeout ([Union](https://docs.python.org/3/library/typing.html#typing.Union)[[int](https://docs.python.org/3/library/functions.html#int), [float](https://docs.python.org/3/library/functions.html#float), [timedelta](https://docs.python.org/3/library/datetime.html#datetime.timedelta), [None](https://docs.python.org/3/library/constants.html#None)]) – How long to wait for the entire iteration to complete before raising a [htmap.exceptions.TimeoutError](#page-94-1). If None, wait forever.

#### **Return type**

[Iterator](https://docs.python.org/3/library/typing.html#typing.Iterator)[[Tuple](https://docs.python.org/3/library/typing.html#typing.Tuple)[[Tuple](https://docs.python.org/3/library/typing.html#typing.Tuple)[[tuple](https://docs.python.org/3/library/stdtypes.html#tuple), [Dict](https://docs.python.org/3/library/typing.html#typing.Dict)[[str](https://docs.python.org/3/library/stdtypes.html#str), [Any](https://docs.python.org/3/library/typing.html#typing.Any)]], [Any](https://docs.python.org/3/library/typing.html#typing.Any)]]

### iter\_inputs()

Returns an iterator over the inputs of the *htmap*.Map.

### **Return type**

[Iterator](https://docs.python.org/3/library/typing.html#typing.Iterator)[[Any](https://docs.python.org/3/library/typing.html#typing.Any)]

#### property component\_statuses: [List\[](https://docs.python.org/3/library/typing.html#typing.List)[ComponentStatus](#page-80-0)]

Return the current state. ComponentStatus of each component in the map.

### components\_by\_status()

Return the component indices grouped by their states.

#### **Return type**

[Mapping](https://docs.python.org/3/library/typing.html#typing.Mapping)[[ComponentStatus](#page-80-0), [Tuple](https://docs.python.org/3/library/typing.html#typing.Tuple)[[int](https://docs.python.org/3/library/functions.html#int), [...](https://docs.python.org/3/library/constants.html#Ellipsis)]]

## **Examples**

This example finds the completed jobs for a submitted map, and processes those results:

```
from time import sleep
import htmap
def job(x):
   sleep(x)
   return 1 / xm = htmap.map(job, [0, 2, 4, 6, 8], tag="foo")
# Wait for all jobs to finish.
# Alternatively, use `futures = htmap.load("foo")` on a different␣
˓→process
sleep(10)completed = m.components_by_status()[htmap.JobStatus.COMPLETED]
```
(continues on next page)

(continued from previous page)

```
for component in completed:
   result = m.get(fature)# Whatever processing needs to be done
   print(result) # prints "2", "4", "6", and "8"
```
### status()

Return a string containing the number of jobs in each status.

#### **Return type**

[str](https://docs.python.org/3/library/stdtypes.html#str)

#### <span id="page-77-2"></span>property holds: [Dict\[](https://docs.python.org/3/library/typing.html#typing.Dict)[int,](https://docs.python.org/3/library/functions.html#int) [ComponentHold](#page-83-0)]

A dictionary of component indices to their Hold (if they are held).

#### <span id="page-77-3"></span>hold\_report()

Return a string containing a formatted table describing any held components.

**Return type**

[str](https://docs.python.org/3/library/stdtypes.html#str)

#### <span id="page-77-0"></span>property errors: [Dict\[](https://docs.python.org/3/library/typing.html#typing.Dict)[int,](https://docs.python.org/3/library/functions.html#int) [ComponentError](#page-82-1)]

A dictionary of component indices to their ExecutionError (if that component experienced an error).

#### <span id="page-77-1"></span>error\_reports()

Yields the error reports for any components that experienced an error during execution.

### **Return type**

[Iterator](https://docs.python.org/3/library/typing.html#typing.Iterator)[[str](https://docs.python.org/3/library/stdtypes.html#str)]

### property memory\_usage: [List\[](https://docs.python.org/3/library/typing.html#typing.List)[int\]](https://docs.python.org/3/library/functions.html#int)

Return the latest peak memory usage of each map component, measured in MB. A component that hasn't reported yet will show a 0.

**Warning:** Due to current limitations in HTCondor, memory use for very short-lived components (<5 seconds) will not be accurate.

#### property runtime: [List](https://docs.python.org/3/library/typing.html#typing.List)[\[timedelta\]](https://docs.python.org/3/library/datetime.html#datetime.timedelta)

Return the total runtime (user + system) of each component.

### property local\_data: [int](https://docs.python.org/3/library/functions.html#int)

Return the number of bytes stored on the local disk by the map.

#### remove(*force=False*)

This command removes a map from the Condor queue. Functionally, this command aborts a job.

This function will completely remove a map from the Condor queue regardless of job state (running, executing, waiting, etc). All data associated with a removed map is permanently deleted.

## **Parameters**

force ([bool](https://docs.python.org/3/library/functions.html#bool)) – If True, do not wait for HTCondor to remove the map components before removing local data.

#### **Return type**

[None](https://docs.python.org/3/library/constants.html#None)

# property exists: [bool](https://docs.python.org/3/library/functions.html#bool)

True if and only if the map has **not** been successfully removed. Otherwise, False.

# <span id="page-78-1"></span>hold()

This command holds a map. The components of the map will not be allowed to run until released (see [Map.release\(\)](#page-78-0)).

HTCondor may itself hold your map components if it detects that something has gone wrong with them. Resolve the underlying problem, then use the  $Map. release()$  command to allow the components to run again.

#### **Return type**

[None](https://docs.python.org/3/library/constants.html#None)

## <span id="page-78-0"></span>release()

This command releases a map, undoing holds (see  $Map.hold()$ ). The held components of a released map will become idle again.

HTCondor may itself hold your map components if it detects that something has gone wrong with them. Resolve the underlying problem, then use this command to allow the components to run again.

## **Return type**

[None](https://docs.python.org/3/library/constants.html#None)

#### <span id="page-78-3"></span>pause()

This command pauses a map. The running components of a paused map will keep their resource claims, but will stop actively executing. The map can be un-paused by resuming it (see the [Map.](#page-78-2) [resume\(\)](#page-78-2) command).

#### **Return type**

[None](https://docs.python.org/3/library/constants.html#None)

#### <span id="page-78-2"></span>resume()

This command resumes a map (reverses the  $Map.pause()$  command). The running components of a resumed map will resume execution on their claimed resources.

#### **Return type**

[None](https://docs.python.org/3/library/constants.html#None)

### vacate()

This command vacates a map. The running components of a vacated map will give up their claimed resources and become idle again.

Checkpointing maps will still have access to their last checkpoint, and will resume from it as if execution was interrupted for any other reason.

#### **Return type** [None](https://docs.python.org/3/library/constants.html#None)

set\_memory(*memory*)

Change the amount of memory (RAM) each map component needs.

**Warning:** Edits do not affect components that are currently running. To "restart" components so that they see the new attribute value, consider vacating their map (see the vacate command).

### **Parameters**

**memory** ([int](https://docs.python.org/3/library/functions.html#int)) – The amount of memory (RAM) to request, as an integer number of MB.

# **Return type**

[None](https://docs.python.org/3/library/constants.html#None)

## set\_disk(*disk*)

Change the amount of disk space each map component needs.

**Warning:** Edits do not affect components that are currently running. To "restart" components so that they see the new attribute value, consider vacating their map (see the vacate command).

## **Parameters**

**disk** ( $int$ ) – The amount of disk space to request, as an integer number of KB.

#### **Return type** [None](https://docs.python.org/3/library/constants.html#None)

#### rerun(*components=None*)

Re-run (part of) the map from scratch. The selected components must be completed or errored.

Any existing output of re-run components is removed; they are re-submitted to the HTCondor queue with their original map options (i.e., without any subsequent edits).

#### **Parameters**

components ([Optional](https://docs.python.org/3/library/typing.html#typing.Optional)[[Iterable](https://docs.python.org/3/library/typing.html#typing.Iterable)[[int](https://docs.python.org/3/library/functions.html#int)]]) – The components to rerun. If None, the entire map will be re-run.

#### **Return type**

[None](https://docs.python.org/3/library/constants.html#None)

#### retag(*tag*)

Give this map a new tag. The old tag will be available for re-use immediately.

Retagging a map makes it not transient. Maps that have never had an explicit tag given to them are transient and can be easily cleaned up via the clean command.

#### **Parameters**

**tag**  $(str)$  $(str)$  $(str)$  – The tag to assign to the map.

# **Return type**

[None](https://docs.python.org/3/library/constants.html#None)

#### property is\_transient: [bool](https://docs.python.org/3/library/functions.html#bool)

True is the map is transient, False otherwise.

#### property stdout: [MapStdOut](#page-81-0)

A sequence containing the stdout for each map component. You can index into it (with a component index) to get the stdout for that component, or iterate over the sequence to get all of the stdout from the map.

#### property stderr: [MapStdErr](#page-81-1)

A sequence containing the stderr for each map component. You can index into it (with a component index) to get the stderr for that component, or iterate over the sequence to get all of the stderr from the map.

#### property output\_files: [MapOutputFiles](#page-81-2)

A sequence containing the path to the directory containing the output files for each map component. You can index into it (with a component index) to get the path for that component, or iterate over the sequence to get all of the paths from the map.

**count** (*value*)  $\rightarrow$  integer -- return number of occurrences of value

 $index(value[, start[, stop]]$ )  $\rightarrow$  integer -- return first index of value.

Raises ValueError if the value is not present.

Supporting start and stop arguments is optional, but recommended.

### <span id="page-80-0"></span>class htmap.ComponentStatus(*value*, *names=None*, *\**, *module=None*, *qualname=None*, *type=None*, *start=1*, *boundary=None*)

An enumeration of the possible statuses that a map component can be in. These are mostly identical to the HTCondor job statuses of the same name.

UNKNOWN = 'UNKNOWN'

UNMATERIALIZED = 'UNMATERIALIZED'

```
IDLE = 'IDLE'
```

```
RUNNING = 'RUNNING'
```

```
REMOVED = 'REMOVED'
```
COMPLETED = 'COMPLETED'

 $HELD = 'HELD'$ 

SUSPENDED = 'SUSPENDED'

ERRORED = 'ERRORED'

#### classmethod display\_statuses()

#### **Return type**

[Tuple](https://docs.python.org/3/library/typing.html#typing.Tuple)[[ComponentStatus](#page-80-0), [...](https://docs.python.org/3/library/constants.html#Ellipsis)]

### <span id="page-81-0"></span>class htmap.MapStdOut(*map*)

An object that helps implement a map's sequence over its stdout. Don't both instantiating one yourself: use the Map.stdout attribute instead.

#### get(*component*, *timeout=None*)

Return a string containing the stdout/stderr from a single map component.

### **Parameters**

- **component** ([int](https://docs.python.org/3/library/functions.html#int)) The index of the map component to look up.
- timeout ([Union](https://docs.python.org/3/library/typing.html#typing.Union)[[int](https://docs.python.org/3/library/functions.html#int), [float](https://docs.python.org/3/library/functions.html#float), [timedelta](https://docs.python.org/3/library/datetime.html#datetime.timedelta), [None](https://docs.python.org/3/library/constants.html#None)]) How long to wait before raising a [htmap.exceptions.TimeoutError](#page-94-1).If None, wait forever.

#### **Return type**

[str](https://docs.python.org/3/library/stdtypes.html#str)

### **Returns**

*stdx* – The standard output/error of the map component.

### <span id="page-81-1"></span>class htmap.MapStdErr(*map*)

An object that helps implement a map's sequence over its stderr. Don't both instantiating one yourself: use the Map.stderr attribute instead.

#### get(*component*, *timeout=None*)

Return a string containing the stdout/stderr from a single map component.

#### **Parameters**

- **component** ([int](https://docs.python.org/3/library/functions.html#int)) The index of the map component to look up.
- timeout ([Union](https://docs.python.org/3/library/typing.html#typing.Union)[[int](https://docs.python.org/3/library/functions.html#int), [float](https://docs.python.org/3/library/functions.html#float), [timedelta](https://docs.python.org/3/library/datetime.html#datetime.timedelta), [None](https://docs.python.org/3/library/constants.html#None)]) How long to wait before raising a [htmap.exceptions.TimeoutError](#page-94-1). If None, wait forever.

#### **Return type**

[str](https://docs.python.org/3/library/stdtypes.html#str)

#### **Returns**

*stdx* – The standard output/error of the map component.

## <span id="page-81-2"></span>class htmap.MapOutputFiles(*map*)

An object that helps implement a map's sequence over its output file directories. Don't both instantiating one yourself: use the Map.output\_files attribute instead.

#### get(*component*, *timeout=None*)

Return the pathlib. Path to the directory containing the output files for the given component.

#### **Parameters**

- **component** ([int](https://docs.python.org/3/library/functions.html#int)) The index of the map component to look up.
- timeout ([Union](https://docs.python.org/3/library/typing.html#typing.Union)[[int](https://docs.python.org/3/library/functions.html#int), [float](https://docs.python.org/3/library/functions.html#float), [timedelta](https://docs.python.org/3/library/datetime.html#datetime.timedelta), [None](https://docs.python.org/3/library/constants.html#None)]) How long to wait before raising a [htmap.exceptions.TimeoutError](#page-94-1). If None, wait forever.

#### **Return type**

[Path](https://docs.python.org/3/library/pathlib.html#pathlib.Path)

#### **Returns**

*path* – The path to the directory containing the output files for the given component.

# <span id="page-82-0"></span>**6.6 Error Handling**

Map components can generally encounter two kinds of errors:

- An exception occurred inside your function on the execute node.
- HTCondor was unable to run the map component for some reason.

The first kind will result in HTMap transporting a htmap. Component Error back to you, which you can access via [htmap.Map.get\\_err\(\)](#page-75-0). The [htmap.ComponentError.report\(\)](#page-83-1) method returns a formatted error report for your perusal. [htmap.Map.error\\_reports\(\)](#page-77-1) is a shortcut that returns all of the error reports for all of the components of your map. If you want to access the error programmatically, you can grab it using htmap.get\_err().

The second kind of error doesn't provide as much information. The method  $h \text{tmap}.$  Map.holds() will give you a dictionary mapping components to their [htmap.ComponentHold](#page-83-0), if they have one. [htmap.Map.](#page-77-3) [hold\\_report\(\)](#page-77-3) will return a formatted table showing any holds in your map. The hold's reason attribute will tell you a lot about what HTCondor doesn't like about your component.

# <span id="page-82-1"></span>class htmap.ComponentError(*\**, *map*, *component*, *exception\_msg*, *node\_info*, *python\_info*, *scratch\_dir\_contents*, *stack\_summary*)

Represents an error experienced by a map component during remote execution.

map

The *htmap*. Map the component is a part of.

**Type**

*[htmap.Map](#page-73-0)*

#### component

The component index from the map.

**Type** [int](https://docs.python.org/3/library/functions.html#int)

#### exception\_msg

The raw message string from the remote exception.

**Type** [str](https://docs.python.org/3/library/stdtypes.html#str)

### node\_info

A tuple containing information about the HTCondor execute node the component ran on.

**Type**

[tuple](https://docs.python.org/3/library/stdtypes.html#tuple)

### python\_info

A tuple containing information about the Python installation on the execute node.

**Type**

[tuple](https://docs.python.org/3/library/stdtypes.html#tuple)

### scratch\_dir\_contents

A list of paths in the scratch directory on the execute node.

### **Type**

List[\[pathlib.Path\]](https://docs.python.org/3/library/pathlib.html#pathlib.Path)

## stack\_summary

The Python stack frames at the time of execution, excluding HTMap's own stack frame.

## **Type**

[traceback.StackSummary](https://docs.python.org/3/library/traceback.html#traceback.StackSummary)

# <span id="page-83-1"></span>report()

Return a formatted error report.

The raw information in this report is available in the attributes of this class.

**Return type**

[str](https://docs.python.org/3/library/stdtypes.html#str)

## <span id="page-83-0"></span>class htmap.ComponentHold(*code*, *reason*)

Represents an HTCondor hold on a map component.

# **Parameters**

- code ([int](https://docs.python.org/3/library/functions.html#int)) The HTCondor HoldReasonCode.
- reason ([str](https://docs.python.org/3/library/stdtypes.html#str)) The HTCondor hold reason.

# **6.7 MapOptions**

Map options are the equivalent of HTCondor's [submit descriptors.](http://research.cs.wisc.edu/htcondor/manual/current/condor_submit.html) All HTCondor submit descriptors are valid map options **except** those reserved by HTMap for internal use (see below).

**Fixed options** are the most basic option. The entire map will used the fixed option. If you pass a single string as the value of a map option, it will become a fixed option.

**Variadic options** are options that are given individually to each component of a map. For example, each component of a map might need a different amount of memory. In that case you could pass a list to request\_memory, with the same number of elements as the number of inputs to the map.

**Inherited options** are given to a [htmap.MappedFunction](#page-72-0) when it is created. Any maps made using that function can inherit these options. Options that are passed in the actual map call override inherited options (excepting fixed\_input\_files, see the note). For example, if you know that a certain function always takes a large amount of memory, you could give it a large request\_memory at the htmap. MappedFunction level so that you don't have to do it for every individual map. Additionally, default map options can be set globally via settings['MAP\_OPTIONS.<option\_name>'] = <option\_value>.

**Warning:** Only certain options make sense as inherited options. For example, they shouldn't be variadic options.

fixed\_input\_files has special behavior as an inherited option: they are *merged together* instead of overridden.

**Note:** When looking at examples of raw HTCondor submit files, you may see submit descriptors that are prefixed with  $a + or a MY$ .. Those options should be passed to  $h \text{tmap}.$  MapOptions via the custom\_options keyword arguments.

<span id="page-84-0"></span>class htmap.MapOptions(*\**, *fixed\_input\_files=None*, *input\_files=None*, *output\_remaps=None*, *custom\_options=None*, *\*\*kwargs*)

## **Parameters**

- fixed\_input\_files ([Union](https://docs.python.org/3/library/typing.html#typing.Union)[[PathLike](https://docs.python.org/3/library/os.html#os.PathLike), [TransferPath](#page-86-0), [Iterable](https://docs.python.org/3/library/typing.html#typing.Iterable)[[Union](https://docs.python.org/3/library/typing.html#typing.Union)[[PathLike](https://docs.python.org/3/library/os.html#os.PathLike), [TransferPath](#page-86-0)]], [None](https://docs.python.org/3/library/constants.html#None)]) – A single file, or an iterable of files, to send to all components of the map.
- **input\_files** ([Union](https://docs.python.org/3/library/typing.html#typing.Union)[[Iterable](https://docs.python.org/3/library/typing.html#typing.Iterable)[Union[[PathLike](https://docs.python.org/3/library/os.html#os.PathLike), [TransferPath](#page-86-0)]], [Iterable](https://docs.python.org/3/library/typing.html#typing.Iterable)[[Iterable](https://docs.python.org/3/library/typing.html#typing.Iterable)[[Union](https://docs.python.org/3/library/typing.html#typing.Union)[[PathLike](https://docs.python.org/3/library/os.html#os.PathLike), [TransferPath](#page-86-0)]]], [None](https://docs.python.org/3/library/constants.html#None)]) – An iterable of single files or iterables of files to map over. This may be useful if you want additional files to be sent to each map component, but don't want them in your mapped function's arguments.
- output\_remaps ([Union](https://docs.python.org/3/library/typing.html#typing.Union)[[Mapping](https://docs.python.org/3/library/typing.html#typing.Mapping)[[str](https://docs.python.org/3/library/stdtypes.html#str), [TransferPath](#page-86-0)], [Iterable](https://docs.python.org/3/library/typing.html#typing.Iterable)[[Mapping](https://docs.python.org/3/library/typing.html#typing.Mapping)[[str](https://docs.python.org/3/library/stdtypes.html#str), [TransferPath](#page-86-0)]], [None](https://docs.python.org/3/library/constants.html#None)]) – A dictionary, or an iterable of dictionaries, specifying output transfer remaps. A remapped output file is sent to a specified destination instead of back to the submit machine. If a single dictionary is passed, it will be applied to every map component (in this case, you may want to use the \$(component) submit macro to differentiate them). Each dictionary should be a "mapping" between the **names** (last path component, as a string) of o utput files and their **destinations**, given as a [TransferPath](#page-86-0). You must still call [transfer\\_output\\_files\(\)](#page-87-0) on the files for the them to be transferred at all; listing them here *only* sets up the remapping.
- custom\_options ([Optional](https://docs.python.org/3/library/typing.html#typing.Optional)[[Dict](https://docs.python.org/3/library/typing.html#typing.Dict)[[str](https://docs.python.org/3/library/stdtypes.html#str), [str](https://docs.python.org/3/library/stdtypes.html#str)]]) A dictionary of submit descriptors that are *not* built-in HTCondor descriptors. These are the descriptors that, if you were writing a submit file, would have a leading  $+$  or  $MY$ . The leading characters are unnecessary here, but can be included if you'd like.

• kwargs ([Union](https://docs.python.org/3/library/typing.html#typing.Union)[[str](https://docs.python.org/3/library/stdtypes.html#str), [Iterable](https://docs.python.org/3/library/typing.html#typing.Iterable)[str]]) - Additional keyword arguments are interpreted as HTCondor submit descriptors. Values that are single strings are used for all components of the map. Providing an iterable for the value will map that option. Certain keywords are reserved for internal use (see the RESERVED\_KEYS class attribute).

# **Notes**

**Warning:** The representation of the values in fixed\_input\_files, input\_files, custom\_options and kwargs should exactly match the characters in the submit file after the =.

For example, let's say your job requires this submit file:

```
# file: job.submit
foo = "bar"aaa = xyzbbb = falseccc = 1
```
The MapOptions that express the same submit options would be:

```
\gg options = {"foo": '"bar"', "aaa": "xyz", "bbb": "false", "ccc": "1"}
>>> print(options["foo"]) # exactly matches the value in the submit file
... "bar"
>>> options["foo"] = "\"bar\"" # alternative value
>>> MapOptions(**options)
```
Submit file values with quotes require escaped quotes in the Python string.

```
RESERVED_KEYS = {'+IsHTMapJob', '+component', 'IsHTMapJob', 'MY.IsHTMapJob',
'MY.component', 'arguments', 'component', 'executable', 'jobbatchname',
'log', 'should_transfer_files', 'stderr', 'stdout', 'submit_event_notes',
'transfer_executable', 'transfer_input_files', 'transfer_output_files',
'transfer_output_remaps', 'universe', 'when_to_transfer_output'}
```
#### classmethod merge(*\*others*)

Merge any number of [MapOptions](#page-84-0) together, like a [collections.ChainMap](https://docs.python.org/3/library/collections.html#collections.ChainMap). Options closer to the left take priority. :rtype: [MapOptions](#page-84-0)

**Note:** fixed\_input\_files is a special case, and is merged up the chain instead of being overwritten. requirements are also combined, in a way where all requirements must be satisfied.

# **6.8 File Transfer**

## <span id="page-86-0"></span>class htmap.TransferPath(*path*, *protocol=None*, *location=None*)

A [TransferPath](#page-86-0) describes the location of a file or directory. If the protocol and location are both None, it describes a location on the local filesystem. If either are given, it describes a remote location.

When used as an argument to a mapped function, a *[TransferPath](#page-86-0)* tells HTMap to arrange for the specified files/directories to be transferred to the execute machine from some location, which may be the local filesystem on the submit machine or some remote location like an HTTP address or an S3 server.

Transfer paths are recognized in mapped function inputs as long as they are either:

- 1. Arguments or keyword arguments of the mapped function.
- 2. Stored inside a primitive container (tuple, list, set, dictionary value) that is an argument or keyword argument of the mapped function. Nested containers are inspected recursively.

When the mapped function runs execute-side, it will receive (instead of this object) a normal [pathlib.](https://docs.python.org/3/library/pathlib.html#pathlib.Path) [Path](https://docs.python.org/3/library/pathlib.html#pathlib.Path) object pointing to the execute-side path of the file/directory.

[TransferPath](#page-86-0) is also used to specify the locations for output files to be sent, if they are not to be returned to the submit machine. For example, output files could be sent to an S3 server. See the output\_remaps argument of [MapOptions](#page-84-0) for more details on "remapped" output file transfer.

Where appropriate, [TransferPath](#page-86-0) has the same interface as a pathlib. Path. See the examples for some ways to leverage this API to efficiently construct transfer paths.

**Attention:** You may need to pass additional submit descriptors to your map to actually be able to use input/output transfers for certain protocols. For example, to transfer to and from an S3 server, you also need to pass aws\_access\_key\_id\_file and aws\_secret\_access\_key\_file. See the condor submit documentation for more details.

# **Examples**

Transfer a file stored in your home directory using HTCondor file transfer:

```
transfer_path = htmap.TransferPath.cwd() / 'file.txt'
```
Transfer a local file at an absolute path using HTCondor file transfer:

```
transfer_path = htmap.TransferPath("/foo/bar/baz.txt")
```
Get a file from an HTTP server, located at http://htmap.readthedocs.io/en/latest/ \_static/htmap-logo.svg:

```
transfer_path = htmap.TransferPath(
    path = "en/latest/_static/htmap-logo.svg",
   protocol = "http",location = "htmap.readthedocs.io",
)
```
#### or

```
base_path = htmap.TransferPath(
    path = ^{\prime\prime}/^{\prime\prime},
    protocol = "http",location = "htmap.readthedocs.io",
\lambdatransfer_path = base_path / 'en' / 'latest' / '_static' / 'htmap-logo.svg'
```
### **Parameters**

- **path** ([Union](https://docs.python.org/3/library/typing.html#typing.Union) [*[TransferPath](#page-86-0)*, [PathLike](https://docs.python.org/3/library/os.html#os.PathLike)]) The path to the file or directory to transfer.
- **protocol** ([Optional](https://docs.python.org/3/library/typing.html#typing.Optional)[[str](https://docs.python.org/3/library/stdtypes.html#str)]) The protocol to perform for the transfer with. If set to None (the default), use HTCondor local file transfer.
- location ([Optional](https://docs.python.org/3/library/typing.html#typing.Optional) [[str](https://docs.python.org/3/library/stdtypes.html#str)]) The location to find a remote file when using a protocol transfer. This could be the address of a server, for example.

#### <span id="page-87-0"></span>htmap.transfer\_output\_files(*\*paths*)

Informs HTMap about the existence of output files.

**Attention:** This function is a no-op when executing locally, so you if you're testing your function it won't do anything.

**Attention:** The files will be **moved** by this function, so they will not be available in their original locations.

#### **Parameters**

**paths** ([PathLike](https://docs.python.org/3/library/os.html#os.PathLike)) – The paths to the output files.

**Return type**

[None](https://docs.python.org/3/library/constants.html#None)

# **6.9 Checkpointing**

# htmap.checkpoint(*\*paths*)

Informs HTMap about the existence of checkpoint files. This function should be called every time the checkpoint files are changed, even if they have the same names as before.

**Attention:** This function is a no-op when executing locally (i.e., not execute-side), so you if you're testing your function locally it won't do anything.

**Attention:** The files will be **copied** by this function, so try not to make the checkpoint files too large.

**Parameters** paths ([PathLike](https://docs.python.org/3/library/os.html#os.PathLike)) – The paths to the checkpoint files.

**Return type** [None](https://docs.python.org/3/library/constants.html#None)

# **6.10 Management**

These functions help you manage your maps.

```
htmap.status(maps=None, include_state=True, include_meta=True)
```
Return a formatted table containing information on the given maps.

## **Parameters**

- maps ([Optional](https://docs.python.org/3/library/typing.html#typing.Optional)[[Iterable](https://docs.python.org/3/library/typing.html#typing.Iterable)[[Map](#page-73-0)]]) The maps to display information on. If None, displays information on all existing maps.
- include\_state ([bool](https://docs.python.org/3/library/functions.html#bool)) If True, include information on the state of the map's components.
- include\_meta ([bool](https://docs.python.org/3/library/functions.html#bool)) If True, include information about the map's memory usage, disk usage, and runtime.

#### **Return type**

[str](https://docs.python.org/3/library/stdtypes.html#str)

## **Returns**

*table* – A text table containing information on the given maps.

## htmap.get\_tags(*pattern=None*)

Return a tuple containing the tag for all existing maps, with optional filtering based on a glob-style pattern.

#### **Parameters**

**pattern** ([Optional](https://docs.python.org/3/library/typing.html#typing.Optional)[[str](https://docs.python.org/3/library/stdtypes.html#str)])  $- A$  [glob-style pattern.](https://docs.python.org/3/library/fnmatch.html#module-fnmatch) Only tags that fit the pattern will be returned. If None (the default), all tags will be returned.

### **Return type**

[Tuple](https://docs.python.org/3/library/typing.html#typing.Tuple)[[str](https://docs.python.org/3/library/stdtypes.html#str), [...](https://docs.python.org/3/library/constants.html#Ellipsis)]

#### **Returns**

*tags* – A tuple containing the tags that match the pattern.

#### <span id="page-89-0"></span>htmap.load(*tag*)

Reconstruct a [Map](#page-73-0) from its tag.

#### **Parameters**

 $tag (str)$  $tag (str)$  $tag (str)$  – The tag to search for.

### **Return type**

[Map](#page-73-0)

#### **Returns**

*map* – The result with the given tag.

#### htmap.load\_maps(*pattern=None*)

Return a [tuple](https://docs.python.org/3/library/stdtypes.html#tuple) containing the [Map](#page-73-0) for all existing maps, with optional filtering based on a glob-style pattern.

#### **Parameters**

**pattern** ([Optional](https://docs.python.org/3/library/typing.html#typing.Optional)[[str](https://docs.python.org/3/library/stdtypes.html#str)]) – A [glob-style pattern.](https://docs.python.org/3/library/fnmatch.html#module-fnmatch) Only maps whose tags fit the pattern will be returned. If None (the default), all maps will be returned.

#### **Return type**

[Tuple](https://docs.python.org/3/library/typing.html#typing.Tuple)[[Map](#page-73-0), [...](https://docs.python.org/3/library/constants.html#Ellipsis)]

#### **Returns**

*maps* – A tuple contain the maps whose tags fit the pattern.

#### htmap.remove(*tag*, *not\_exist\_ok=True*)

Remove the map with the given tag.

#### **Parameters**

- tag ([str](https://docs.python.org/3/library/stdtypes.html#str)) The tag to search for and remove.
- not\_exist\_ok ([bool](https://docs.python.org/3/library/functions.html#bool)) If False, raise htmap.exceptions.MapIdNotFound if the tag doesn't exist.

#### **Return type**

[None](https://docs.python.org/3/library/constants.html#None)

#### htmap.clean(*\**, *all=False*)

Clean up transient maps by removing them.

Maps that have never had a tag explicitly set are assigned randomized tags and marked as "transient". This command removes maps marked transient (and can also remove all maps, not just transient ones, if the –all option is passed).

### **Parameters**

all ([bool](https://docs.python.org/3/library/functions.html#bool)) – If True, remove all maps, not just transient ones. Defaults to False.

### **Return type**

[List](https://docs.python.org/3/library/typing.html#typing.List)[[str](https://docs.python.org/3/library/stdtypes.html#str)]

#### **Returns**

*cleaned\_tags* – A list of the tags of the maps that were removed.

# **6.10.1 Programmatic Status Messages**

These functions are useful for generating machine-readable status information.

```
htmap.status_json(maps=None, include_state=True, include_meta=True, compact=False)
     Return a JSON-formatted string containing information on the given maps.
```
Disk and memory usage are reported in bytes. Runtimes are reported in seconds.

#### **Parameters**

- maps ([Optional](https://docs.python.org/3/library/typing.html#typing.Optional)[[Iterable](https://docs.python.org/3/library/typing.html#typing.Iterable)[[Map](#page-73-0)]]) The maps to display information on. If None, displays information on all existing maps.
- include\_state ([bool](https://docs.python.org/3/library/functions.html#bool)) If True, include information on the state of the map's components.
- include\_meta ([bool](https://docs.python.org/3/library/functions.html#bool)) If True, include information about the map's memory usage, disk usage, and runtime.
- compact ([bool](https://docs.python.org/3/library/functions.html#bool)) If True, the JSON will be formatted in the most compact possible representation.

## **Return type**

[str](https://docs.python.org/3/library/stdtypes.html#str)

## **Returns**

*json* – A JSON-formatted dictionary containing information on the given maps.

htmap.status\_csv(*maps=None*, *include\_state=True*, *include\_meta=True*)

Return a CSV-formatted string containing information on the given maps.

Disk and memory usage are reported in bytes. Runtimes are reported in seconds.

#### **Parameters**

- maps ([Optional](https://docs.python.org/3/library/typing.html#typing.Optional)[[Iterable](https://docs.python.org/3/library/typing.html#typing.Iterable)[[Map](#page-73-0)]]) The maps to display information on. If None, displays information on all existing maps.
- include\_state ([bool](https://docs.python.org/3/library/functions.html#bool)) If True, include information on the state of the map's components.
- include\_meta ([bool](https://docs.python.org/3/library/functions.html#bool)) If True, include information about the map's memory usage, disk usage, and runtime.

#### **Return type**

[str](https://docs.python.org/3/library/stdtypes.html#str)

#### **Returns**

*csv* – A CSV-formatted table containing information on the given maps.

# **6.11 Delivery Methods**

#### htmap.register\_delivery\_method(*name*, *descriptors\_func*, *setup\_func=None*)

Register a new delivery method with HTMap.

#### **Parameters**

- **name** ([str](https://docs.python.org/3/library/stdtypes.html#str)) The name of the delivery method; this is what the DELIVERY\_METHOD should be set to to use this delivery method.
- descriptors\_func ([Callable](https://docs.python.org/3/library/typing.html#typing.Callable)[[[str](https://docs.python.org/3/library/stdtypes.html#str), [Path](https://docs.python.org/3/library/pathlib.html#pathlib.Path)], [dict](https://docs.python.org/3/library/stdtypes.html#dict)]) The function that provides the HTCondor submit descriptors for this delivery method.
- setup\_func ([Optional](https://docs.python.org/3/library/typing.html#typing.Optional)[[Callable](https://docs.python.org/3/library/typing.html#typing.Callable)[[[str](https://docs.python.org/3/library/stdtypes.html#str), [Path](https://docs.python.org/3/library/pathlib.html#pathlib.Path)], [None](https://docs.python.org/3/library/constants.html#None)]]) The function that does any setup necessary to running the map.

### **Return type**

[None](https://docs.python.org/3/library/constants.html#None)

# **6.11.1 Transplant Installs**

These functions help you manage your transplant installs.

## htmap.transplants()

**Return type** [Tuple](https://docs.python.org/3/library/typing.html#typing.Tuple)[[Transplant](#page-91-0), [...](https://docs.python.org/3/library/constants.html#Ellipsis)]

<span id="page-91-0"></span>class htmap.Transplant(*hash: [str](https://docs.python.org/3/library/stdtypes.html#str)*, *path: [Path](https://docs.python.org/3/library/pathlib.html#pathlib.Path)*, *created: [datetime](https://docs.python.org/3/library/datetime.html#datetime.datetime)*, *size: [int](https://docs.python.org/3/library/functions.html#int)*, *packages: [Tuple](https://docs.python.org/3/library/typing.html#typing.Tuple)[\[str,](https://docs.python.org/3/library/stdtypes.html#str) ...]*) An object that represents metadata information about a transplant install.

Create new instance of Transplant(hash, path, created, size, packages)

#### hash: [str](https://docs.python.org/3/library/stdtypes.html#str)

Alias for field number 0

#### path: [Path](https://docs.python.org/3/library/pathlib.html#pathlib.Path)

Alias for field number 1

#### created: [datetime](https://docs.python.org/3/library/datetime.html#datetime.datetime)

Alias for field number 2

#### size: [int](https://docs.python.org/3/library/functions.html#int)

Alias for field number 3

# packages: [Tuple](https://docs.python.org/3/library/typing.html#typing.Tuple)[\[str,](https://docs.python.org/3/library/stdtypes.html#str) [...\]](https://docs.python.org/3/library/constants.html#Ellipsis)

Alias for field number 4

classmethod load(*path*) **Parameters path** ([Path](https://docs.python.org/3/library/pathlib.html#pathlib.Path)) – The path to the transplant install. **Return type** [Transplant](#page-91-0) **Returns** *transplant* – The [Transplant](#page-91-0) that represents the transplant install. remove() htmap.transplant\_info() **Return type**

[str](https://docs.python.org/3/library/stdtypes.html#str)

# **6.12 Settings**

HTMap exposes configurable settings through [htmap.](#page-92-0) settings, which is an instance of the class htmap. settings. Settings. This settings object manages a lookup chain of dictionaries. The settings object created during startup contains two dictionaries. The lowest level contains HTMap's default settings, and the next level up is constructed from a settings file at  $\sim$ /. htmaprc. If that file does not exist, an empty dictionary is used instead. The file should be formatted in [TOML.](https://github.com/toml-lang/toml)

Alternate settings could be stored in other files or constructed at runtime. HTMap provides tools for saving, loading, merging, prepending, and appending settings to each other. Each map is search in order, so earlier settings can flexibly override later settings.

**Warning:** To entirely replace your settings, do **not** do htmap.settings = <new settings object>. Instead, use the [htmap.settings.Settings.replace\(\)](#page-93-0) method. Replacing the settings by assignment breaks the internal linking between the settings objects and its dependencies.

**Hint:** These may be helpful when constructing fresh settings:

- HTMap's base settings are available as htmap. BASE\_SETTINGS.
- The settings loaded from  $\sim$ /.htmaprc are available as htmap.USER\_SETTINGS.

<span id="page-92-0"></span>class htmap.settings.Settings(*\*settings*)

get(*key*, *default=None*)

**Return type** [Any](https://docs.python.org/3/library/typing.html#typing.Any)

### to\_dict()

Return a single dictionary with all of the settings in this [Settings](#page-92-0), merged according to the lookup rules.

### **Return type**

[dict](https://docs.python.org/3/library/stdtypes.html#dict)

#### <span id="page-93-0"></span>replace(*other*)

Change the settings of this [Settings](#page-92-0) to be the settings from another [Settings](#page-92-0).

#### **Return type**

[None](https://docs.python.org/3/library/constants.html#None)

#### append(*other*)

Add a map to the end of the search (i.e., it will be searched last, and be overridden by anything before it).

#### **Parameters**

other ([Union](https://docs.python.org/3/library/typing.html#typing.Union)[[Settings](#page-92-0), [dict](https://docs.python.org/3/library/stdtypes.html#dict)]) – Another settings-like object to insert into the [Settings](#page-92-0).

#### **Return type**

[None](https://docs.python.org/3/library/constants.html#None)

#### prepend(*other*)

Add a map to the beginning of the search (i.e., it will be searched first, and override anything after it).

#### **Parameters**

other ([Union](https://docs.python.org/3/library/typing.html#typing.Union)[[Settings](#page-92-0), [dict](https://docs.python.org/3/library/stdtypes.html#dict)]) – Another settings-like object to insert into the [Settings](#page-92-0).

#### **Return type**

[None](https://docs.python.org/3/library/constants.html#None)

#### classmethod from\_settings(*\*settings*)

Construct a new [Settings](#page-92-0) from another [Settings](#page-92-0).

#### **Return type**

[Settings](#page-92-0)

#### classmethod load(*path*)

Load a [Settings](#page-92-0) from a file at the given path.

#### **Return type**

[Settings](#page-92-0)

#### save(*path*)

Save this [Settings](#page-92-0) to a file at the given path.

### **Return type**

[None](https://docs.python.org/3/library/constants.html#None)

# **6.13 Logging**

HTMap exposes a [standard Python logging hierarchy](https://docs.python.org/3/library/logging.html) under the logger named 'htmap'. Logging configuration can be done by any of the methods described [in the documentation.](https://docs.python.org/3/howto/logging.html#configuring-logging)

Here's an example of how to set up basic console logging:

```
import logging
import sys
logger = logging.getLogger("htmap")
logger.setLevel(logging.DEBUG)
handler = logging.StreamHandler(stream=sys.stdout)
handler.setLevel(logging.DEBUG)
handler.setFormatter(
    logging.Formatter("%(asctime)s - %(name)s - %(levelname)s - %(message)s")
)
logger.addHandler(handler)
```
After executing this code, you should be able to see HTMap log messages as you tell it to do things.

**Warning:** The HTMap logger is not available in the context of the executing map function. Trying to use it will probably raise exceptions.

# **6.14 Exceptions**

## exception htmap.exceptions.HTMapException

Base exception for all htmap exceptions.

## <span id="page-94-1"></span>exception htmap.exceptions.TimeoutError

An operation has timed out because it took too long.

## exception htmap.exceptions.MissingSetting

The requested setting has not been set.

#### exception htmap.exceptions.OutputNotFound

The requested output file does not exist.

#### <span id="page-94-0"></span>exception htmap.exceptions.NoMapYet

The htmap. MapBuilder does not have an associated htmap. Map yet because it is still inside the with block.

#### exception htmap.exceptions.TagAlreadyExists

The requested tag already exists (recover the Map, then either use or delete it).

#### exception htmap.exceptions.InvalidTag

The tag has an invalid character in it.

#### <span id="page-95-2"></span>exception htmap.exceptions.TagNotFound

The requested tag does not exist.

#### exception htmap.exceptions.EmptyMap

The map contains no inputs, so it wasn't created.

#### exception htmap.exceptions.ReservedOptionKeyword

The map option keyword you tried to use is reserved by HTMap for internal use.

#### exception htmap.exceptions.MisalignedInputData

There is some kind of mismatch between the lengths of the function arguments and the variadic map options.

#### exception htmap.exceptions.CannotRetagMap

The map cannot be renamed right now.

#### exception htmap.exceptions.UnknownPythonDeliveryMethod

The specified Python delivery method has not been registered.

#### exception htmap.exceptions.MapWasRemoved

This map has been removed, and can no longer be interacted with.

#### exception htmap.exceptions.InvalidOutputStatus

The output status of the map component was not recognized.

#### <span id="page-95-0"></span>exception htmap.exceptions.MapComponentError

A map component experienced an error during remote execution.

#### <span id="page-95-1"></span>exception htmap.exceptions.MapComponentHeld

A map component has been held by HTCondor.

### <span id="page-95-3"></span>exception htmap.exceptions.ExpectedError

A map component that contained an OK result was unpacked as if it contained an error.

#### exception htmap.exceptions.CannotTransplantPython

The Python interpreter you are using cannot be transplanted.

#### exception htmap.exceptions.CannotRerunComponents

The given components cannot be rerun because they are currently active.

### exception htmap.exceptions.InsufficientHTCondorVersion

The version of HTCondor is too low to use a feature.

#### exception htmap.exceptions.CorruptEventLog

HTMap doesn't understand what it's seeing in an event log.

# **6.15 Version**

## htmap.version()

Return a string containing human-readable version information.

**Return type**

[str](https://docs.python.org/3/library/stdtypes.html#str)

# htmap.version\_info()

Return a tuple of version information: (major, minor, micro, prerelease).

## **Return type**

[Tuple](https://docs.python.org/3/library/typing.html#typing.Tuple)[[int](https://docs.python.org/3/library/functions.html#int), [int](https://docs.python.org/3/library/functions.html#int), [int](https://docs.python.org/3/library/functions.html#int), [Optional](https://docs.python.org/3/library/typing.html#typing.Optional)[[str](https://docs.python.org/3/library/stdtypes.html#str)], [Optional](https://docs.python.org/3/library/typing.html#typing.Optional)[[int](https://docs.python.org/3/library/functions.html#int)]]

# **CHAPTER**

# **SEVEN**

# **CLI REFERENCE**

HTMap provides a command line tool called htmap that exposes a subset of functionality focused around monitoring long-running maps without needing to run Python yourself.

View the available sub-commands by running:

htmap --help # View available commands

Some useful commands are highlighted in the Tips and Tricks section at *[Separate Job Submis](#page-64-0)[sion/Monitoring/Collection](#page-64-0)*.

Here's the full documentation on all of the available commands:

# **7.1 htmap**

HTMap command line tools.

```
htmap [OPTIONS] COMMAND [ARGS]...
```
## **Options**

-v, --verbose

Show log messages as the CLI runs.

### --version

Show the version and exit.

# **7.1.1 autocompletion**

Enable autocompletion for HTMap CLI commands and tags in your shell.

This command should only need to be run once.

Note that your Python environment must be available (i.e., running "htmap" must work) by the time the autocompletion-enabling command runs in your shell configuration file.

htmap autocompletion [OPTIONS]

# **Options**

```
--shell <shell>
```
**Required** Which shell to enable autocompletion for.

```
Options
```
bash | zsh | fish

# --force

Append the autocompletion activation command even if it already exists.

# --destination <destination>

Append the autocompletion activation command to this file instead of the shell default.

# **7.1.2 clean**

Clean up transient maps by removing them.

Maps that have never had a tag explicitly set are assigned randomized tags and marked as "transient". This command removes maps marked transient (and can also remove all maps, not just transient ones, if the –all option is passed).

htmap clean [OPTIONS]

# **Options**

--all

Remove non-transient maps as well.

# **7.1.3 components**

Print out the status of the individual components of a map.

htmap components [OPTIONS] TAG

# **Options**

#### --status <status>

Print out only components that have this status. Case-insensitive. If not passed, print out the stats of all components (the default).

### **Options**

UNKNOWN | UNMATERIALIZED | IDLE | RUNNING | REMOVED | COM-PLETED | HELD | SUSPENDED | ERRORED

### --color, --no-color

Toggle colorized output (defaults to colorized).

# **Arguments**

## TAG

Required argument

# **7.1.4 edit**

Edit a map's attributes (e.g., its memory request).

Edits do not affect components that are currently running. To "restart" components so that they see the new attribute value, consider vacating their map (see the vacate command).

```
htmap edit [OPTIONS] COMMAND [ARGS]...
```
## **disk**

Set a map's requested disk.

Edits do not affect components that are currently running. To "restart" components so that they see the new attribute value, consider vacating their map (see the vacate command).

htmap edit disk [OPTIONS] TAG DISK

# **Options**

--unit <unit>

**Options** KB | MB | GB

# **Arguments**

TAG

Required argument

# DISK

Required argument

# **memory**

Set a map's requested memory.

Edits do not affect components that are currently running. To "restart" components so that they see the new attribute value, consider vacating their map (see the vacate command).

htmap edit memory [OPTIONS] TAG MEMORY

# **Options**

--unit <unit>

**Options** MB | GB

# **Arguments**

# TAG

Required argument

# MEMORY

Required argument

# **7.1.5 errors**

Show execution error reports for map components.

```
htmap errors [OPTIONS] [TAGS]...
```
# **Options**

## -p, --pattern <pattern>

Act on maps whose tags match glob-style patterns. Pass -p multiple times for multiple patterns.

### --all

Act on all maps.

## --limit <limit>

The maximum number of error reports to show (0, the default, for no limit).

# **Arguments**

## TAGS

Optional argument(s)

# **7.1.6 hold**

This command holds a map. The components of the map will not be allowed to run until released (see the release command).

HTCondor may itself hold your map components if it detects that something has gone wrong with them. Resolve the underlying problem, then use the release command to allow the components to run again.

htmap hold [OPTIONS] [TAGS]...

# **Options**

## -p, --pattern <pattern>

Act on maps whose tags match glob-style patterns. Pass -p multiple times for multiple patterns.

## --all

Act on all maps.

# **Arguments**

# TAGS

Optional argument(s)

# **7.1.7 logs**

Print the path to HTMap's current log file.

The log file rotates, so if you need to go further back in time, look at the rotated log files (stored next to the current log file).

htmap logs [OPTIONS]

# **Options**

# --view, --no-view

If enabled, display the contents of the current log file instead of its path (defaults to disabled).

# **7.1.8 path**

Get paths to parts of HTMap's data storage for a map.

This command is mostly useful for debugging or interfacing with other tools. The tag argument is a map tag, optionally followed by a colon (:) and a target.

If you have a map tagged "foo", these commands would give the following paths (command -> path):

htmap path foo -> the path to the map directory htmap path foo:map -> also the path to the map directory htmap path foo:tag -> the path to the map's tag file htmap path foo:events -> the map's event log htmap path foo:logs -> directory containing component stdout and stderr htmap path foo:inputs -> directory containing component inputs htmap path foo:outputs -> directory containing component outputs

htmap path [OPTIONS] TAG

# **Arguments**

# TAG

Required argument

# **7.1.9 pause**

This command pauses a map. The running components of a paused map will keep their resource claims, but will stop actively executing. The map can be un-paused by resuming it (see the resume command).

```
htmap pause [OPTIONS] [TAGS]...
```
# **Options**

# -p, --pattern <pattern>

Act on maps whose tags match glob-style patterns. Pass -p multiple times for multiple patterns.

# --all

Act on all maps.

# **Arguments**

# TAGS

Optional argument(s)

# **7.1.10 reasons**

Print the hold reasons for map components.

HTCondor may hold your map components if it detects that something has gone wrong with them. Resolve the underlying problem, then use the release command to allow the components to run again.

```
htmap reasons [OPTIONS] [TAGS]...
```
# **Options**

# -p, --pattern <pattern>

Act on maps whose tags match glob-style patterns. Pass -p multiple times for multiple patterns.

--all

Act on all maps.

# **Arguments**

# TAGS

Optional argument(s)

# **7.1.11 release**

This command releases a map, undoing holds. The held components of a released map will become idle again.

HTCondor may itself hold your map components if it detects that something has gone wrong with them. Resolve the underlying problem, then use this command to allow the components to run again.

htmap release [OPTIONS] [TAGS]...

# **Options**

## -p, --pattern <pattern>

Act on maps whose tags match glob-style patterns. Pass -p multiple times for multiple patterns.

## --all

Act on all maps.

# **Arguments**

## TAGS

Optional argument(s)

# **7.1.12 remove**

This command removes a map from the Condor queue. Functionally, this command aborts a job.

This function will completely remove a map from the Condor queue regardless of job state (running, executing, waiting, etc). All data associated with a removed map is permanently deleted.

```
htmap remove [OPTIONS] [TAGS]...
```
# **Options**

# -p, --pattern <pattern>

Act on maps whose tags match glob-style patterns. Pass -p multiple times for multiple patterns.

# --all

Act on all maps.

# --force

Do not wait for HTCondor to remove the map components before removing local data.

# **Arguments**

# **TAGS**

Optional argument(s)

# **7.1.13 rerun**

Rerun (part of) a map from scratch.

The selected components must be completed or errored. See the subcommands of this command group for different ways to specify which components to rerun.

Any existing output of rerun components is removed; they are re-submitted to the HTCondor queue with their original map options (i.e., without any subsequent edits).

```
htmap rerun [OPTIONS] COMMAND [ARGS]...
```
# **components**

Rerun selected components from a single map.

Any existing output of re-run components is removed; they are re-submitted to the HTCondor queue with their original map options (i.e., without any subsequent edits).

```
htmap rerun components [OPTIONS] TAG [COMPONENTS]...
```
# **Arguments**

# TAG

Required argument

## **COMPONENTS**

Optional argument(s)

#### **map**

Rerun all of the components of any number of maps.

Any existing output of re-run components is removed; they are re-submitted to the HTCondor queue with their original map options (i.e., without any subsequent edits).

```
htmap rerun map [OPTIONS] [TAGS]...
```
# **Options**

#### -p, --pattern <pattern>

Act on maps whose tags match glob-style patterns. Pass -p multiple times for multiple patterns.

#### --all

Act on all maps.

## **Arguments**

#### TAGS

Optional argument(s)

# **7.1.14 resume**

This command resumes a map (reverses the pause command). The running components of a resumed map will resume execution on their claimed resources.

```
htmap resume [OPTIONS] [TAGS]...
```
## **Options**

### -p, --pattern <pattern>

Act on maps whose tags match glob-style patterns. Pass -p multiple times for multiple patterns.

#### --all

Act on all maps.
## **Arguments**

#### TAGS

Optional argument(s)

# **7.1.15 retag**

Change the tag of an existing map.

Retagging a map makes it not transient. Maps that have never had an explicit tag given to them are transient and can be easily cleaned up via the clean command.

htmap retag [OPTIONS] TAG NEW

## **Arguments**

#### TAG

Required argument

#### NEW

Required argument

## **7.1.16 set**

Change a setting in your ~/.htmaprc file.

htmap set [OPTIONS] SETTING VALUE

## **Arguments**

#### SETTING

Required argument

#### VALUE

Required argument

# **7.1.17 settings**

Print HTMap's current settings.

By default, this command shows the merger of your user settings from ~/.htmaprc and HTMap's own default settings. To show only your user settings, pass the –user option.

htmap settings [OPTIONS]

#### --user

Display only user settings (the contents of ~/.htmaprc).

## **7.1.18 status**

Print a status table for all of your maps.

Transient maps are prefixed with a leading "\*".

htmap status [OPTIONS]

### **Options**

#### --state, --no-state

Toggle display of component states (defaults to enabled).

#### --meta, --no-meta

Toggle display of map metadata like memory, runtime, etc. (defaults to enabled).

#### --format <format>

Select output format: plain text, JSON, compact JSON, or CSV (defaults to plain text)

**Options**

text | json | json\_compact | csv

#### --live, --no-live

Toggle live reloading of the status table (defaults to not live).

#### --color, --no-color

Toggle colorized output (defaults to colorized).

### **7.1.19 stderr**

Look at the stderr for a map component.

htmap stderr [OPTIONS] TAG COMPONENT

## --timeout <timeout>

How long to wait (in seconds) for the file to be available. If not set (the default), wait forever.

# **Arguments**

### TAG

Required argument

### COMPONENT

Required argument

# **7.1.20 stdout**

Look at the stdout for a map component.

```
htmap stdout [OPTIONS] TAG COMPONENT
```
# **Options**

#### --timeout <timeout>

How long to wait (in seconds) for the file to be available. If not set (the default), wait forever.

# **Arguments**

## TAG

Required argument

#### COMPONENT

Required argument

# **7.1.21 tags**

Print the tags of existing maps.

htmap tags [OPTIONS]

#### -p, --pattern <pattern>

Act on maps whose tags match glob-style patterns. Patterns must be enclosed in "". Pass -p multiple times for multiple patterns.

## **7.1.22 transplants**

Manage transplant installs.

htmap transplants [OPTIONS] COMMAND [ARGS]...

#### **info**

Display information on available transplant installs.

htmap transplants info [OPTIONS]

#### **remove**

Remove a transplant install by index.

```
htmap transplants remove [OPTIONS] INDEX
```
#### **Arguments**

#### INDEX

Required argument

#### **7.1.23 vacate**

This command vacates a map. The running components of a vacated map will give up their claimed resources and become idle again.

Checkpointing maps will still have access to their last checkpoint, and will resume from it as if execution was interrupted for any other reason.

```
htmap vacate [OPTIONS] [TAGS]...
```
#### -p, --pattern <pattern>

Act on maps whose tags match glob-style patterns. Pass -p multiple times for multiple patterns.

--all

Act on all maps.

## **Arguments**

TAGS

Optional argument(s)

# **7.1.24 version**

Print HTMap and HTCondor Python bindings version information.

htmap version [OPTIONS]

# **7.1.25 wait**

Wait for maps to complete.

```
htmap wait [OPTIONS] [TAGS]...
```
# **Options**

## -p, --pattern <pattern>

Act on maps whose tags match glob-style patterns. Pass -p multiple times for multiple patterns.

--all

Act on all maps.

# **Arguments**

## TAGS

Optional argument(s)

# **CHAPTER**

# **SETTINGS**

HTMap's settings are controlled by a global object which you can access as htmap. settings. For more information on how this works, see htmap. settings. Settings.

Users can provide custom default settings by putting them in a file in their home directory named .htmaprc. The file is in [TOML format.](https://github.com/toml-lang/toml)

HTMap can also read certain settings from the environment. When this is possible, it is noted in the description of the setting.

The precedence order is that runtime settings override .htmaprc settings, which override environment settings, which override built-in defaults.

HTMap's settings are organized into groupings based on TOML headers. The settings inside each group are discussed in the following sections.

At runtime, settings can be found via dotted paths that correspond to the section heads. Here, I'll give the dotted paths - if they're in the file instead, each dot is a header.

Here is an example .htmaprc file:

```
DELIVERY_METHOD = "docker"
[MAP_OPTIONS]
REQUEST_MEMORY = "250MB"
[DOCKER]
IMAGE = "python:latest"
```
The equivalent runtime Python commands to set those settings would be

```
import htmap
htmap.settings["DELIVERY_METHOD"] = "docker"
htmap.settings["MAP_OPTIONS.REQUEST_MEMORY"] = "250MB"
htmap.settings["DOCKER.IMAGE"] = "python:latest"
```
# **8.1 Settings**

These are the top-level settings. They do not belong to any header.

HTMAP\_DIR - the path to the directory to use as the HTMap directory. If not given, defaults to  $\sim$ /.htmap.

DELIVERY\_METHOD - the name of the delivery method to use. The different delivery methods are discussed in *[Dependency Management](#page-118-0)*. Defaults to docker. Inherits the environment variable HTMAP\_DELIVERY.

WAIT\_TIME - how long to wait between polling for component statuses, files existing, etc. Measured in seconds. Defaults to 1 (1 second).

CLI - set to True automatically when HTMap is being used from the CLI. Defaults to False.

# **8.1.1 MAP\_OPTIONS**

Any settings in this section are passed to every MapOption as keyword arguments.

# **8.1.2 HTCONDOR**

SCHEDULER - the address of the HTCondor scheduler (see htcondor.Schedd). If set to None, HTMap discovers the local scheduler automatically. Defaults to None. Inherits the environment variable HTMAP\_CONDOR\_SCHEDULER.

COLLECTOR - the address of the HTCondor collector (see htcondor.Collector). If set to None, HTMap discovers the local collector automatically. Defaults to None. Inherits the environment variable HTMAP\_CONDOR\_COLLECTOR.

# **8.1.3 DOCKER**

These settings control how the docker delivery method works.

IMAGE - the path to the Docker image to run components with. Defaults to 'continuumio/anaconda3: latest'. If the environment variable HTMAP\_DOCKER\_IMAGE is set, that will be used as the default instead.

# **8.1.4 SINGULARITY**

These settings control how the singularity delivery method works.

IMAGE - the path to the Singularity image to run components with. Defaults to 'docker://continuumio/ anaconda3:latest'. If the environment variable HTMAP\_SINGULARITY\_IMAGE is set, that will be used as the default instead.

# <span id="page-116-0"></span>**8.1.5 TRANSPLANT**

These settings control how the transplant delivery method works.

DIR - the path to the directory where the zipped Python install will be cached. Defaults to a subdirectory of HTMAP\_DIR named transplants.

ALTERNATE\_INPUT\_PATH - a string that will be used in the HTCondor transfer\_input\_files option **instead of** the local file path. If set to None, the local path will be used (the default). This can be used to override the default file transfer mechanism.

ASSUME\_EXISTS - if set to True, assume that the zipped Python install already exists. Most likely, you will need to set ALTERNATE\_INPUT\_PATH to an existing zipped install. Defaults to False.

# **DEPENDENCY MANAGEMENT**

<span id="page-118-0"></span>Dependency management for Python programs is a thorny issue in general, and running code on computers that you don't own is even thornier. HTMap provides several methods for ensuring that the software that your code depends on is available for your map components. This could include other Python packages like numpy or tensorflow, or external software like gcc.

There are two halves of the dependency management game. The first is on "your" computer, which we call **submit-side**. This could be your laptop running a personal HTCondor pool, or an HTCondor "submit node" that you ssh to, or whatever other way you access your HTCondor pool. The other side is **execute-side**, which isn't really a single place: it is all of the execute nodes in the pool that your map components might run on.

Submit-side dependency management can be handled using standard Python package management tools. We recommend using miniconda as your package manager [\(https://docs.conda.io/en/latest/miniconda.html\)](https://docs.conda.io/en/latest/miniconda.html).

HTMap itself requires that execute-side can run a Python script using a Python install that also has htmap installed. That Python installation also needs whatever other packages your code needs to run. For example, if you import numpy in your code, you need to have numpy installed execute-side.

As mentioned above, HTMap provides several "delivery methods" for getting that Python installation to the execute location. The built-in delivery methods are

- docker runs in a (possibly user-supplied) Docker container.
- singularity runs in a (possibly user-supplied) Singularity container.
- shared runs with the same Python installation used submit-side.
- assume assumes that the dependencies have already been installed at the execute location.
- transplant copy the submit-side Python installation to the execute location.

More details on each of these methods can be found below.

The default delivery method is docker, with the default image htcondor/htmap-exec:<version>, where version will match the version of HTMap you are using submit-side. If your pool can run Docker jobs and your Python code does not depend on any custom packages (i.e., you never import any modules that you wrote yourself), this default behavior will likely work for you without requiring any changes. See the section below on Docker if this isn't the case!

**Attention:** HTMap can transfer inputs and outputs between different minor versions of Python 3, but it can't magically make features from later Python versions available. For example, if you run Python 3.6 submit-side you can use f-strings in your code. But if you use Python 3.5 execute-side, your code will hit syntax errors because f-strings were not added until Python 3.6. We don't actually test cross-version transfers though, and we recommend running exactly the same version of Python on submit and execute.

HTMap **cannot** transfer inputs and outputs between different versions of cloudpickle. Ensure that you have the same version of cloudpickle installed everywhere.

If you see an exception on a component related to cloudpickle.load, this is the most likely culprit. Note that you may need to manually upgrade/downgrade your submit-side or execute-side cloudpickle.

# **9.1 Run Inside a Docker Container**

In your ~/.htmaprc file:

```
DELIVERY_METHOD = "docker"
```

```
[DOCKER]
IMAGE = "<repository>/<image>:<tag>"
```
At runtime:

```
htmap.settings["DELIVERY_METHOD"] = "docker"
htmap.settings["DOCKER.IMAGE"] = "<repository>/<image>:<tag>"
```
In this mode, HTMap will run inside a Docker image that you provide. Remember that this Docker image needs to have the htmap module installed. The default Docker image is [htcondor/htmap-exec,](https://hub.docker.com/r/htcondor/htmap-exec/) which is based on Python 3 and has many useful packages pre-installed.

If you want to use your own Docker image, just change the 'DOCKER.IMAGE' setting. Your Docker image needs to be pushed back to [Docker Hub](https://hub.docker.com/) (or some other Docker image registry that your HTCondor pool can access) to be usable. For example, a very simple Dockerfile that can be used with HTMap is

FROM python:3 RUN pip install --no-cache-dir htmap

This would create a Docker image with the latest versions of Python 3 and htmap installed. From here you could install more Python dependencies, or add more layers to account for other dependencies.

**Attention:** More information on building Docker images for use with HTMap can be found in the *[Docker Image Cookbook](#page-43-0)*.

**Warning:** This delivery mechanism will only work if your HTCondor pool supports Docker jobs! If it doesn't, you'll need to talk to your pool administrators or use a different delivery mechanism.

# **9.2 Run Inside a Singularity Container**

In your ~/.htmaprc file:

```
DELIVERY_METHOD = "singularity"
```
[SINGULARITY]  $IMAGE = "'$ 

At runtime:

```
htmap.settings["DELIVERY_METHOD"] = "singularity"
htmap.settings["SINGULARITY.IMAGE"] = "<image>"
```
In this mode, HTMap will run inside a Singularity image that you provide. Remember that this Singularity image needs to have the cloudpickle module installed.

Singularity can also use Docker images. Specify a Docker Hub image as htmap. settings['SINGULARITY.IMAGE'] = "docker://<repository>/<image>:<tag>" to download a Docker image from DockerHub and automatically use it as a Singularity image.

For consistency with Docker delivery, the default Singularity image is [docker://continuumio/anaconda3:latest,](https://hub.docker.com/r/continuumio/anaconda3/) which has many useful packages pre-installed.

If you want to use your own Singularity image, just change the 'SINGULARITY.IMAGE' setting.

**Warning:** This delivery mechanism will only work if your HTCondor pool supports Singularity jobs! If it doesn't, you'll need to talk to your pool administrators or use a different delivery mechanism.

**Note:** When using this delivery method, HTMap will discover python3 on the system PATH and use that to run your code.

**Warning:** This delivery method relies on the directory /htmap/scratch either existing in the Singularity image, or Singularity being able to run with overlayfs. If you get a stderr message from Singularity about a bind mount directory not existing, that's the problem.

# **9.3 Run With a Shared Python Installation**

In your ~/.htmaprc file:

```
DELIVERY_METHOD = "shared"
```
At runtime:

```
htmap.settings["DELIVERY_METHOD"] = "shared"
```
In this mode, HTMap will run your components using the same interpreter being used submit-side. This requires that that the submit-side Python interpreter be "visible" from the execute location, which is usually done in one of two ways:

- 1. The execute location **is** the submit location (i.e., they are the same physical computer).
- 2. The Python installation is stored on a shared filesystem, such that submit and execute can both see the same file paths.

Either way, the practical requirement to use this delivery method is that the path to the Python interpreter (i.e., python -c "import sys, print(sys.executable)") is the same both submit-side and execute-side.

# **9.4 Assume Dependencies are Present**

In your  $\sim$ /.htmaprc file:

```
DELIVERY_METHOD = "assume"
```
At runtime:

```
htmap.settings["DELIVERY_METHOD"] = "assume"
```
In this mode, HTMap assumes that a Python installation with all Python dependencies is already present. This will almost surely require some additional setup by your HTCondor pool's administrators.

# **9.5 Transplant Existing Python Install**

In your ~/.htmaprc file:

DELIVERY\_METHOD = "transplant"

At runtime:

htmap.settings["DELIVERY\_METHOD"] = "transplant"

If you are running HTMap from a standalone Python install (like an Anaconda installation), you can use this delivery mechanism to transfer a copy of your entire Python install. All locally-installed packages (including pip -e "editable" installs) will be available.

For advanced transplant functionality, see *[TRANSPLANT](#page-116-0)*.

**Note:** The first time you run a map after installing/removing packages, you will need to wait while HTMap re-zips your installation. Subsequent maps will use the cached version.

HTMap uses pip to check whether the cached Python is current, so make sure that pip is installed in your Python.

**Warning:** This mechanism does not work with system Python installations (which you shouldn't be using anyway!).

**Note:** When using the transplant method the transplanted Python installation will be used to run the component, regardless of any other Python installations that might exist execute-side.

## **CHAPTER**

# **VERSION HISTORY**

# **10.1 v0.6.1**

This version is a drop-in replacement for v0.6.0, except that it relaxes the version requirements for several dependencies to accommodate upcoming changes to the [pip dependency resolver.](https://pyfound.blogspot.com/2020/03/new-pip-resolver-to-roll-out-this-year.html)

### **10.1.1 Known Issues**

- HTMap does not currently allow "directory content transfers", which is an HTCondor feature where naming a directory in transfer\_input\_files with a trailing slash transfers the contents of the directory, not the directory itself. (If you try it, the directory itself will be transferred, as if you had not used a trailing slash). Issue: [#215](https://github.com/htcondor/htmap/issues/215)
- Execution errors that result in the job being terminated but no output being produced are still not handled entirely gracefully. Right now, the component state will just show as ERRORED, but there won't be an actual error report.
- Map component state may become corrupted when a map is manually vacated. Force-removal may be needed to clean up maps if HTCondor and HTMap disagree about the state of their components. Issue: [#129](https://github.com/htcondor/htmap/issues/129)

# **10.2 v0.6.0**

The big new features in this release are:

- Improved support for input and output file transfer (inputs/outputs can come from/be sent to remote locations, i.e., not the submit machine).
- A new delivery method, shared, where HTMap will use the same Python executable detected submitside when executing (this supports HTCondor pools that use shared filesystems to make a Python installation universally available).

## **10.2.1 New Features/Improvements**

- Add the shared delivery method, which supports HTCondor pools that use shared filesystems to make Python installations available universally. Suggested by Duncan Macleod. Issues/PRs: [#195,](https://github.com/htcondor/htmap/issues/195) [#198,](https://github.com/htcondor/htmap/issues/198) [#200](https://github.com/htcondor/htmap/pull/200)
- HTMap now supports getting input files from remote destinations (i.e., not from the submit machine) via existing input file auto-discovery. Just use the revised [TransferPath](#page-86-0) in your mapped function arguments, and HTMap will arrange for the file to be transferred to your map component! PR: [#216](https://github.com/htcondor/htmap/pull/216)
- HTMap now supports sending output files to destinations that are not the submit machine via HTCondor's transfer\_output\_remaps mechanism. Output files can be sent to various locations, such as an S3 service. See the new output\_remaps argument of [MapOptions](#page-84-0) and the revised [TransferPath](#page-86-0), as well as the new tutorial *[Transferring Output to Other Places](#page-50-0)* for more details on how to use this feature.  $PR: #216$  $PR: #216$
- **Massive** documentation upgrades courtesy of [Scott Sievert!](https://github.com/stsievert) Issues/PRs: [#208,](https://github.com/htcondor/htmap/issues/208) [#191,](https://github.com/htcondor/htmap/pull/191) [#202,](https://github.com/htcondor/htmap/pull/202) [#221](https://github.com/htcondor/htmap/pull/221)
- The HTMap CLI (normally accessed by running htmap) can now also be accessed by running python -m htmap. Issue: [#190](https://github.com/htcondor/htmap/issues/190)
- The HTMap CLI now supports autocompletion on commands and tags. Run htmap autocompletion from the command line to add the necessary setup to your shell startup script.
- The HTMap CLI logs command now has a --view option which, instead of just printing the path to the HTMap log file, displays its contents.

# **10.2.2 Changed/Deprecated Features**

- htmap. Map. exists has replaced htmap. Map. is\_removed. It has exactly the opposite semantics (it is only True if the map has not been successfully removed). PR: [#221](https://github.com/htcondor/htmap/pull/221)
- [htmap.ComponentStatus](#page-80-0) is now a subclass of [str](https://docs.python.org/3/library/stdtypes.html#str), so (for example) "COMPLETED" can be used in place of htmap.ComponentStatus.COMPLETED.
- Item access ([]) on Map.stdout, Map.stderr, and Map.output\_files is now non-blocking and will raise FileNotFound exceptions if accessed before available. The blocking API (with a timeout) is still available via the get method.
- The HTMap CLI version command now also prints HTCondor Python bindings version information. Added htmap --version that only prints HTMap version information.
- Several HTMap CLI commands now support explicit enable/disable flags instead of just one or the other. The default behaviors were not changed.
- The name of the function used to register delivery methods changed to [register\\_delivery\\_method\(\)](#page-91-0) (from register\_delivery\_mechanism).

# **10.2.3 Bug Fixes**

- HTMap is now less sensitive to job event logs becoming corrupted.
- Type hints are now more correct on more functions (but not fully correct on all functions, bear with us!).

# **10.2.4 Known Issues**

- HTMap does not currently allow "directory content transfers", which is an HTCondor feature where naming a directory in transfer\_input\_files with a trailing slash transfers the contents of the directory, not the directory itself. (If you try it, the directory itself will be transferred, as if you had not used a trailing slash). Issue: [#215](https://github.com/htcondor/htmap/issues/215)
- Execution errors that result in the job being terminated but no output being produced are still not handled entirely gracefully. Right now, the component state will just show as ERRORED, but there won't be an actual error report.
- Map component state may become corrupted when a map is manually vacated. Force-removal may be needed to clean up maps if HTCondor and HTMap disagree about the state of their components. Issue: [#129](https://github.com/htcondor/htmap/issues/129)

# **10.3 v0.5.1**

## **10.3.1 New Features**

## **10.3.2 Deprecated Features**

## **10.3.3 Bug Fixes**

• Maps can now be force-removed even if the schedd cannot be contacted. Graceful removal still requires contact with the schedd. Issue: <https://github.com/htcondor/htmap/issues/186>

## **10.3.4 Known Issues**

- Execution errors that result in the job being terminated but no output being produced are still not handled entirely gracefully. Right now, the component state will just show as ERRORED, but there won't be an actual error report.
- Map component state may become corrupted when a map is manually vacated. Force-removal may be needed to clean up maps if HTCondor and HTMap disagree about the state of their components. Issue: <https://github.com/htcondor/htmap/issues/129>

# **10.4 v0.5.0**

## **10.4.1 New Features**

- HTMap CLI commands that operate on tags can now pattern-match for tags using glob syntax. Try adding -p "<pattern>" to commands like htmap remove or htmap release! Issue: [https:](https://github.com/htcondor/htmap/issues/159) [//github.com/htcondor/htmap/issues/159](https://github.com/htcondor/htmap/issues/159)
- Component status tracking is now preserved between sessions, so it won't be performed from scratch every time. This will only work if the HTCondor Python bindings version is 8.9.3 or greater. You can upgrade your bindings version roughly-independently of HTMap by running pip install --upgrade htcondor. Issue: <https://github.com/htcondor/htmap/issues/166>
- [htmap.Map](#page-73-0), [htmap.MapStdOut](#page-81-0), [htmap.MapStdErr](#page-81-1), and [htmap.MapOutputFiles](#page-81-2) now all support in the in operator to check if a component index is in the map.

# **10.4.2 Deprecated Features**

• The various iteration methods on htmap. Map no longer have a callback argument.

# **10.4.3 Bug Fixes**

- It should now be much harder to accidentally get a dangling, inaccessible map due to an interrupted remove. Issue: <https://github.com/htcondor/htmap/issues/127>
- When an execution errors occurs, the exception and traceback will be printed to stderr execute-side (in addition to being brought back submit-side). This should make some debugging patterns work as expected. Issue: <https://github.com/htcondor/htmap/issues/178>
- The CLI command htmap status --live now has much better behavior when the table width is nearly the width of the terminal. It should now never wrap unless the table is actually wider than the terminal, instead of a few characters before the actual width.
- HTMap now handles late materialized jobs much more smoothly: maps with unmaterialized components can be removed, and various CLI commands that output color won't fail when acting on maps with unmaterialized components. However, unmaterialized components do not show as *IDLE*, which mirrors the behavior of *condor\_q*. This does make it hard to know how many components are in a late-materialized map at a glance; we are thinking about how to address this. Issue: <https://github.com/htcondor/htmap/issues/158>

## **10.4.4 Known Issues**

- Execution errors that result in the job being terminated but no output being produced are still not handled entirely gracefully. Right now, the component state will just show as ERRORED, but there won't be an actual error report.
- Map component state may become corrupted when a map is manually vacated. Force-removal may be needed to clean up maps if HTCondor and HTMap disagree about the state of their components. Issue: <https://github.com/htcondor/htmap/issues/129>

# **10.5 v0.4.4**

### **10.5.1 New Features**

### **10.5.2 Bug Fixes**

• In execution error reports, local variables with very long string forms are now cut down to a smaller size.

### **10.5.3 Known Issues**

- Execution errors that result in the job being terminated but no output being produced are still not handled entirely gracefully. Right now, the component state will just show as ERRORED, but there won't be an actual error report.
- Map component state may become corrupted when a map is manually vacated. Force-removal may be needed to clean up maps if HTCondor and HTMap disagree about the state of their components. Issue: <https://github.com/htcondor/htmap/issues/129>

# **10.6 v0.4.3**

#### **10.6.1 New Features**

## **10.6.2 Bug Fixes**

- CLI *stdout* and *stderr* commands were broken, but are now fixed.
- Add the missing parts of the */.singularity.d* directory that will make *v0.4.2* Singularity support actually work.

## **10.6.3 Known Issues**

- Execution errors that result in the job being terminated but no output being produced are still not handled entirely gracefully. Right now, the component state will just show as ERRORED, but there won't be an actual error report.
- Map component state may become corrupted when a map is manually vacated. Force-removal may be needed to clean up maps if HTCondor and HTMap disagree about the state of their components. Issue: <https://github.com/htcondor/htmap/issues/129>

# **10.7 v0.4.2**

# **10.7.1 New Features**

# **10.7.2 Bug Fixes**

- *Map.errors* and *Map.error\_reports()* now work when there is a mix of holds and errors in the map. Previously, held components would cause both of these to raise *MapComponentHeld* when trying to access them in that situation. Issue: <https://github.com/htcondor/htmap/issues/165>
- Requirements statement merging was broken when any of the three sources of requirements (settings, function-level map options, and individual-map map options) were not given. Requirements from all source are now properly merged, regardless of whether any of them actually exist. Issue: [https:](https://github.com/htcondor/htmap/issues/168) [//github.com/htcondor/htmap/issues/168](https://github.com/htcondor/htmap/issues/168)
- Top-level settings that were dictionaries (like MAP\_OPTIONS) did not behave correctly when elements of them were set; they did not inherit the old settings. These kinds of settings are now properly inherited, but expect breaking changes in the *Settings* API next release to resolve the underlying issues. Issue: <https://github.com/htcondor/htmap/issues/169>
- The htmap-exec Docker image should now cleanly export to Singularity. Issue: [https://github.com/](https://github.com/htcondor/htmap/issues/173) [htcondor/htmap/issues/173](https://github.com/htcondor/htmap/issues/173)

# **10.7.3 Known Issues**

- Execution errors that result in the job being terminated but no output being produced are still not handled entirely gracefully. Right now, the component state will just show as ERRORED, but there won't be an actual error report.
- Map component state may become corrupted when a map is manually vacated. Force-removal may be needed to clean up maps if HTCondor and HTMap disagree about the state of their components. Issue: <https://github.com/htcondor/htmap/issues/129>

# **10.8 v0.4.1**

## **10.8.1 New Features**

## **10.8.2 Bug Fixes**

• Fixed a bug where maps submitted with late materialization would choke on the "cluster submit" event when reading their event log. Band-aided for now.

## **10.8.3 Known Issues**

- Execution errors that result in the job being terminated but no output being produced are still not handled entirely gracefully. Right now, the component state will just show as ERRORED, but there won't be an actual error report.
- Map component state may become corrupted when a map is manually vacated. Force-removal may be needed to clean up maps if HTCondor and HTMap disagree about the state of their components. Issue: <https://github.com/htcondor/htmap/issues/129>

# **10.9 v0.4.0**

## **10.9.1 New Features**

- **HTMap can now transfer output files!** See the new recipe: *[Output Files](#page-49-0)* and the new [htmap.](#page-87-0) [transfer\\_output\\_files\(\)](#page-87-0) function.
- HTMap's default Docker image is now htcondor/htmap-exec, which is produced from a Dockerfile in the HTMap git repository. It is based on continuumio/anaconda3, with htmap itself installed as well. Issue: <https://github.com/htcondor/htmap/issues/152>
- Redid htmap. Map stdout and stderr. They are now attributes that represent sequences over the stdout and stderr from the map components, as strings, respectively.
- Acts and Edits on Maps that are not "active" (i.e., have components in the HTCondor queue) are now no-ops. Includes a new htmap.Map.is\_active property, which is True if any components are still in the queue. Issue: <https://github.com/htcondor/htmap/issues/145>

## **10.9.2 Bug Fixes**

#### **10.9.3 Known Issues**

• Execution errors that result in the job being terminated but no output being produced are still not handled entirely gracefully. Right now, the component state will just show as ERRORED, but there won't be an actual error report.

• Map component state may become corrupted when a map is manually vacated. Force-removal may be needed to clean up maps if HTCondor and HTMap disagree about the state of their components. Issue: <https://github.com/htcondor/htmap/issues/129>

# **10.10 v0.3.2**

## **10.10.1 New Features**

## **10.10.2 Bug Fixes**

- Hopefully finally resolved a recurring issue with checkpoint directories being returned to the submit node after execution errors. Issue: <https://github.com/htcondor/htmap/issues/128>
- [htmap.Map.error\\_reports\(\)](#page-77-0) can now get error reports while part of a map is still running.

# **10.10.3 Known Issues**

- Execution errors that result in the job being terminated but no output being produced are still not handled entirely gracefully. Right now, the component state will just show as ERRORED, but there won't be an actual error report.
- Map component state may become corrupted when a map is manually vacated. Force-removal may be needed to clean up maps if HTCondor and HTMap disagree about the state of their components. Issue: <https://github.com/htcondor/htmap/issues/129>

# **10.11 v0.3.1**

## **10.11.1 New Features**

## **10.11.2 Bug Fixes**

- Live status display will no longer explode if you remove a map out from under it. Issue: [https://github.](https://github.com/htcondor/htmap/issues/144) [com/htcondor/htmap/issues/144](https://github.com/htcondor/htmap/issues/144)
- Fix new htmap rerun command.

## **10.11.3 Known Issues**

- Execution errors that result in the job being terminated but no output being produced are still not handled entirely gracefully. Right now, the component state will just show as ERRORED, but there won't be an actual error report.
- Map component state may become corrupted when a map is manually vacated. Force-removal may be needed to clean up maps if HTCondor and HTMap disagree about the state of their components. Issue: <https://github.com/htcondor/htmap/issues/129>

# **10.12 v0.3.0**

## **10.12.1 New Features**

- Revised internals on how error information is returned from execute nodes. HTMap now detects runtime errors during component status checks (without too much overhead).
- Add singularity delivery method. More revisions needed to use best practices, but it works. Expect major changes in the future. . .
- Add htmap components CLI command, which can print out individual component statuses for a map. For example, htmap components <tag> will print out all of the components for a map and their statuses. htmap components --status ERRORED <tag> will print out only the components whose status is ERRORED.
- Some execution errors (especially the kind that result in output not being produced) are now turned into holds by using the submit descriptor ON\_EXIT\_HOLD.
- Reworked CLI rerun command. It now has separate sub-commands for rerunning entire maps or only certain components.

# **10.12.2 Bug Fixes**

## **10.12.3 Known Issues**

- Execution errors that result in the job being terminated but no output being produced are still not handled entirely gracefully. Right now, the component state will just show as ERRORED, but there won't be an actual error report.
- Map component state may become corrupted when a map is manually vacated. Force-removal may be needed to clean up maps if HTCondor and HTMap disagree about the state of their components. Issue: <https://github.com/htcondor/htmap/issues/129>

**CHAPTER**

# **ELEVEN**

# **CONTRIBUTING AND DEVELOPING**

HTMap is open to contributions! Please feel free to submit a [Pull Request](https://github.com/htcondor/htmap/pulls) on GitHub. If you contribute to HTMap, please add your name to the CONTRIBUTORS file in the repository root (if you want to be listed).

#### *[Development Environment](#page-138-0)*

How to set up an environment for development and testing.

#### *[HTMap Innards](#page-134-0)*

How HTMap does what it does.

#### *[How to Release a New HTMap Version](#page-140-0)*

How to release a new version of HTMap.

# <span id="page-134-0"></span>**11.1 HTMap Innards**

#### **11.1.1 Overview**

HTMap turns Python functions into HTCondor jobs. There are two levels of wrapping that it does: the function call, with its inputs and outputs (including file transfer) and any possible errors, are implicitly wrapped, but most other HTCondor features, like resource requests and custom submit descriptors, are presented more directly (though still with a Python-oriented interface).

The distinction between these two levels was chosen to provide the maximum amount of "do the expected thing" with the Python parts of running the job while allowing maximum flexibility for the HTCondor parts of the running job. There is no hard line, and different parts of this have moved back and forth over the line during development (namely file transfer, but at one point resource requests were also treated specially).

#### **11.1.2 Guiding Principles**

- The only identifying piece of information about a map a **user** should ever need is a tag.
- Users should never have to directly interact with the filesystem to look at any information about their map.
- We should store as little state as possible in memory. Recalculating state of anything but the very largest maps is very fast.

• Any state we do store should be duplicated on disk immediately. It should be possible to resubmit (any part of) a map based only on information stored on disk.

# **11.1.3 Moving Things Around**

HTMap relies on [cloudpickle](https://github.com/cloudpipe/cloudpickle) to move data back and forth the submit node and execute nodes. It pickles the Python function that the user provides as well as all of the input, then turns around and submits an HTCondor job cluster using HTCondor's Python bindings. Instead of directly running user scripts, HTMap uses a script that it controls as the HTCondor executable. It hands the user back an object that can be used to look at the output of the function as well as control the execution of the underlying cluster jobs.

# **11.1.4 The** run **Subdirectory**

For basic functionality, HTMap itself does not need to be installed on the execute node where jobs it creates run. This offers the advantage of being using to use Docker images that only contain cloudpickle (which is many, because it's installed as part of the Anaconda distribution) without modification. Currently, if you want to use checkpointing or output file transfer, you must also install HTMap execute-side. In practice, we expect people to install HTMap in their execute image, and all of the instructions in the docs say to do so.

To accomplish this decoupling, HTMap uses a Python script as its HTCondor executable that has no dependencies except the Python standard library and cloudpickle. This script is stored inside the library at htmap/run/run.py. The transplant delivery method wraps this script with htmap/run/ run\_with\_transplant.sh, a bash script that handles unpacking the transplanted install. A similar script exists for Singularity.

It is critical that the run.py script make all possible efforts to exit without an error. If the script itself generates an error, it tends to become very difficult for users to understand what went wrong. For example, we used to import cloudpickle in the bag of imports at the top of the script. If cloudpickle wasn't present in the execute image, the script would immediately bail out and HTMap wouldn't understand why; the user would have to inspect the stderr of the map component (which also wasn't directly supported at the time) to understand what went wrong.

# **11.1.5 Data Model**

Each **map** is tied to a **map directory**, which is named by a UUID. The map directories are stored in a subdirectory of the **HTMap directory**. The HTMap directory is located according to settings['HTMAP\_DIR'] (default  $\sim/$ .htmap).

The human-readable name of each map is its **tag**. Tags are stored in a different subdirectory of the HTMap directory, which acts a file-based map between tags and the names of the map directories. Each tag file's name is that map's tag, and the file's contents are the name of the map directory.

All input, output, and HTCondor metadata (event logs, for example) for a map is stored in its map directory. A single input/output pair is a **component**, and the components of a map are just referred to by their index in the input iterable.

# **11.1.6 Serializing and Deserializing Data**

HTMap uses a wide variety of data serialization formats, depending on what needs to be stored. The names of the directories and files can be found in htmap/names.py. They are all stored inside the map's directory.

The **itemdata** for each map is stored as a JSON-formatted list of dictionaries. The itemdata is used to call htcondor.Submit.queue\_with\_itemdata() during map creation.

The **submit object** for each map is stored as a JSON-formatted dictionary.

The **number of components** is stored as a single string-ified integer in the file.

The **cluster IDs** of each HTCondor cluster job associated with the map are stored as newline-separated plaintext strings.

The **event log** for each HTCondor cluster job is routed to a file inside the map directory.

For generic data, like the **inputs** and **outputs** of mapped functions, HTMap uses cloudpickle. The individual inputs and outputs for each component are stored in files named by the component index.

The functions that handle storing and loading these various formats are in the htmap.htio submodule. All IO should go through methods defined in that submodule, with the idea that if it becomes necessary to swap out some of the internal implementations of those methods, the changes will be isolated to that module.

#### htmap.htio.save\_object(*obj*, *path*)

Serialize a Python object (including "objects", like functions) to a file at the given path.

#### <span id="page-136-0"></span>**Return type** [None](https://docs.python.org/3/library/constants.html#None)

#### htmap.htio.load\_object(*path*)

Deserialize an object from the file at the given path.

**Return type**

[Any](https://docs.python.org/3/library/typing.html#typing.Any)

#### htmap.htio.load\_objects(*path*)

Deserialize a stream of objects from the file at the given path.

#### **Return type**

[Iterator](https://docs.python.org/3/library/typing.html#typing.Iterator)[[Any](https://docs.python.org/3/library/typing.html#typing.Any)]

htmap.htio.save\_func(*map\_dir*, *func*)

Save the mapped function to the map directory.

**Return type** [None](https://docs.python.org/3/library/constants.html#None)

#### htmap.htio.save\_inputs(*map\_dir*, *args\_and\_kwargs*)

Save the arguments to the mapped function to the map's input directory.

**Return type** [None](https://docs.python.org/3/library/constants.html#None)

#### htmap.htio.save\_num\_components(*map\_dir*, *num\_components*)

Save the number of components in a map.

#### **Return type**

[None](https://docs.python.org/3/library/constants.html#None)

htmap.htio.load\_num\_components(*map\_dir*)

Load the number of components in a map.

# **Return type**

[int](https://docs.python.org/3/library/functions.html#int)

#### htmap.htio.append\_cluster\_id(*map\_dir*, *cluster\_id*)

Add a cluster ID to a map.

#### **Return type**

[None](https://docs.python.org/3/library/constants.html#None)

#### htmap.htio.load\_cluster\_ids(*map\_dir*)

Load the cluster IDs for a map.

# **Return type**

[List](https://docs.python.org/3/library/typing.html#typing.List)[[int](https://docs.python.org/3/library/functions.html#int)]

#### <span id="page-137-0"></span>htmap.htio.save\_submit(*map\_dir*, *submit*)

Save a dictionary that represents the map's htcondor.Submit object.

**Return type** [None](https://docs.python.org/3/library/constants.html#None)

#### htmap.htio.load\_submit(*map\_dir*)

Load an htcondor. Submit object that was saved using [save\\_submit\(\)](#page-137-0).

#### **Return type** Submit

#### <span id="page-137-1"></span>htmap.htio.save\_itemdata(*map\_dir*, *itemdata*)

Save the map's itemdata as a list of JSON dictionaries.

#### **Return type**

[None](https://docs.python.org/3/library/constants.html#None)

#### htmap.htio.load\_itemdata(*map\_dir*)

Load itemdata that was saved using [save\\_itemdata\(\)](#page-137-1).

#### **Return type** [List](https://docs.python.org/3/library/typing.html#typing.List)[[dict](https://docs.python.org/3/library/stdtypes.html#dict)]

# <span id="page-138-0"></span>**11.2 Development Environment**

# **11.2.1 Repository Setup**

You can get HTMap's source code by cloning the git repository: git clone https://github.com/ htcondor/htmap. If you are planning on submitting a pull request, you should instead clone your own [fork](https://help.github.com/en/github/getting-started-with-github/fork-a-repo) of the repository.

After cloning the repository, install the development dependencies using your Python package manager. If you are using pip, you would run pip install -e .[tests,docs] from the repository root. The dependencies (development and otherwise) are listed in setup.cfg.

**Warning:** The HTCondor Python bindings are currently only available via PyPI on Linux. On Windows you must install HTCondor itself to get them. On Mac, you're out of luck. Install pre-commit manually, then use the development container to run the test suite/build the documentation.

One of the dependencies you just installed is pre-commit. pre-commit runs a series of checks whenever you try to commit. You should "install" the pre-commit hooks by running pre-commit install in the repository root. You can run the checks manually at any time by running pre-commit.

**Do not commit to the repository before running** pre-commit install **!**

# **11.2.2 Development Container**

HTMap's test suite relies on a properly set-up environment. The simplest way to get that environment is to use the Dockerfile in docker/Dockerfile to produce a **development container**. The repository includes a bash script named dr (**d**ocker **r**un) in the repository root that will let you quickly build and execute commands in a development container.

**Attention:** The dr script bind-mounts your local copy of the repository into the container. Any edits you make outside the container will be reflected inside (and vice versa).

Anything you pass to dr will be executed inside the container. By default (i.e., if you pass nothing) you will get a bash shell. The initial working directory is the htmap repository inside the container.

# **11.2.3 Running the Test Suite**

The best way to run the test suite is to run pytest inside the development container:

```
$ ./dr
# ...
mapper@161b6af91d72:~/htmap$ pytest
```
The test suite can be executed in parallel by passing the -n option. pytest -n 4 seems to be a good number for laptops, while desktops can probably handle -n 10. See [pytest-xdist](https://pypi.org/project/pytest-xdist/) for more details on parallel execution. The test suite is very slow when run serially; we highly recommend running with a large number of workers.

See [the pytest docs](https://docs.pytest.org/) or run pytest --help for more information on *pytest* itself.

# **11.2.4 Building the Docs**

HTMap's documentation is served by [Read the Docs,](https://readthedocs.org/) which builds the docs as well. The docs are deployed automatically on each commit to master, so they can be updated independently of a version release for minor adjustments.

It can be helpful to build the docs locally during development. We recommend using sphinx-autobuild to serve the documentation via a local webserver and automatically rebuild the documentation when changes are made to the package source code or the documentation itself. To run the small wrapper script we have written around sphinx-autobuild, from inside or outside the development container run,

```
$./dr# ...
mapper@161b6af91d72:~/htmap$ docs/autobuild.sh
NOTE: CONNECT TO http://127.0.0.1:8000 NOT WHAT SPHINX-AUTOBUILD TELLS YOU
# trimmed; visit URL above
```
Note the startup message: ignore the link that sphinx-autobuild gives you, and instead go to [http://127.](http://127.0.0.1:8000) [0.0.1:8000](http://127.0.0.1:8000) to see the built documentation.

# **11.2.5 Binder Integration**

HTMap's tutorials can be served via [Binder.](https://mybinder.org/) The tutorials are run inside a specialized Docker container (not the development container). To test whether the Binder container is working properly, run the binder/run. sh script from the repository root (i.e., not from inside the development container):

\$ ./binder/run.sh

It will give you a link to enter into your web browser that will land you in the same Jupyter environment you would get on Binder.

The binder/edit.sh script will do the same, but also bind-mount the tutorials into the container so that they can be edited in the Jupyter environment.

When preparing a release, run binder/exec.sh and commit the results into the repository.

# <span id="page-140-0"></span>**11.3 How to Release a New HTMap Version**

To release a new version of HTMap:

- 1. Run binder/exec.sh, check that they executed correctly by loading them up in a Jupyter session, and commit the resulting executed tutorial notebooks into the repository.
- 2. Make sure that the version PR actually bumps the version in setup.cfg.
- 3. Merge the version PR into master via GitHub.
- 4. Make a GitHub release from [https://github.com/htcondor/htmap/releases,](https://github.com/htcondor/htmap/releases) based on *master*. Name it exactly vX.Y.Z, and link to the release notes for that version (like [https://htmap.readthedocs.io/en/](https://htmap.readthedocs.io/en/latest/versions/vX_Y_Z.html) [latest/versions/vX\\_Y\\_Z.html](https://htmap.readthedocs.io/en/latest/versions/vX_Y_Z.html) ) in the description (the page will not actually exist yet).
- 5. Delete anything in the dist/ directory in your copy of the repository.
- 6. On your machine, make sure master is up-to-date, then run python3 setup.py sdist bdist\_wheel to create the source distribution and the wheel.
- 7. Install Twine: pip install twine.
- 8. Upload to PyPI: python3 -m twine upload dist/\*. You will be prompted for your PyPI login.

HTMap's default Docker image is defined by the docker/ directory in this repository. It is built automatically by Docker Hub, see [the builds page.](https://hub.docker.com/repository/docker/htcondor/htmap-exec/builds) The Binder-served tutorials also use an image built by Docker Hub: see [here,](https://hub.docker.com/repository/docker/htcondor/htmap-tutorials) and are defined by the binder/ directory in this repository.

# **PYTHON MODULE INDEX**

h htmap.exceptions, [91](#page-94-0) htmap.htio, [133](#page-136-0)
#### **INDEX**

#### Symbols

\_\_call\_\_() (*htmap.MapBuilder method*), [68](#page-71-0) \_\_getitem\_\_() (*htmap.Map method*), [70](#page-73-0) \_\_len\_\_() (*htmap.Map method*), [70](#page-73-0) \_\_len\_\_() (*htmap.MapBuilder method*), [69](#page-72-0) --all htmap-clean command line option, [96](#page-99-0) htmap-errors command line option, [99](#page-102-0) htmap-hold command line option, [99](#page-102-0) htmap-pause command line option, [101](#page-104-0) htmap-reasons command line option, [101](#page-104-0) htmap-release command line option, [102](#page-105-0) htmap-remove command line option, [103](#page-106-0) htmap-rerun-map command line option, [104](#page-107-0) htmap-resume command line option, [104](#page-107-0) htmap-vacate command line option, [109](#page-112-0) htmap-wait command line option, [109](#page-112-0) --color htmap-components command line option, [97](#page-100-0) htmap-status command line option, [106](#page-109-0) --destination htmap-autocompletion command line option, [96](#page-99-0) --force htmap-autocompletion command line option, [96](#page-99-0) htmap-remove command line option, [103](#page-106-0) --format htmap-status command line option, [106](#page-109-0) --limit htmap-errors command line option, [99](#page-102-0) --live htmap-status command line option, [106](#page-109-0)

--meta htmap-status command line option, [106](#page-109-0) --no-color htmap-components command line option, [97](#page-100-0) htmap-status command line option, [106](#page-109-0) --no-live htmap-status command line option, [106](#page-109-0) --no-meta htmap-status command line option, [106](#page-109-0) --no-state htmap-status command line option, [106](#page-109-0) --no-view htmap-logs command line option, [100](#page-103-0) --pattern htmap-errors command line option, [99](#page-102-0) htmap-hold command line option, [99](#page-102-0) htmap-pause command line option, [101](#page-104-0) htmap-reasons command line option, [101](#page-104-0) htmap-release command line option, [102](#page-105-0) htmap-remove command line option, [103](#page-106-0) htmap-rerun-map command line option, [104](#page-107-0) htmap-resume command line option, [104](#page-107-0) htmap-tags command line option, [108](#page-111-0) htmap-vacate command line option, [109](#page-112-0) htmap-wait command line option, [109](#page-112-0) --shell htmap-autocompletion command line option, [96](#page-99-0) --state htmap-status command line option, [106](#page-109-0) --status htmap-components command line option, [97](#page-100-0)

--timeout htmap-stderr command line option, [107](#page-110-0) htmap-stdout command line option, [107](#page-110-0) --unit htmap-edit-disk command line option, [98](#page-101-0) htmap-edit-memory command line option, [98](#page-101-0) --user htmap-settings command line option, [106](#page-109-0) --verbose htmap command line option, [95](#page-98-0) --version htmap command line option, [95](#page-98-0) --view htmap-logs command line option, [100](#page-103-0) -p htmap-errors command line option, [99](#page-102-0) htmap-hold command line option, [99](#page-102-0) htmap-pause command line option, [101](#page-104-0) htmap-reasons command line option, [101](#page-104-0) htmap-release command line option, [102](#page-105-0) htmap-remove command line option, [103](#page-106-0) htmap-rerun-map command line option, [104](#page-107-0) htmap-resume command line option, [104](#page-107-0) htmap-tags command line option, [108](#page-111-0) htmap-vacate command line option, [109](#page-112-0) htmap-wait command line option, [109](#page-112-0) -v

htmap command line option, [95](#page-98-0)

# A

append() (*htmap.settings.Settings method*), [90](#page-93-0) append\_cluster\_id() (*in module htmap.htio*), [134](#page-137-0)

# B

build\_map() (*htmap.MappedFunction method*), [70](#page-73-0) build\_map() (*in module htmap*), [68](#page-71-0)

## C

CannotRerunComponents, [92](#page-95-0) CannotRetagMap, [92](#page-95-0) CannotTransplantPython, [92](#page-95-0)

checkpoint() (*in module htmap*), [85](#page-88-0) clean() (*in module htmap*), [86](#page-89-0) COMPLETED (*htmap.ComponentStatus attribute*), [77](#page-80-0) COMPONENT htmap-stderr command line option, [107](#page-110-0) htmap-stdout command line option, [107](#page-110-0) component (*htmap.ComponentError attribute*), [79](#page-82-0) component\_statuses (*htmap.Map property*), [73](#page-76-0) ComponentError (*class in htmap*), [79](#page-82-0) ComponentHold (*class in htmap*), [80](#page-83-0) COMPONENTS htmap-rerun-components command line option, [103](#page-106-0) components (*htmap.Map property*), [71](#page-74-0) components\_by\_status() (*htmap.Map method*), [73](#page-76-0) ComponentStatus (*class in htmap*), [77](#page-80-0) CorruptEventLog, [92](#page-95-0) count() (*htmap.Map method*), [77](#page-80-0) created (*htmap.Transplant attribute*), [88](#page-91-0)

## D

DISK htmap-edit-disk command line option, [98](#page-101-0) display\_statuses() (*htmap.ComponentStatus class method*), [78](#page-81-0)

# E

EmptyMap, [92](#page-95-0) error\_reports() (*htmap.Map method*), [74](#page-77-0) ERRORED (*htmap.ComponentStatus attribute*), [77](#page-80-0) errors (*htmap.Map property*), [74](#page-77-0) exception\_msg (*htmap.ComponentError attribute*), [79](#page-82-0) exists (*htmap.Map property*), [75](#page-78-0) ExpectedError, [92](#page-95-0)

### F

from\_settings() (*htmap.settings.Settings class method*), [90](#page-93-0)

## G

get() (*htmap.Map method*), [71](#page-74-0)

- get() (*htmap.MapOutputFiles method*), [78](#page-81-0)
- get() (*htmap.MapStdErr method*), [78](#page-81-0)
- get() (*htmap.MapStdOut method*), [78](#page-81-0)
- get() (*htmap.settings.Settings method*), [89](#page-92-0)

get\_err() (*htmap.Map method*), [72](#page-75-0) get\_tags() (*in module htmap*), [85](#page-88-0)

### H

hash (*htmap.Transplant attribute*), [88](#page-91-0) HELD (*htmap.ComponentStatus attribute*), [77](#page-80-0) hold() (*htmap.Map method*), [75](#page-78-0) hold\_report() (*htmap.Map method*), [74](#page-77-0) holds (*htmap.Map property*), [74](#page-77-0) htmap command line option --verbose, [95](#page-98-0) --version, [95](#page-98-0)  $-v, 95$  $-v, 95$ htmap.exceptions module, [91](#page-94-0) htmap.htio module, [133](#page-136-0) htmap-autocompletion command line option --destination, [96](#page-99-0) --force, [96](#page-99-0) --shell, [96](#page-99-0) htmap-clean command line option  $--a11,96$  $--a11,96$ htmap-components command line option  $--color.97$  $--color.97$ --no-color, [97](#page-100-0) --status, [97](#page-100-0) TAG, [97](#page-100-0) htmap-edit-disk command line option  $--unit, 98$  $--unit, 98$ DISK, [98](#page-101-0) TAG, [98](#page-101-0) htmap-edit-memory command line option  $--unit, 98$  $--unit, 98$ MEMORY, [98](#page-101-0) TAG, [98](#page-101-0) htmap-errors command line option --all, [99](#page-102-0) --limit, [99](#page-102-0) --pattern, [99](#page-102-0)  $-p, 99$  $-p, 99$ TAGS, [99](#page-102-0) htmap-hold command line option --all, [99](#page-102-0) --pattern, [99](#page-102-0) -p, [99](#page-102-0) TAGS, [100](#page-103-0)

htmap-logs command line option  $--no-view, 100$  $--no-view, 100$  $--view, 100$  $--view, 100$ htmap-path command line option TAG, [101](#page-104-0) htmap-pause command line option --all, [101](#page-104-0)  $-$ -pattern,  $101$ -p, [101](#page-104-0) TAGS, [101](#page-104-0) htmap-reasons command line option --all, [101](#page-104-0) --pattern, [101](#page-104-0)  $-p$ , [101](#page-104-0) TAGS, [102](#page-105-0) htmap-release command line option --all, [102](#page-105-0)  $-$ -pattern,  $102$ -p, [102](#page-105-0) TAGS, [102](#page-105-0) htmap-remove command line option --all, [103](#page-106-0)  $-$ force,  $103$ --pattern, [103](#page-106-0) -p, [103](#page-106-0) TAGS, [103](#page-106-0) htmap-rerun-components command line option COMPONENTS, [103](#page-106-0) TAG, [103](#page-106-0) htmap-rerun-map command line option --all, [104](#page-107-0) --pattern, [104](#page-107-0) -p, [104](#page-107-0) TAGS, [104](#page-107-0) htmap-resume command line option  $--a11, 104$  $--a11, 104$ --pattern, [104](#page-107-0) -p, [104](#page-107-0) TAGS, [105](#page-108-0) htmap-retag command line option NEW, [105](#page-108-0) TAG, [105](#page-108-0) htmap-set command line option SETTING, [105](#page-108-0) VALUE, [105](#page-108-0) htmap-settings command line option --user, [106](#page-109-0)

htmap-status command line option --color, [106](#page-109-0)  $--$ format,  $106$ --live, [106](#page-109-0)  $--$ meta, [106](#page-109-0)  $--no-color, 106$  $--no-color, 106$  $--no-live, 106$  $--no-live, 106$  $--no-meta, 106$  $--no-meta, 106$  $--no-state, 106$  $--no-state, 106$  $--$ state,  $106$ htmap-stderr command line option --timeout, [107](#page-110-0) COMPONENT, [107](#page-110-0) TAG, [107](#page-110-0) htmap-stdout command line option  $--timeout, 107$  $--timeout, 107$ COMPONENT, [107](#page-110-0) TAG, [107](#page-110-0) htmap-tags command line option --pattern, [108](#page-111-0) -p, [108](#page-111-0) htmap-transplants-remove command line option INDEX, [108](#page-111-0) htmap-vacate command line option --all, [109](#page-112-0) --pattern, [109](#page-112-0)  $-p$ , [109](#page-112-0) TAGS, [109](#page-112-0) htmap-wait command line option --all, [109](#page-112-0) --pattern, [109](#page-112-0)  $-p$ , [109](#page-112-0) TAGS, [109](#page-112-0) HTMapException, [91](#page-94-0)

### I

IDLE (*htmap.ComponentStatus attribute*), [77](#page-80-0) INDEX htmap-transplants-remove command line option, [108](#page-111-0) index() (*htmap.Map method*), [77](#page-80-0) InsufficientHTCondorVersion, [92](#page-95-0) InvalidOutputStatus, [92](#page-95-0) InvalidTag, [91](#page-94-0) is\_active (*htmap.Map property*), [71](#page-74-0) is\_done (*htmap.Map property*), [71](#page-74-0) is\_transient (*htmap.Map property*), [77](#page-80-0)

iter() (*htmap.Map method*), [72](#page-75-0) iter\_as\_available() (*htmap.Map method*), [72](#page-75-0) iter\_as\_available\_with\_inputs() (*htmap.Map method*), [72](#page-75-0) iter\_inputs() (*htmap.Map method*), [73](#page-76-0) iter\_with\_inputs() (*htmap.Map method*), [72](#page-75-0)

### L

load() (*htmap.Map class method*), [70](#page-73-0) load() (*htmap.settings.Settings class method*), [90](#page-93-0) load() (*htmap.Transplant class method*), [88](#page-91-0) load() (*in module htmap*), [86](#page-89-0) load\_cluster\_ids() (*in module htmap.htio*), [134](#page-137-0) load\_itemdata() (*in module htmap.htio*), [134](#page-137-0) load\_maps() (*in module htmap*), [86](#page-89-0) load\_num\_components() (*in module htmap.htio*), [134](#page-137-0) load\_object() (*in module htmap.htio*), [133](#page-136-0) load\_objects() (*in module htmap.htio*), [133](#page-136-0) load\_submit() (*in module htmap.htio*), [134](#page-137-0) local\_data (*htmap.Map property*), [74](#page-77-0)

#### M

Map (*class in htmap*), [70](#page-73-0) map (*htmap.ComponentError attribute*), [79](#page-82-0) map (*htmap.MapBuilder property*), [69](#page-72-0) map() (*htmap.MappedFunction method*), [69](#page-72-0) map() (*in module htmap*), [67](#page-70-0) MapBuilder (*class in htmap*), [68](#page-71-0) MapComponentError, [92](#page-95-0) MapComponentHeld, [92](#page-95-0) MapOptions (*class in htmap*), [81](#page-84-0) MapOutputFiles (*class in htmap*), [78](#page-81-0) mapped() (*in module htmap*), [69](#page-72-0) MappedFunction (*class in htmap*), [69](#page-72-0) MapStdErr (*class in htmap*), [78](#page-81-0) MapStdOut (*class in htmap*), [78](#page-81-0) MapWasRemoved, [92](#page-95-0) MEMORY htmap-edit-memory command line option, [98](#page-101-0) memory\_usage (*htmap.Map property*), [74](#page-77-0) merge() (*htmap.MapOptions class method*), [82](#page-85-0) MisalignedInputData, [92](#page-95-0) MissingSetting, [91](#page-94-0) module htmap.exceptions, [91](#page-94-0) htmap.htio, [133](#page-136-0)

## N

#### NEW

htmap-retag command line option, [105](#page-108-0) node\_info (*htmap.ComponentError attribute*), [79](#page-82-0) NoMapYet, [91](#page-94-0)

## O

output\_files (*htmap.Map property*), [77](#page-80-0) OutputNotFound, [91](#page-94-0)

### P

packages (*htmap.Transplant attribute*), [88](#page-91-0) path (*htmap.Transplant attribute*), [88](#page-91-0) pause() (*htmap.Map method*), [75](#page-78-0) prepend() (*htmap.settings.Settings method*), [90](#page-93-0) python\_info (*htmap.ComponentError attribute*), [80](#page-83-0)

# R

register\_delivery\_method() (*in module htmap*), [88](#page-91-0) release() (*htmap.Map method*), [75](#page-78-0) remove() (*htmap.Map method*), [74](#page-77-0) remove() (*htmap.Transplant method*), [89](#page-92-0) remove() (*in module htmap*), [86](#page-89-0) REMOVED (*htmap.ComponentStatus attribute*), [77](#page-80-0) replace() (*htmap.settings.Settings method*), [90](#page-93-0) report() (*htmap.ComponentError method*), [80](#page-83-0) rerun() (*htmap.Map method*), [76](#page-79-0) RESERVED\_KEYS (*htmap.MapOptions attribute*), [82](#page-85-0) ReservedOptionKeyword, [92](#page-95-0) resume() (*htmap.Map method*), [75](#page-78-0) retag() (*htmap.Map method*), [76](#page-79-0) RUNNING (*htmap.ComponentStatus attribute*), [77](#page-80-0) runtime (*htmap.Map property*), [74](#page-77-0)

# S

save() (*htmap.settings.Settings method*), [90](#page-93-0) save\_func() (*in module htmap.htio*), [133](#page-136-0) save\_inputs() (*in module htmap.htio*), [133](#page-136-0) save\_itemdata() (*in module htmap.htio*), [134](#page-137-0) save\_num\_components() (*in module htmap.htio*), [133](#page-136-0) save\_object() (*in module htmap.htio*), [133](#page-136-0) save\_submit() (*in module htmap.htio*), [134](#page-137-0) scratch\_dir\_contents (*htmap.ComponentError attribute*), [80](#page-83-0) set\_disk() (*htmap.Map method*), [76](#page-79-0)

set\_memory() (*htmap.Map method*), [76](#page-79-0) SETTING htmap-set command line option, [105](#page-108-0) Settings (*class in htmap.settings*), [89](#page-92-0) size (*htmap.Transplant attribute*), [88](#page-91-0) stack\_summary (*htmap.ComponentError attribute*), [80](#page-83-0) starmap() (*htmap.MappedFunction method*), [69](#page-72-0) starmap() (*in module htmap*), [67](#page-70-0) status() (*htmap.Map method*), [74](#page-77-0) status() (*in module htmap*), [85](#page-88-0) status\_csv() (*in module htmap*), [87](#page-90-0) status\_json() (*in module htmap*), [87](#page-90-0) stderr (*htmap.Map property*), [77](#page-80-0) stdout (*htmap.Map property*), [77](#page-80-0) SUSPENDED (*htmap.ComponentStatus attribute*), [77](#page-80-0)

# T

TAG htmap-components command line option, [97](#page-100-0) htmap-edit-disk command line option, [98](#page-101-0) htmap-edit-memory command line option, [98](#page-101-0) htmap-path command line option, [101](#page-104-0) htmap-rerun-components command line option, [103](#page-106-0) htmap-retag command line option, [105](#page-108-0) htmap-stderr command line option, [107](#page-110-0) htmap-stdout command line option, [107](#page-110-0) TagAlreadyExists, [91](#page-94-0) TagNotFound, [92](#page-95-0) TAGS htmap-errors command line option, [99](#page-102-0) htmap-hold command line option, [100](#page-103-0) htmap-pause command line option, [101](#page-104-0) htmap-reasons command line option, [102](#page-105-0) htmap-release command line option, [102](#page-105-0) htmap-remove command line option, [103](#page-106-0) htmap-rerun-map command line option, [104](#page-107-0) htmap-resume command line option, [105](#page-108-0) htmap-vacate command line option, [109](#page-112-0) htmap-wait command line option, [109](#page-112-0) TimeoutError, [91](#page-94-0)

to\_dict() (*htmap.settings.Settings method*), [89](#page-92-0) transfer\_output\_files() (*in module htmap*), [84](#page-87-0) TransferPath (*class in htmap*), [83](#page-86-0) Transplant (*class in htmap*), [88](#page-91-0) transplant\_info() (*in module htmap*), [89](#page-92-0) transplants() (*in module htmap*), [88](#page-91-0)

### U

UNKNOWN (*htmap.ComponentStatus attribute*), [77](#page-80-0) UnknownPythonDeliveryMethod, [92](#page-95-0) UNMATERIALIZED (*htmap.ComponentStatus attribute*), [77](#page-80-0)

## V

vacate() (*htmap.Map method*), [75](#page-78-0) VALUE htmap-set command line option, [105](#page-108-0) version() (*in module htmap*), [93](#page-96-0) version\_info() (*in module htmap*), [93](#page-96-0)

#### W

wait() (*htmap.Map method*), [71](#page-74-0)